# iigaset

**EN** Dear Customer,

Gigaset Communications GmbH is the legal successor to Siemens Home and Office Communication Devices GmbH & Co. KG (SHC), which in turn continued the Gigaset business of Siemens AG. Any statements made by Siemens AG or SHC that are found in the user guides should therefore be understood as statements of Gigaset Communications GmbH.

We hope you enjoy your Gigaset.

**DE** Sehr geehrte Kundin, sehr geehrter Kunde, die Gigaset Communications GmbH ist Rechtsnachfolgerin der Siemens Home and Office Communication Devices GmbH & Co. KG (SHC), die ihrerseits das Gigaset-Geschäft der Siemens AG fortführte. Etwaige Erklärungen der Siemens AG oder der SHC in den Bedienungsanleitungen sind daher als Erklärungen der Gigaset Communications GmbH zu verstehen.

Wir wünschen Ihnen viel Freude mit Ihrem Gigaset.

**FR** Chère Cliente, Cher Client,

la société Gigaset Communications GmbH succède en droit à Siemens Home and Office Communication Devices GmbH & Co. KG (SHC) qui poursuivait elle-même les activités Gigaset de Siemens AG. Donc les éventuelles explications de Siemens AG ou de SHC figurant dans les modes d'emploi doivent être comprises comme des explications de Gigaset Communications GmbH.

Nous vous souhaitons beaucoup d'agrément avec votre Gigaset.

**IT** Gentile cliente,

la Gigaset Communications GmbH è successore della Siemens Home and Office Communication Devices GmbH & Co. KG (SHC) che a sua volta ha proseguito l'attività della Siemens AG. Eventuali dichiarazioni della Siemens AG o della SHC nei manuali d'istruzione, vanno pertanto intese come dichiarazioni della Gigaset Communications GmbH. Le auguriamo tanta soddisfazione con il vostro Gigaset.

**NL** Geachte klant,

Gigaset Communications GmbH is de rechtsopvolger van Siemens Home and Office Communication Devices GmbH & Co. KG (SHC), de onderneming die de Gigaset-activiteiten van Siemens AG heeft overgenomen. Eventuele uitspraken of mededelingen van Siemens AG of SHC in de gebruiksaanwijzingen dienen daarom als mededelingen van Gigaset Communications GmbH te worden gezien.

Wij wensen u veel plezier met uw Gigaset.

**ES** Estimado cliente,

la Gigaset Communications GmbH es derechohabiente de la Siemens Home and Office Communication Devices GmbH & Co. KG (SHC) que por su parte continuó el negocio Gigaset de la Siemens AG. Las posibles declaraciones de la Siemens AG o de la SHC en las instrucciones de uso se deben entender por lo tanto como declaraciones de la Gigaset Communications GmbH.

Le deseamos que disfrute con su Gigaset.

**PT** SCaros clientes,

Gigaset Communications GmbH é a sucessora legal da Siemens Home and Office Communication Devices GmbH & Co. KG (SHC), que, por sua vez, deu continuidade ao sector de negócios Gigaset, da Siemens AG. Quaisquer declarações por parte da Siemens AG ou da SHC encontradas nos manuais de utilização deverão, portanto, ser consideradas como declarações da Gigaset Communications GmbH. Desejamos que tenham bons momentos com o seu Gigaset. **DA** Kære Kunde,

Gigaset Communications GmbH er retlig efterfølger til Siemens Home and Office Communication Devices GmbH & Co. KG (SHC), som fra deres side videreførte Siemens AGs Gigaset-forretninger. Siemens AGs eller SHCs eventuelle forklaringer i betjeningsvejledningerne skal derfor forstås som Gigaset Communications GmbHs forklaringer. Vi håber, du får meget glæde af din Gigaset.

#### **FI** Arvoisa asiakkaamme,

Gigaset Communications GmbH on Siemens Home and Office Communication Devices GmbH & Co. KG (SHC)-yrityksen oikeudenomistaja, joka jatkoi puolestaan Siemens AG:n Gigaset-liiketoimintaa. Käyttöoppaissa mahdollisesti esiintyvät Siemens AG:n tai SHC:n selosteet on tämän vuoksi ymmärrettävä Gigaset Communications GmbH:n selosteina.

Toivotamme Teille paljon iloa Gigaset-laitteestanne.

**SV** Kära kund,

Gigaset Communications GmbH övertar rättigheterna från Siemens Home and Office Communication Devices GmbH & Co. KG (SHC), som bedrev Gigaset-verksamheten efter Siemens AG. Alla förklaringar från Siemens AG eller SHC i användarhandboken gäller därför som förklaringar från Gigaset Communications GmbH.

Vi önskar dig mycket nöje med din Gigaset.

**NO** Kjære kunde,

Gigaset Communications GmbH er rettslig etterfølger etter Siemens Home and Office Communication Devices GmbH & Co. KG (SHC), som i sin tur videreførte Gigaset-geskjeften i Siemens AG. Eventuelle meddelelser fra Siemens AG eller SHC i bruksanvisningene er derfor å forstå som meddelelser fra Gigaset Communications GmbH.

Vi håper du får stor glede av din Gigaset-enhet.

#### **EL** Αγαπητή πελάτισσα, αγαπητέ πελάτη,

η Gigaset Communications GmbH είναι η νομική διάδοχος της Siemens Home and Office Communication Devices GmbH & Co. KG (SHC), η οποία έχει αναλάβει την εμπορική δραστηριότητα Gigaset της Siemens AG. Οι δηλώσεις της Siemens AG ή της SHC στις οδηγίες χρήσης αποτελούν επομένως δηλώσεις της Gigaset Communications GmbH. Σας ευχόμαστε καλή διασκέδαση με τη συσκευή σας Gigaset.

**HR** Poštovani korisnici,

Gigaset Communications GmbH pravni je sljednik tvrtke Siemens Home and Office Communication Devices GmbH & Co. KG (SHC), koji je nastavio Gigaset poslovanje tvrtke Siemens AG. Zato sve izjave tvrtke Siemens AG ili SHC koje se nalaze u uputama za upotrebu treba tumačiti kao izjave tvrtke Gigaset Communications GmbH.

Nadamo se da sa zadovoljstvom koristite svoj Gigaset uređaj.

**SL** Spoštovani kupec!

Podjetje Gigaset Communications GmbH je pravni naslednik podjetja Siemens Home and Office Communication Devices GmbH & Co. KG (SHC), ki nadaljuje dejavnost znamke Gigaset podjetja Siemens AG. Vse izjave podjetja Siemens AG ali SHC v priročnikih za uporabnike torej veljajo kot izjave podjetja Gigaset Communications GmbH.

Želimo vam veliko užitkov ob uporabi naprave Gigaset.

Issued by Gigaset Communications GmbH Schlavenhorst 66, D-46395 Bocholt Gigaset Communications GmbH is a trademark licensee of Siemens AG

© Gigaset Communications GmbH 2008 All rights reserved. Subject to availability. Rights of modifications reserved.

www.gigaset.com

# Gigaset

#### **CS** Vážení zákazníci,

společnost Gigaset Communications GmbH je právním nástupcem společnosti Siemens Home and Office Communication Devices GmbH & Co. KG (SHC), která dále přejala segment produktů Gigaset společnosti Siemens AG. Jakékoli prohlášení společnosti Siemens AG nebo SHC, které naleznete v uživatelských příručkách, je třeba považovat za prohlášení společnosti Gigaset Communications GmbH. Doufáme, že jste s produkty Gigaset spokojeni.

#### **SK** Vážený zákazník,

Spoločnosť Gigaset Communications GmbH je právnym nástupcom spoločnosti Siemens Home and Office Communication Devices GmbH & Co. KG (SHC), ktorá zasa pokračovala v činnosti divízie Gigaset spoločnosti Siemens AG. Z tohto dôvodu je potrebné všetky vyhlásenia spoločnosti Siemens AG alebo SHC, ktoré sa nachádzajú v používateľských príručkách, chápať ako vyhlásenia spoločnosti Gigaset Communications GmbH. Veríme, že budete so zariadením Gigaset spokojní.

#### **RO** Stimate client,

Gigaset Communications GmbH este succesorul legal al companiei Siemens Home and Office Communication Devices GmbH & Co. KG (SHC), care, la rândul său, a continuat activitatea companiei Gigaset a Siemens AG. Orice afirmaţii efectuate de Siemens AG sau SHC şi incluse în ghidurile de utilizare vor fi, prin urmare, considerate a aparţine Gigaset Communications GmbH.

Sperăm ca produsele Gigaset să fie la înălţimea dorinţelor dvs.

**SR** Poštovani potrošaču,

Gigaset Communications GmbH je pravni naslednik kompanije Siemens Home and Office Communication Devices GmbH & Co. KG (SHC), kroz koju je nastavljeno poslovanje kompanije Gigaset kao dela Siemens AG. Stoga sve izjave od strane Siemens AG ili SHC koje se mogu naći u korisničkim uputstvima treba tumačiti kao izjave kompanije Gigaset Communications GmbH.

Nadamo se da ćete uživati u korišćenju svog Gigaset uređaja.

**BG** Уважаеми потребители,

Gigaset Communications GmbH е правоприемникът на Siemens Home and Office Communication Devices GmbH & Co. KG (SHC), която на свой ред продължи бизнеса на подразделението Siemens AG. По тази причина всякакви изложения, направени от Siemens AG или SHC, които се намират в ръководствата за потребителя, следва да се разбират като изложения на Gigaset Communications GmbH.

Надяваме се да ползвате с удоволствие вашия Gigaset.

**HU** Tisztelt Vásárló!

A Siemens Home and Communication Devices GmbH & Co. KG (SHC) törvényes jogutódja a Gigaset Communications GmbH, amely a Siemens AG Gigaset üzletágának utódja. Ebből következően a Siemens AG vagy az SHC felhasználói kézikönyveiben található bármely kijelentést a Gigaset Communications GmbH kijelentésének kell tekinteni. Reméljük, megelégedéssel használja Gigaset készülékét.

#### **PL** Szanowny Kliencie,

Firma Gigaset Communications GmbH jest spadkobiercą prawnym firmy Siemens Home and Office Communication Devices GmbH & Co. KG (SHC), która z kolei przejęła segment produktów Gigaset od firmy Siemens AG. Wszelkie oświadczenia firm Siemens AG i SHC, które można znaleźć w instrukcjach obsługi, należy traktować jako oświadczenia firmy Gigaset Communications GmbH.

Życzymy wiele przyjemności z korzystania z produktów Gigaset.

#### **TR** Sayın Müşterimiz,

Gigaset Communications GmbH, Siemens AG'nin Gigaset işletmesini yürüten Siemens Home and Office Communication Devices GmbH & Co. KG (SHC)'nin yasal halefidir. Kullanma kılavuzlarında bulunan ve Siemens AG veya SHC tarafından yapılan bildiriler Gigaset Communications GmbH tarafından yapılmış bildiriler olarak algılanmalıdır.

Gigaset'ten memnun kalmanızı ümit ediyoruz.

#### **RU** Уважаемыи покупатель!

Компания Gigaset Communications GmbH является правопреемником компании Siemens Home and Office Communication Devices GmbH & Co. KG (SHC), которая, в свою очередь, приняла подразделение Gigaset в свое управление от компании Siemens AG. Поэтому любые заявления, сделанные от имени компании Siemens AG или SHC и встречающиеся в руководствах пользователя, должны восприниматься как заявления компании Gigaset Communications GmbH.

Мы надеемся, что продукты Gigaset удовлетворяют вашим требованиям.

Issued by Gigaset Communications GmbH Schlavenhorst 66, D-46395 Bocholt Gigaset Communications GmbH is a trademark licensee of Siemens AG

© Gigaset Communications GmbH 2008 All rights reserved. Subject to availability. Rights of modifications reserved.

www.gigaset.com

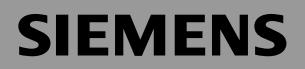

## Be inspired

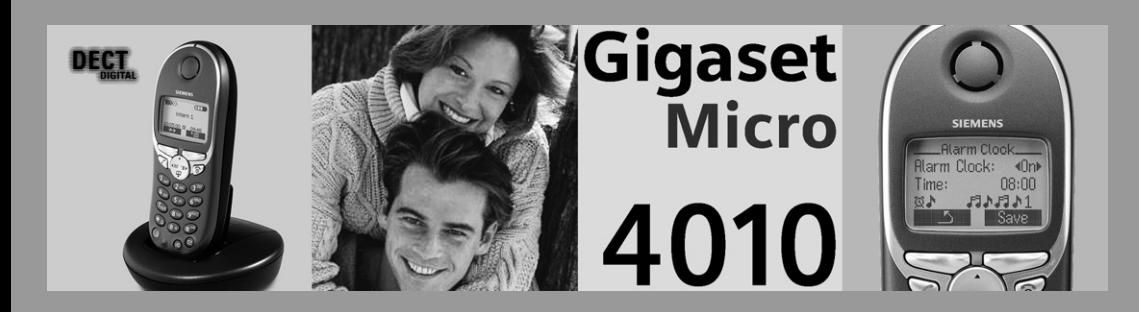

### **Operating instructions**

and safety precautions  $\bigwedge$ 

<span id="page-3-0"></span>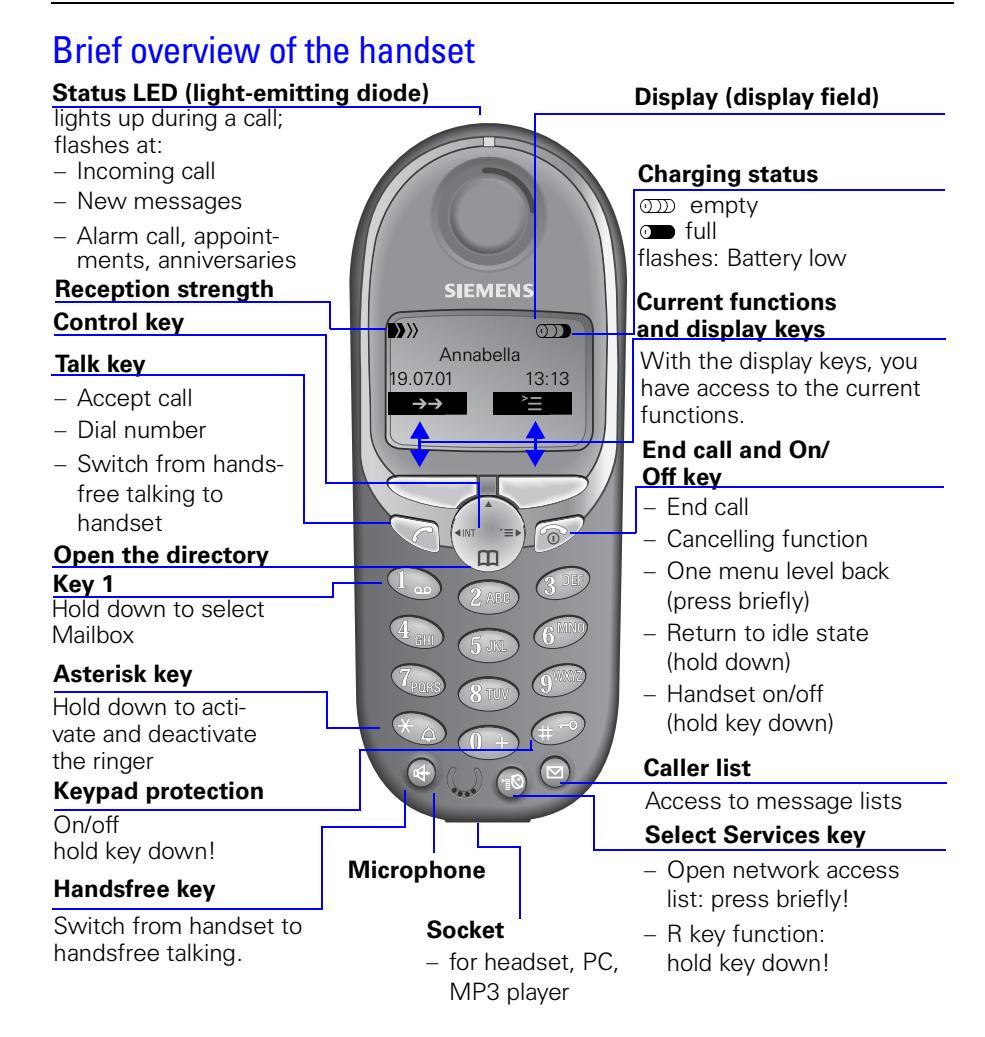

## <span id="page-3-1"></span>Interaction between control key and display keys

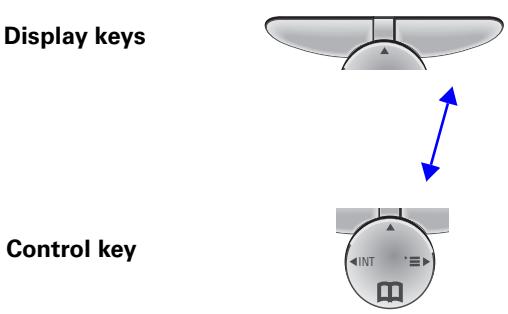

With the **display keys** you can carry out functions that can also be partly controlled with the **control key**.

The side of the **control key**  which you must press is indicated in the operating instructions by arrows:

 $\binom{4}{5}$ / $\binom{4}{5}$  (left/right)  $(4)$  (top/bottom)

## <span id="page-4-0"></span>Functions of the control key

The control key has different functions in individual operating situations.

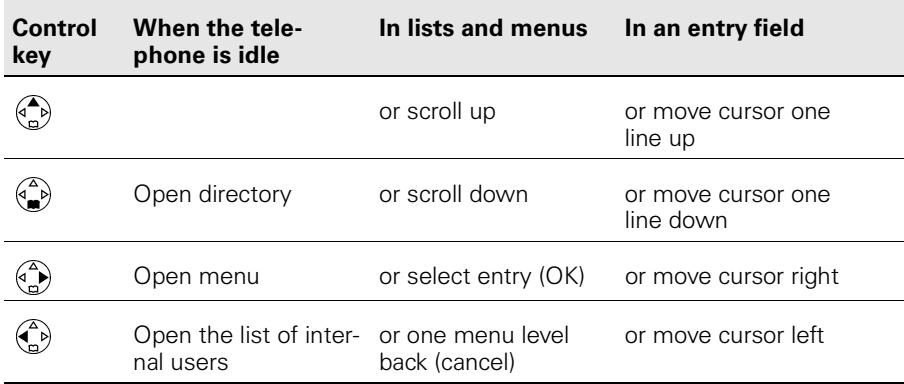

## <span id="page-4-1"></span>**Displays**

The following symbols appear in the display, depending on the operating situation:

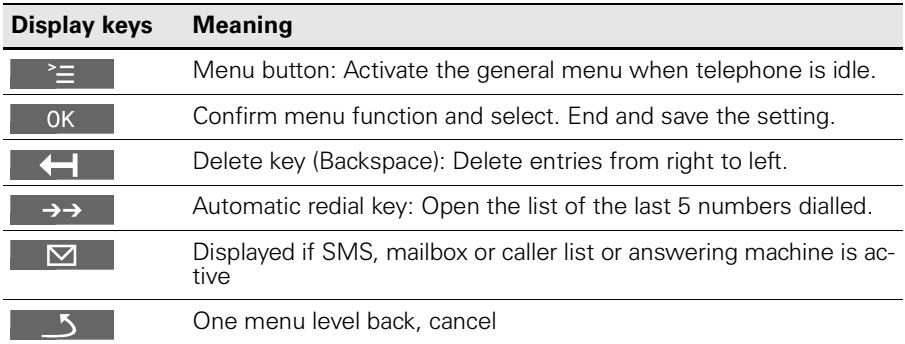

## <span id="page-4-2"></span>Example for menu operation: Set volume for handsfree talking

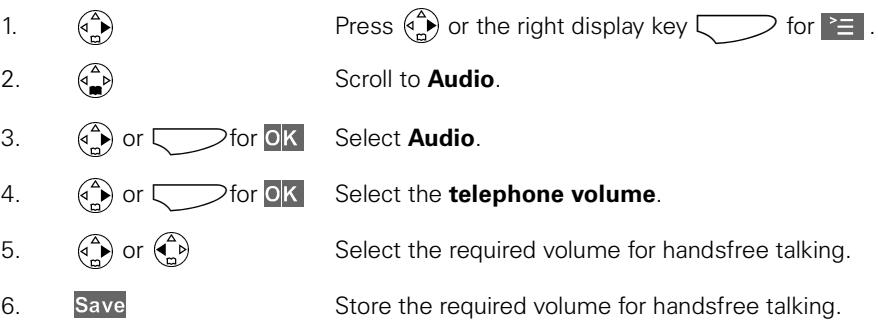

# **Contents**

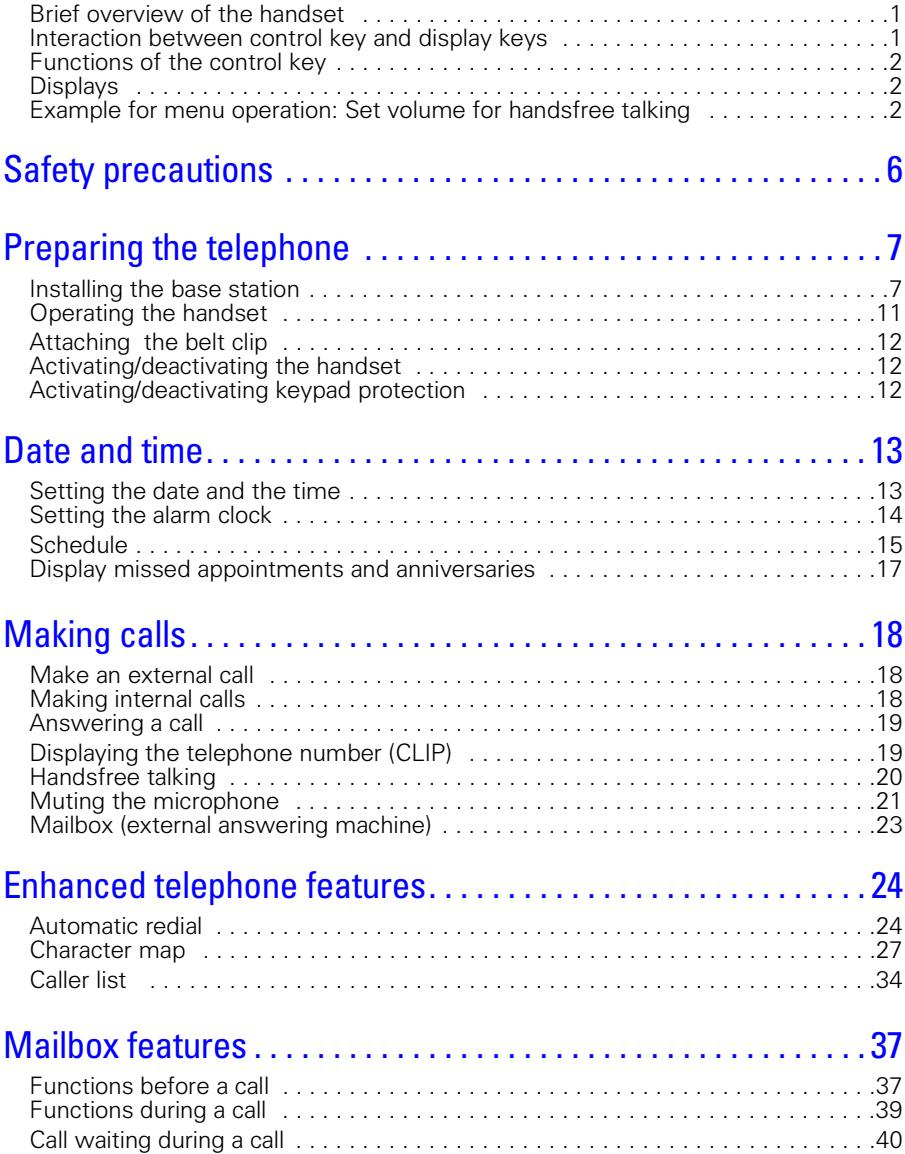

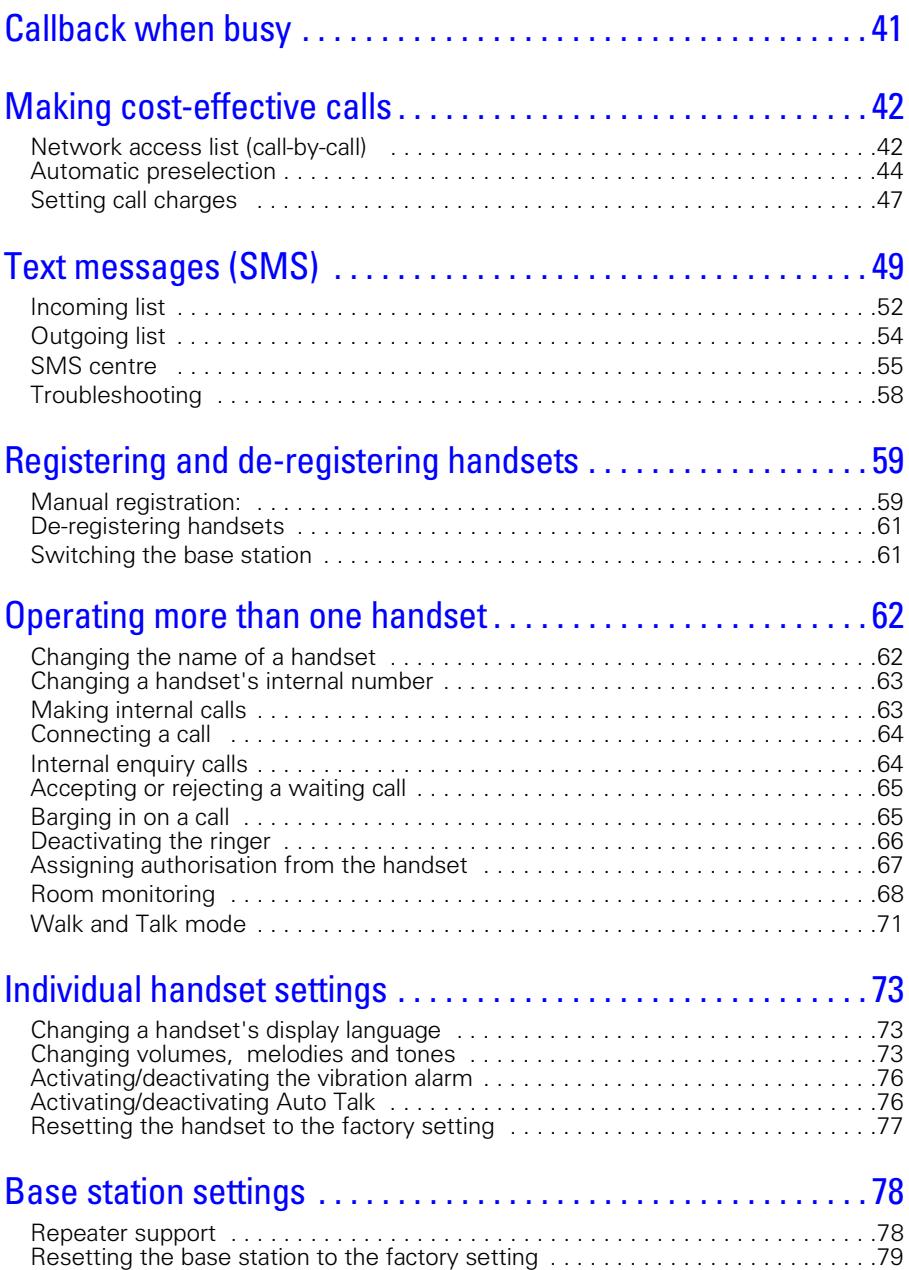

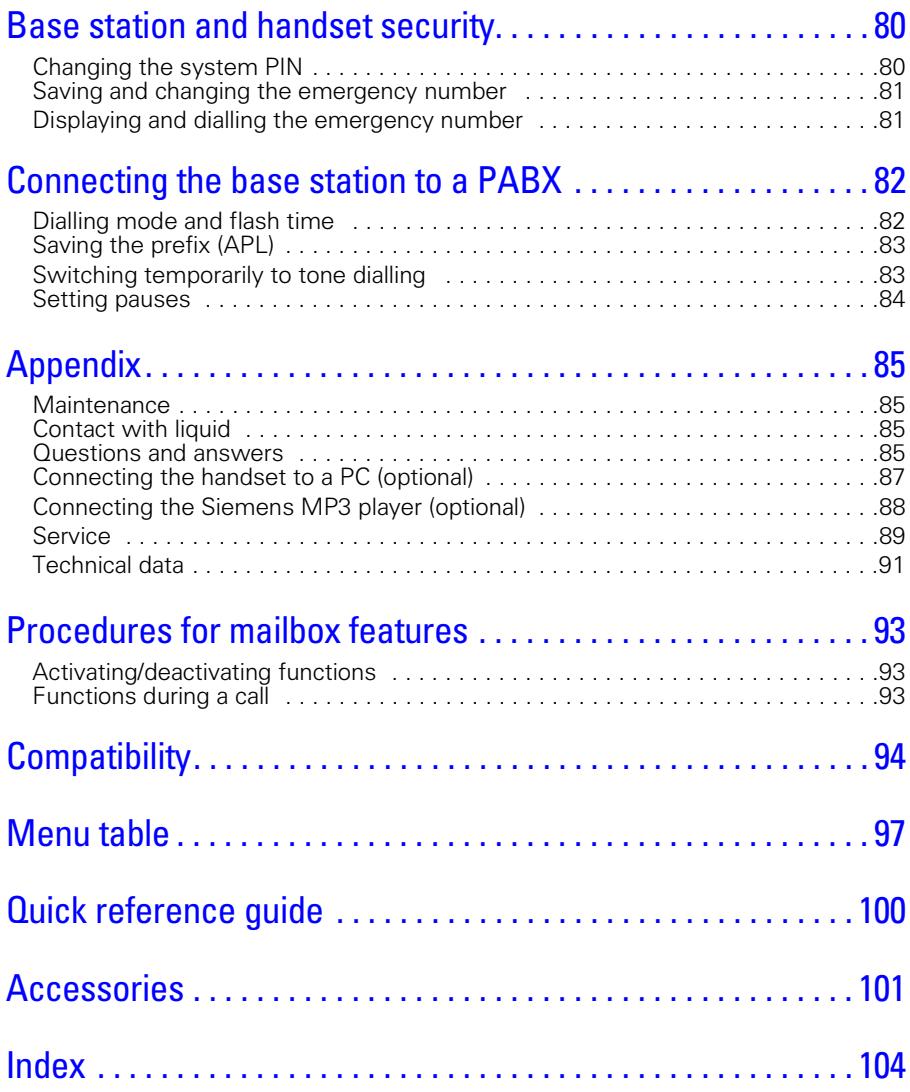

# **Congratulations**

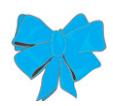

on purchasing your Siemens Gigaset!

Please read the following pages to find out how your telephone works so you can get the best out of your new phone.

# <span id="page-8-0"></span>Safety precautions  $\sqrt{2}$

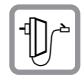

**Only** use **the power supply unit supplied**, identified on the underside of the device.

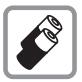

Only use **approved rechargeable batteries of the same type.**

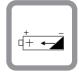

Insert the rechargeable battery in accordance with polarity symbols.

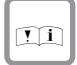

Use the batteries indicated in these operating instructions.

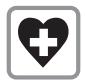

Medical equipment can be affected by the use of the telephone. Observe the conditions in your environment (e.g. doctor's practice).

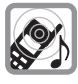

The handset can cause an unpleasant humming sound in hearing aids.

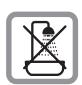

Do not install the base station in bathrooms or showers.The handset is not splashproof (see also page [85\)](#page-87-4).

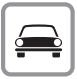

Do not use the telephone while driving a vehicle (Walkie-Talkie mode).

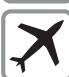

Telephones must be switched off at all times in aircrafts (Walkie-Talkie mode). Prevent accidental activation.

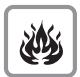

Do not operate the telephone in environments where there is risk of explosion (e.g. paint shops).

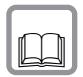

Ensure that the operating instructions are included when passing on your Gigaset to a third party

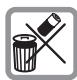

Dispose of batteries and telephone in an environmentally friendly manner.

 $\frac{Q}{1}$  Not all functions described in these operating instructions are available in all<br>1 countries.

# <span id="page-9-0"></span>Preparing the telephone

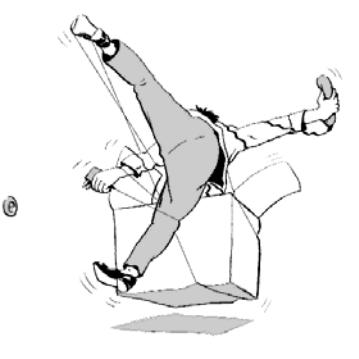

The package contains the following:

- one base station
- one handset
- one charging unit
- two power supply units
- one telephone cable
- one belt clip for the handset
- one battery
- one set of operating instructions.

## <span id="page-9-1"></span>Installing the base station

Notes on the installation

# $45°C$  $5^{\circ}$  C

The base station is designed for operation in rooms with a temperature range from +5 °C to +45 °C. Install the base station in a central location in the home, for example in the hall.

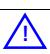

- Avoid exposing your Gigaset to heat sources, direct sunlight or other electrical equipment.
- Protect your Gigaset against moisture, dust, corrosive liquids and vapours.

## Range and reception strength

The base station range is approx. 300 m outdoors and up to 50 m indoors. The receive strength display shows the quality of the radio contact between the base station and the handset:

- W receive strength 100%
- $\mathbf{W}$  receive strength 75%
- W receive strength 50%
- **W** low receive strength
- $D$  no reception (flashes)

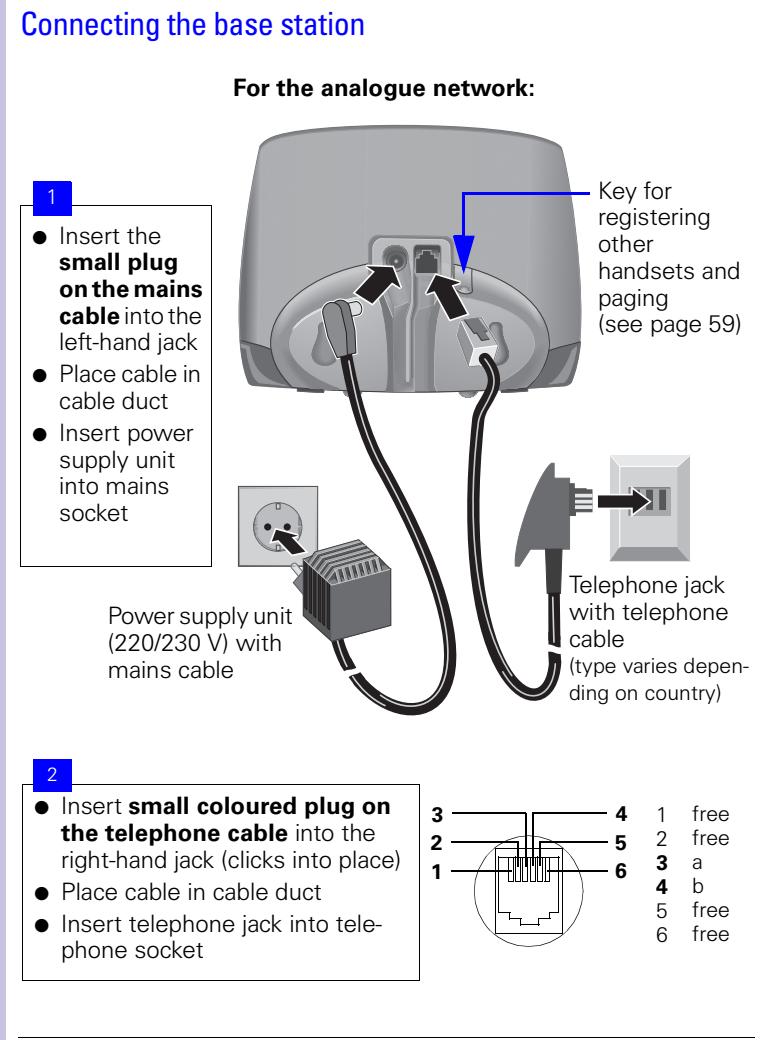

**o only** use **the power supply unit supplied** as indicated on the underside of the device. the underside of the device.

● If you buy another cable, ensure that the telephone leads have 3-4 assignment.

Attention: new telephone cable. Only use the cable supplied. If you might need another one, only use Siemens original accessories.

**!**

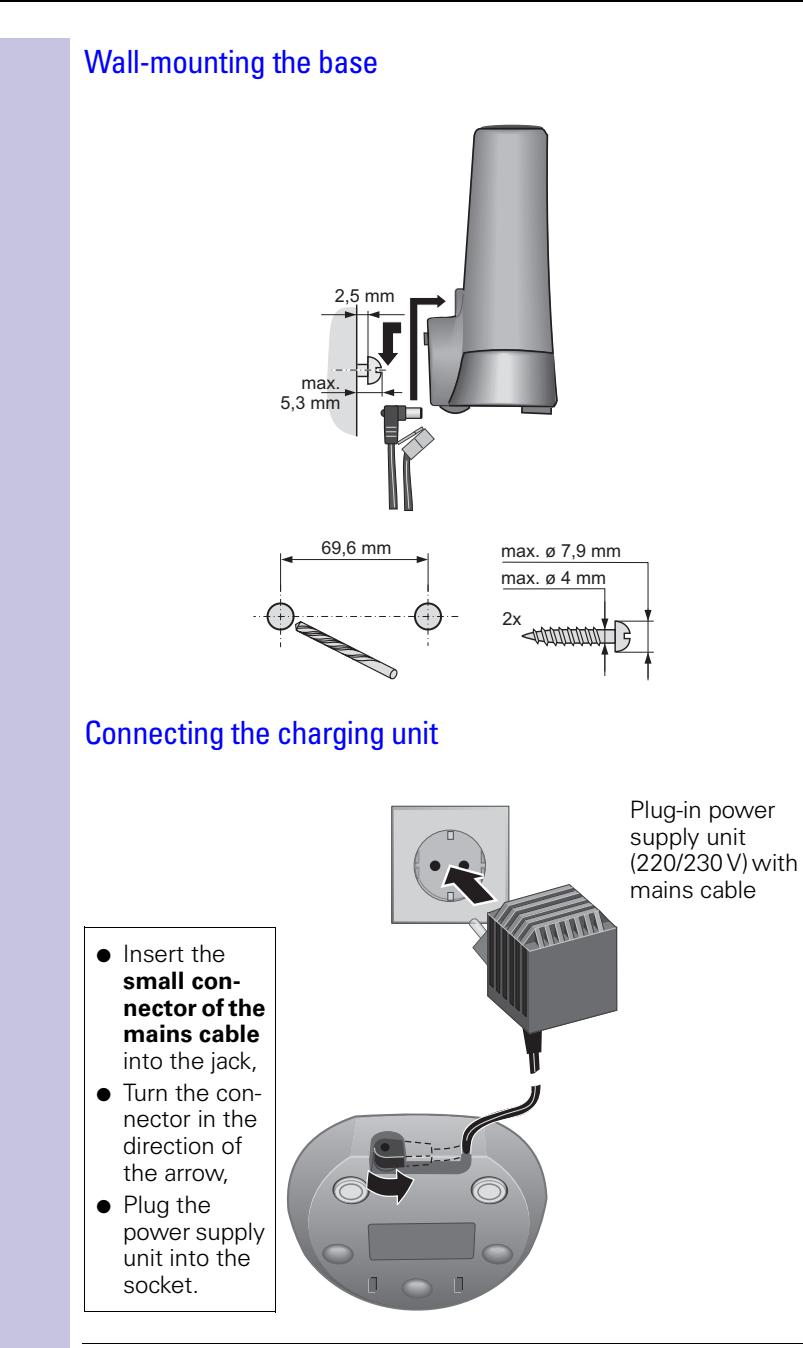

**Only use the plug-in power supply unit supplied**<br>**1** (as identified under the charging unit). (as identified under the charging unit).

## <span id="page-13-0"></span>Operating the handset

The display is protected by a plastic film. Remove **the protective plastic film!**

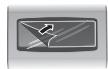

## Inserting the battery

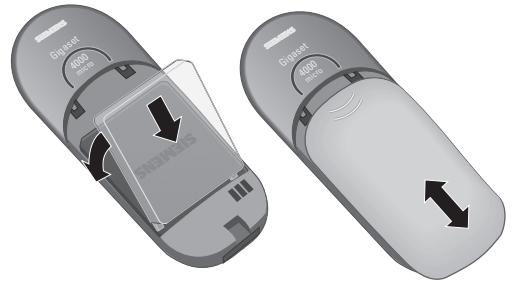

- **Replace** cover and push gently **upward** until it clicks into place.
- Insert the battery **ensuring correct polarity**  see figure on left.
- **To open,** press the grooved area on the cover and slide **back**.
- ● Only insert the recommended rechargeable battery<br>1 (see page 91). [\(see page 91\)](#page-93-1).
	- Do not use any other charging devices as that could damage the battery.

## Handset: Charging the battery

Before switching on your handset, place it in the charging station with the display at the top.

Leave the handset in the charging station for about 5.5 hours to charge the battery; it is supplied non-charged. Battery charging is indicated on the handset by flashing of the charge status display:

- $\overline{CD}$  Batt. flat (symbol flashes)  $\overline{CD}$  Batt.  $\overline{2}/3$  charged  $\overline{CD}$  Battery full
	- Battery  $\frac{1}{3}$  charged
- 
- -
- ● The charging process is electronically controlled. This pro-<br>11 tects the battery and ensures it will be charged in the best possible way. The battery will heat up while being charged; this is normal and poses no hazard.
	- As the battery's charge status will only be correctly displayed after uninterrupted charging/discharging, the battery compartment must not be opened unnecessarily.

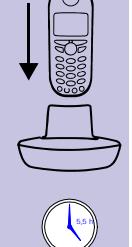

#### **Note:**

Your Gigaset is now ready for operation. Your answering machine is set with a standard announcement. Please set date and time [\(see](#page-15-2)  [page 13\)](#page-15-2) so that the time of incoming calls can be noted correctly.

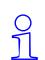

Once the initial charging operation is completed you can replace<br>  $\overline{1}$  your handset in the base station after each call. your handset in the base station after each call.

## <span id="page-14-0"></span>Attaching the belt clip

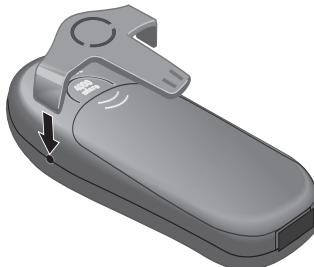

Push the belt clip onto the back of the handset until the side "protrusions" click into place.

## <span id="page-14-1"></span>Activating/deactivating the handset

To activate/deactivate, hold **down** the end call key – you will hear the confirmation beep \*.

> $\degree$  The handset is activated as soon as you insert the batteries and<br>
> The bace the handset in the base station place the handset in the base station.

## <span id="page-14-2"></span>Activating/deactivating keypad protection

You should disable the handset keypad if you are going to carry the handset in your pocket or bag. This prevents numbers being dialled by accident.

If there is an incoming call, the key lock is automatically deactivated and re-activated after the call has ended.

Accepting a call: press the talk key  $\sum$ .

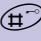

 To activate/deactivate, hold **down** key – you will hear the confirmation beep\*!

\* Confirmation beep = rising tone sequence, Error beep = descending tone sequence.

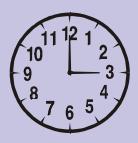

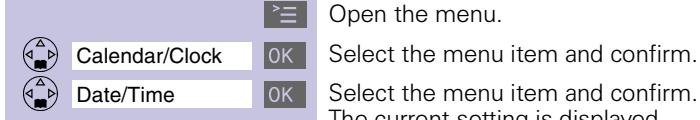

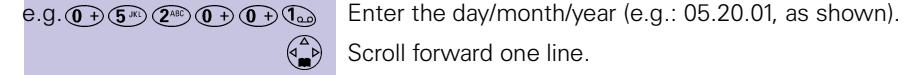

e.g.  $\mathbb{G}_{\text{max}}$   $\mathbb{G}_{\text{max}}$   $\mathbb{G}_{\text{max}}$  Enter the hours/minutes (e.g.: 19.05 h, as shown).

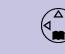

**pm** using the left display key.

<span id="page-15-0"></span>Date and time

played correctly.

**pm**) or 24 h display.

**Entering the date**

**Entering the time**

<span id="page-15-2"></span>help you keep your appointments.

The current setting is displayed.

<span id="page-15-1"></span>Setting the date and the time

Your Gigaset can act as an organizer and alarm clock to

You need to set the date and time so that the date and time when messages or calls are received can be dis-

You can also set the clock mode to either 12 h (**am** or

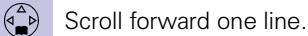

#### **Select display mode**

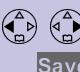

 $\left(\begin{matrix} 1 \\ 1 \end{matrix}\right)$   $\left(\begin{matrix} 1 \\ 1 \end{matrix}\right)$  if necessary, select either 24 h or 12 h display mode.

Factory default: 24 h mode. If **am** or **pm** is displayed next to the time, 12 h mode is activated. If you move the cursor to the time field, you can change from **am** to

Save Save the settings.

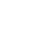

<span id="page-16-0"></span>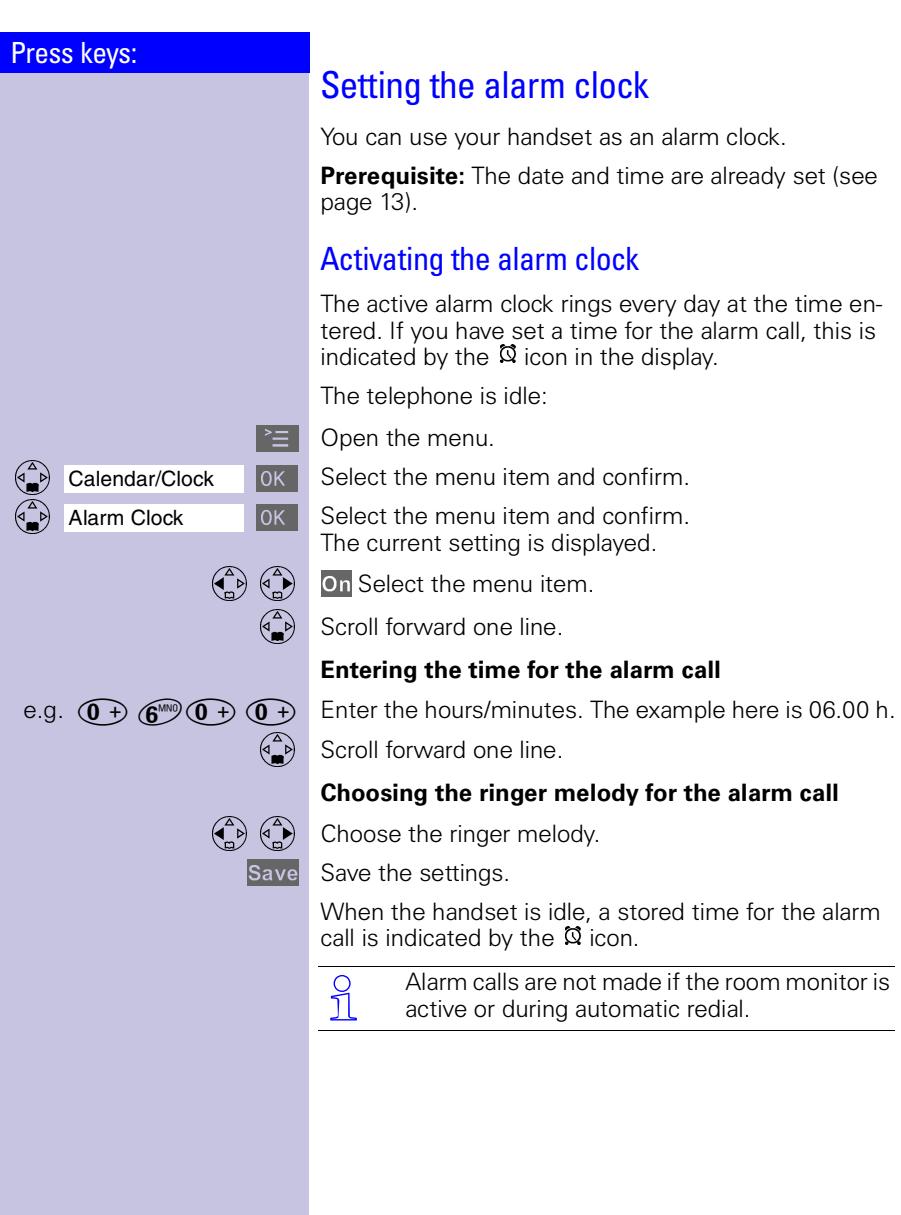

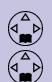

## Deactivating the alarm clock

The alarm clock is set but you do not want it to ring every day

 $\mathbb{R}$  Open the menu.

**Calendar/Clock OK** Select the menu item and confirm.

Alarm Clock **Select the menu item and confirm.** 

 $\binom{2}{n}$  $\binom{2}{n}$ . Select OFF.

Save Save the settings.

## Turning off the alarm call

An alarm call is signalled in the same way as an incoming call. The handset rings and the status LED flashes (approx. 30 s). Press any key to turn off the alarm call.

## <span id="page-17-0"></span>**Schedule**

Your handset is able to remind you of **one** appointment. You need to store the date and time of this appointment. You may only set one appointment at a time.

If you have set an appointment, this is indicated by the  $\mathbb Q$  icon in the display.

## Setting an appointment

 $\mathbb{E}$  Open the menu.

 $\binom{2}{x}$  Calendar/Clock Select the menu item and confirm.

Set Appoints. **I**DK Select the menu item and confirm.

#### **Activating the appointment alarm**

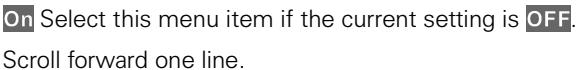

#### **Entering the date**

 $e.g.(\widehat{\mathbf{0}+\mathbf{0}};\widehat{\mathbf{S}^{k}})(\widehat{\mathbf{2}^{k}})(\widehat{\mathbf{0}+})$  Enter day/month (e.g.: 05.20 as shown).

 $\begin{pmatrix} 4 \\ 1 \end{pmatrix}$  Scroll forward one line.

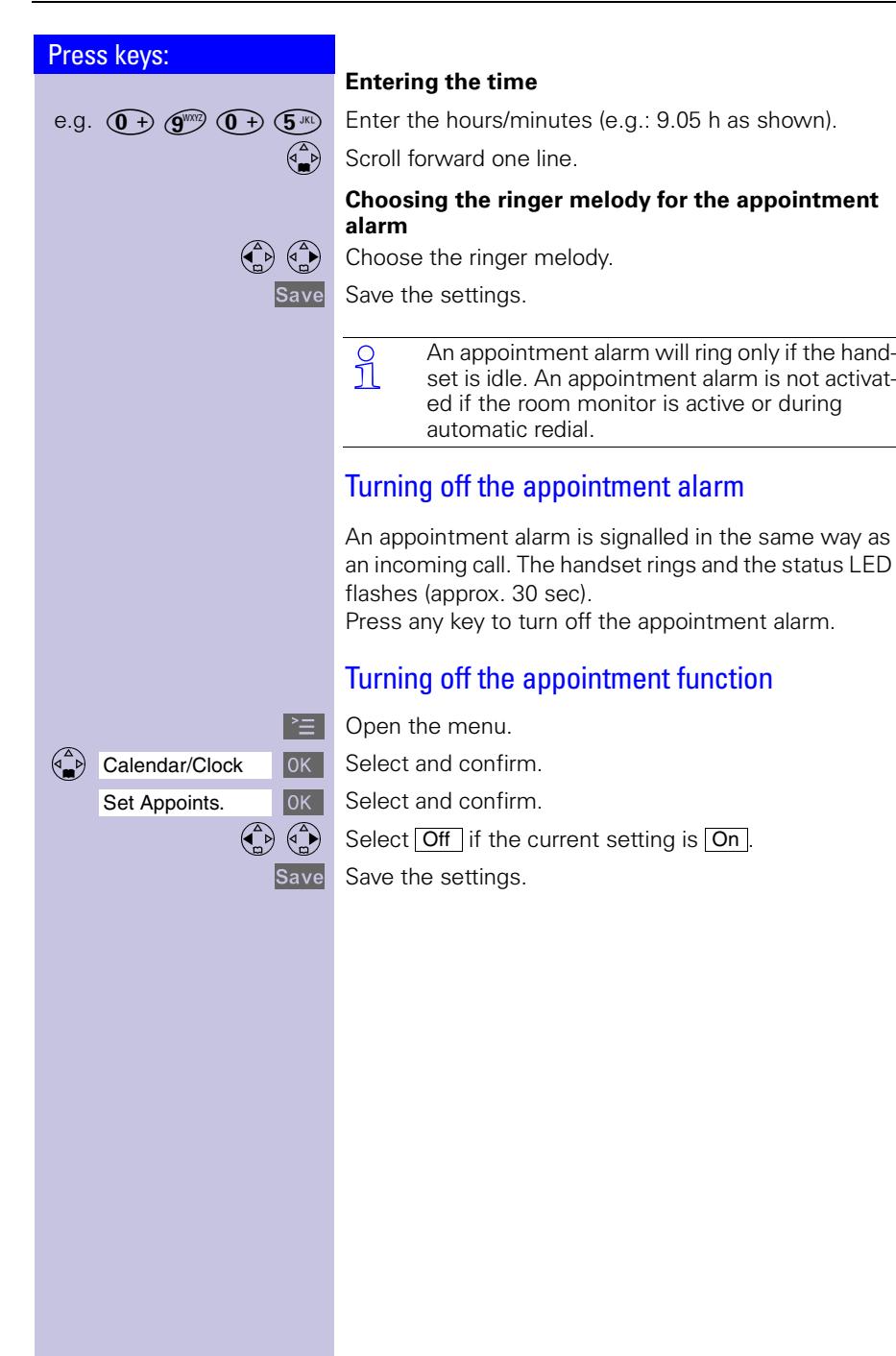

<span id="page-19-0"></span>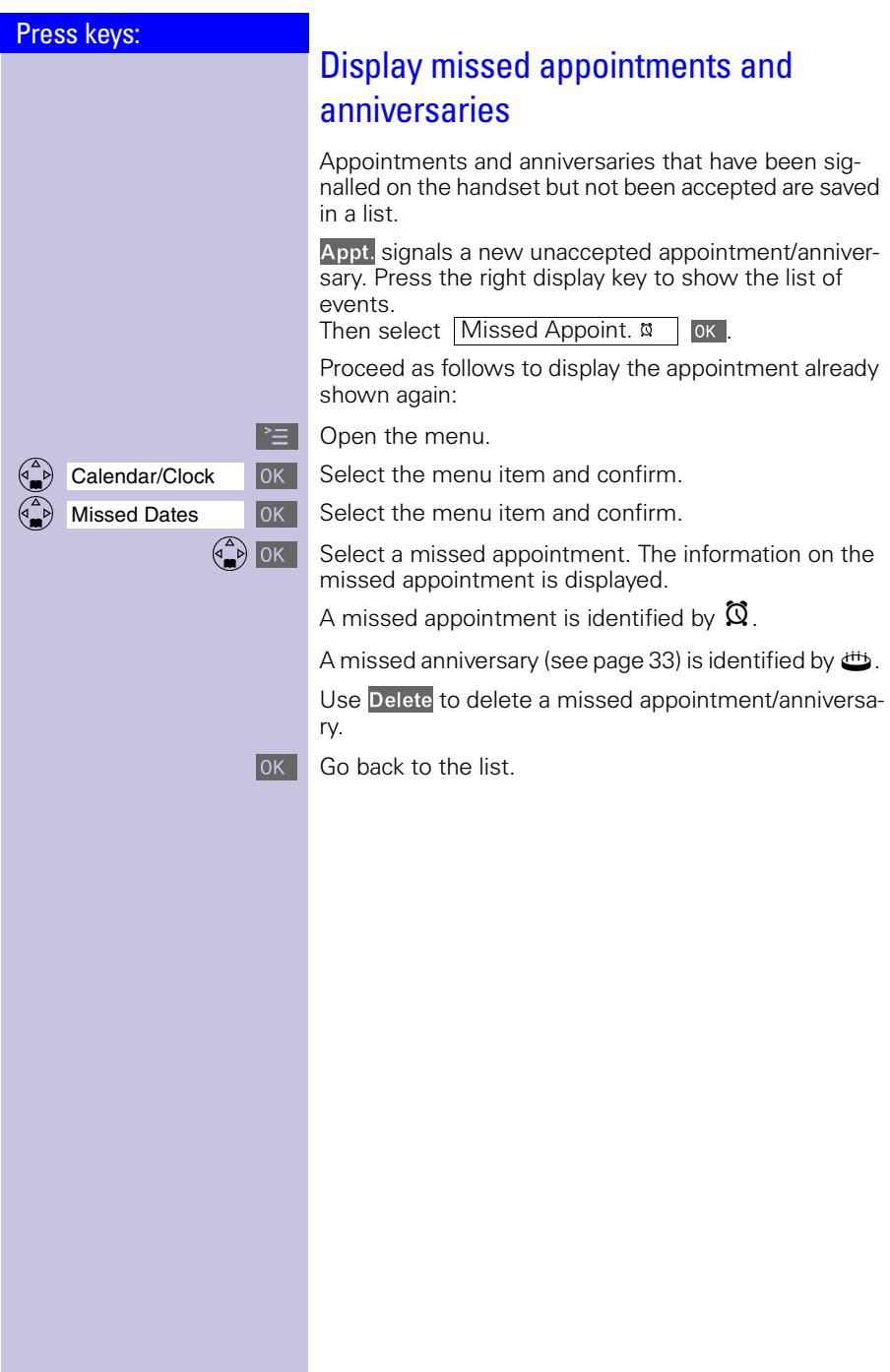

<span id="page-20-2"></span><span id="page-20-1"></span><span id="page-20-0"></span>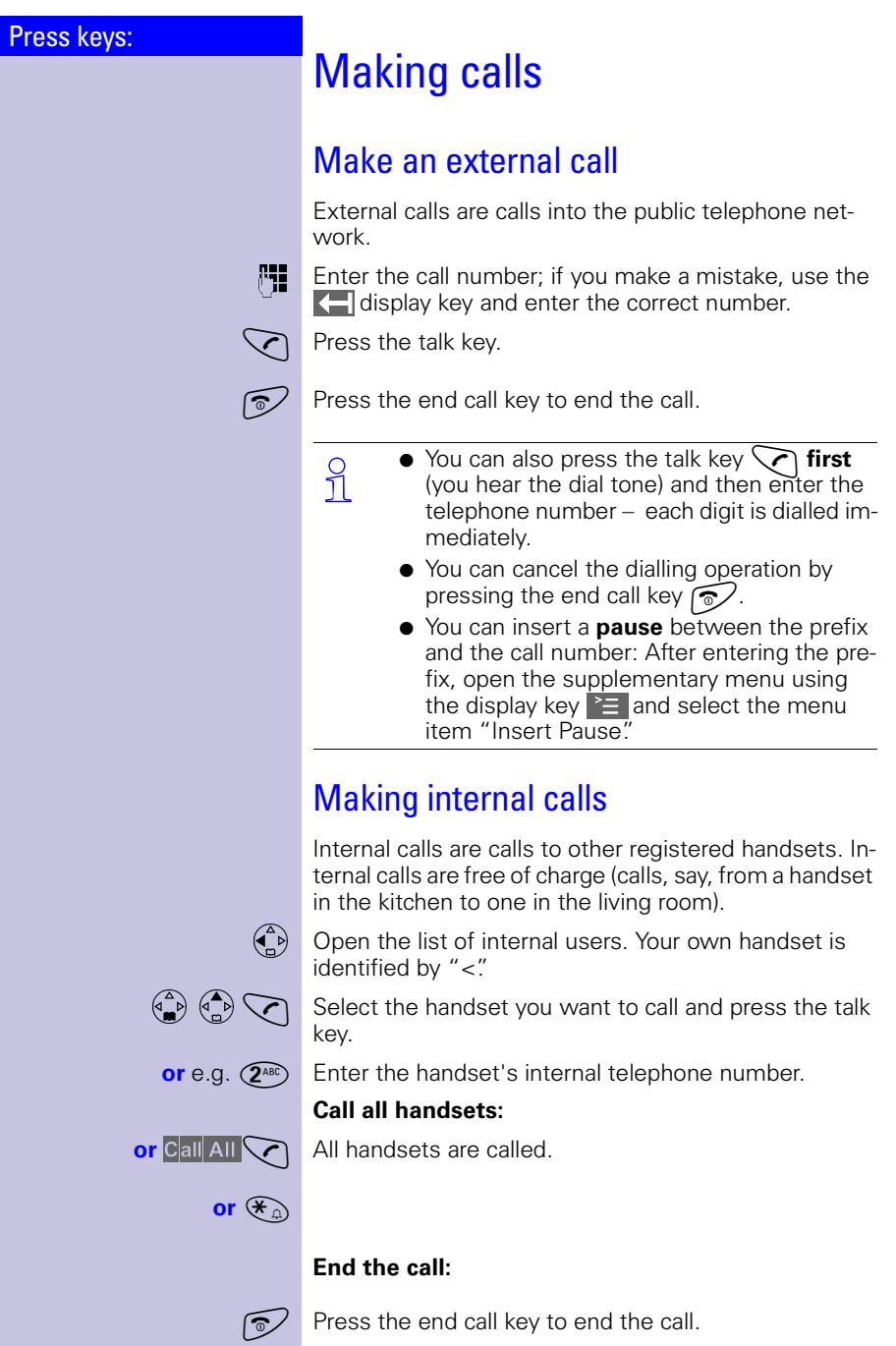

## <span id="page-21-0"></span>Answering a call

Your handset rings (ringer) and the status LED flashes.

Press the talk or handsfree key.

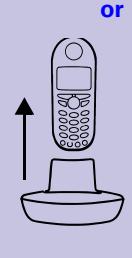

Simply remove the handset from the base station (factory setting: "Auto talk" [\(see page 77\)](#page-79-1).

- ● If the **ringer is disturbing you,** press the display key **Silent** display key Silent
	- As long as the call is displayed, you can accept it by pressing the talk key  $\triangledown$  or the handsfree talking key  $(\overline{\mathbb{Q}})$ .
	- You can also adjust the handset volume during the call [\(see page 73\).](#page-75-3)

## <span id="page-21-1"></span>Displaying the telephone number (CLIP)\*

The network provider must support calling line identification (**CLIP**) and the telephone number must have been sent. Contact your network provider to use this function.

An incoming call is displayed as follows (example):

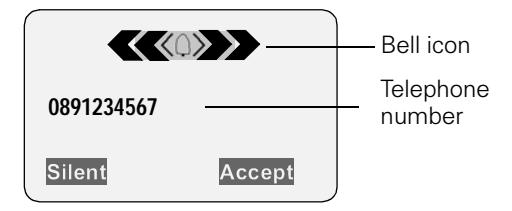

The caller's name is displayed if the telephone number received is stored in the handset's directory (for example: Anna).

Not available in all countries.

<span id="page-22-0"></span>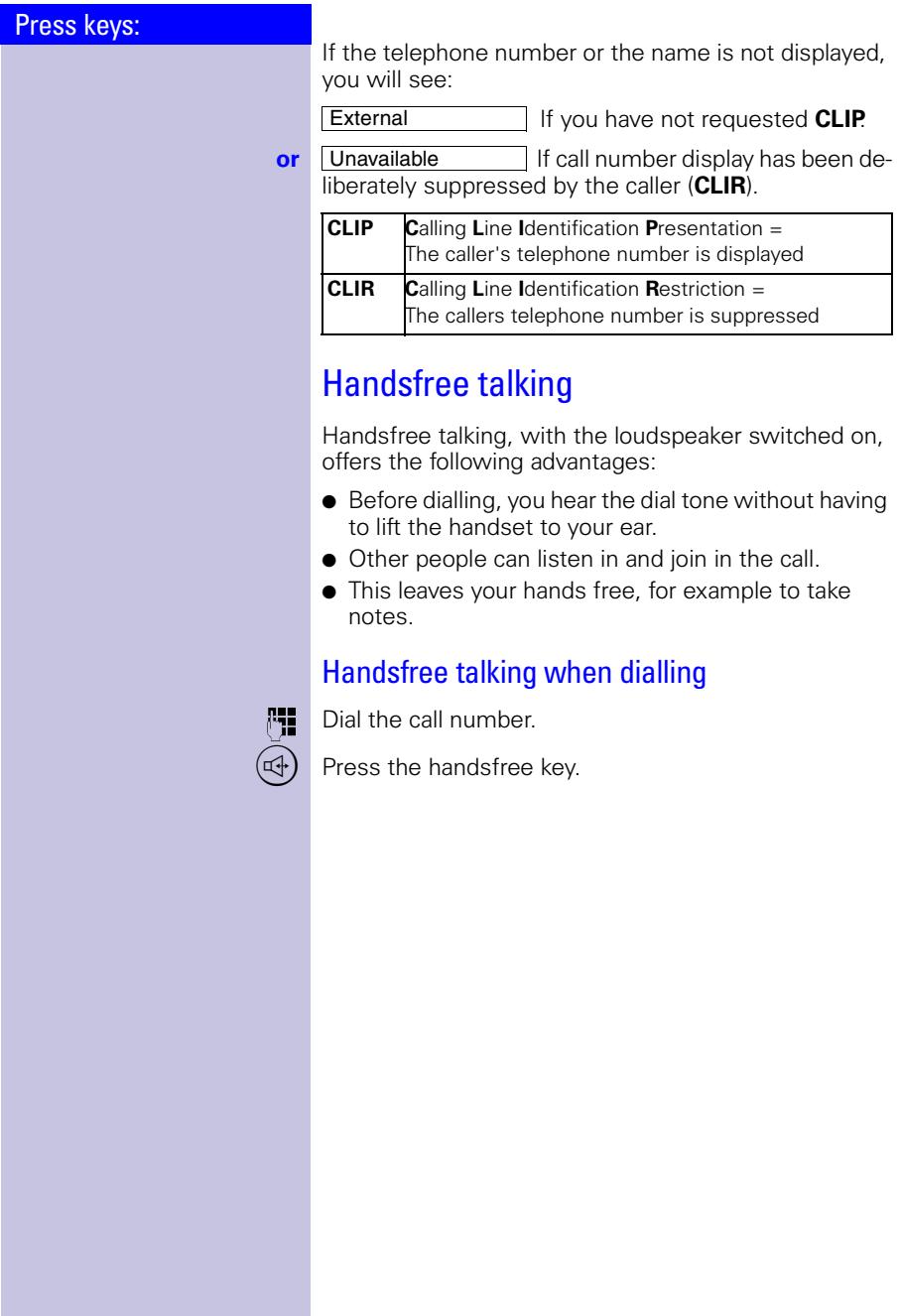

## Handsfree talking during a call

**44)** Activate handsfree talking.

**Set the volume:** press the handsfree key  $(4)$  once more.

 $\left(\begin{matrix} 2 \\ 1 \end{matrix}\right)$   $\left(\begin{matrix} 2 \\ 1 \end{matrix}\right)$  Raise or lower the volume.

Save Save the volume level.

Change from handsfree talking to the handset.

 $\circled{}$  End the call.

 If you want to replace the handset in the base station/charging unit during a call (if for example the battery is flat), **hold down the hands**free key  $\left(\rightarrow)$ .

## <span id="page-23-0"></span>Muting the microphone

If, during an external call, you wish to talk to other people in the room in confidence you can switch off the microphone. The external caller will then not be able to hear your conversation. You will also not be able to hear the external caller.

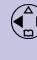

 $\begin{pmatrix} 0 \\ 0 \end{pmatrix}$  Mute the microphone – the call is placed on hold and the external caller will hear music.

Re-activate the microphone:

 $\overline{S}$  Press to return to the external caller.

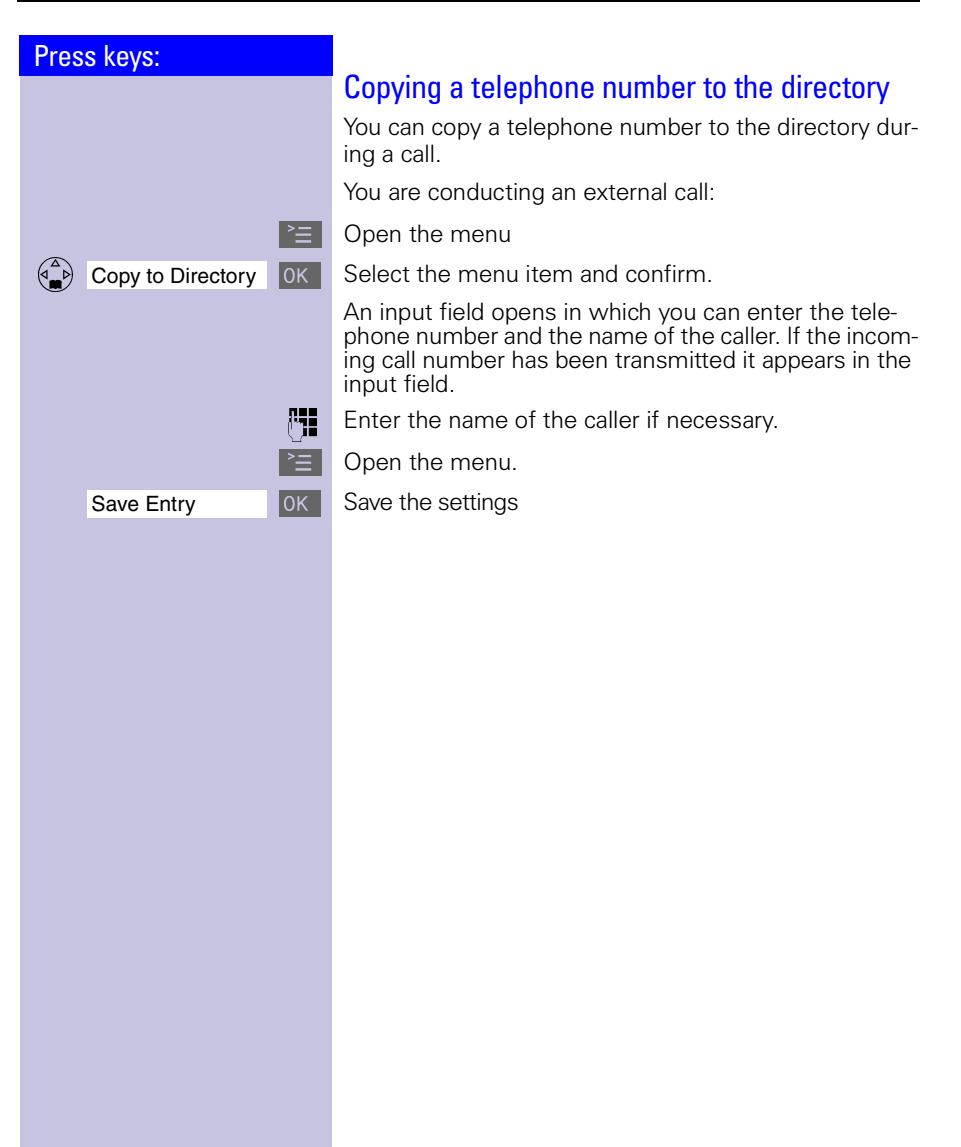

<span id="page-25-0"></span>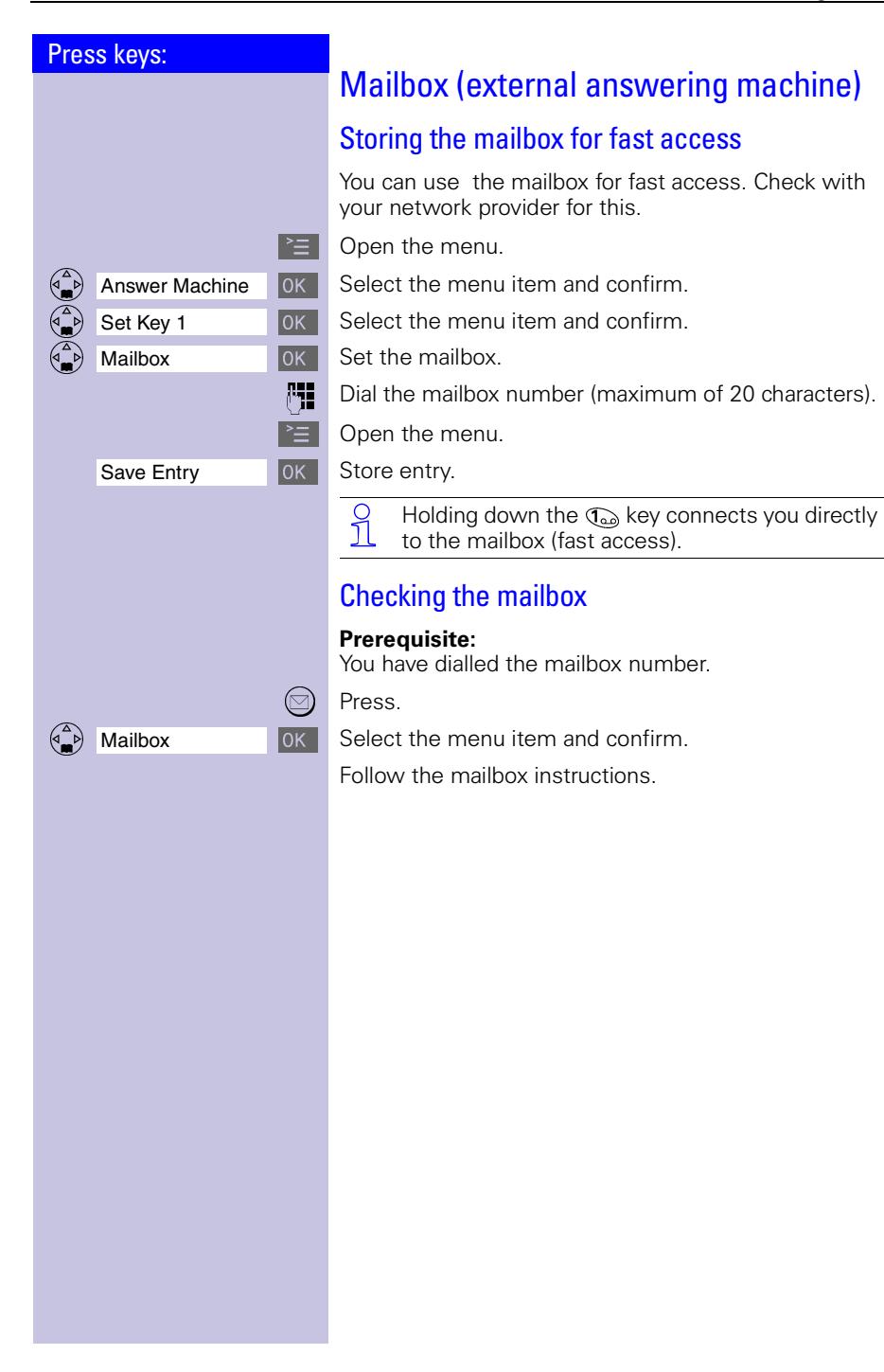

# <span id="page-26-0"></span>Enhanced telephone features

Your Gigaset not only lets you make and receive telephone calls it gives you quick and easy access to a wide range of modern communication features.

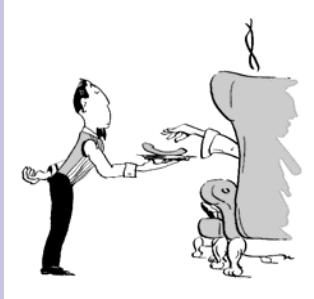

## <span id="page-26-1"></span>Automatic redial

Your handset automatically saves the last five telephone numbers or names dialled.

## Manual redial

 $\rightarrow$  Display the telephone number/name.

Select the required telephone number/name.

Press the talk key – the telephone number is dialled.

## Automatic redial

The telephone number is automatically redialled ten times with an interval of 20 seconds in each case. The handsfree key and the LED flashes and speaker on/off is active.

**This function switches itself off after 10 unsuccessful tries.**

To cancel automatic redial, press **Off** or any key.

The person you called is not available:

 $\rightarrow$  Display the telephone number/name.

Select a telephone number/name and open the menu.

 $\binom{2}{1}$  Automatic Redial  $\binom{1}{1}$  Activate automatic redialling.

When the user answers:

 $\sqrt{\phantom{a}}$  Press the talk key.

 Automatic redialling is deactivated if you subse-quently make a call. You must re-activate it afterwards.

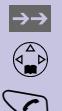

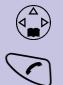

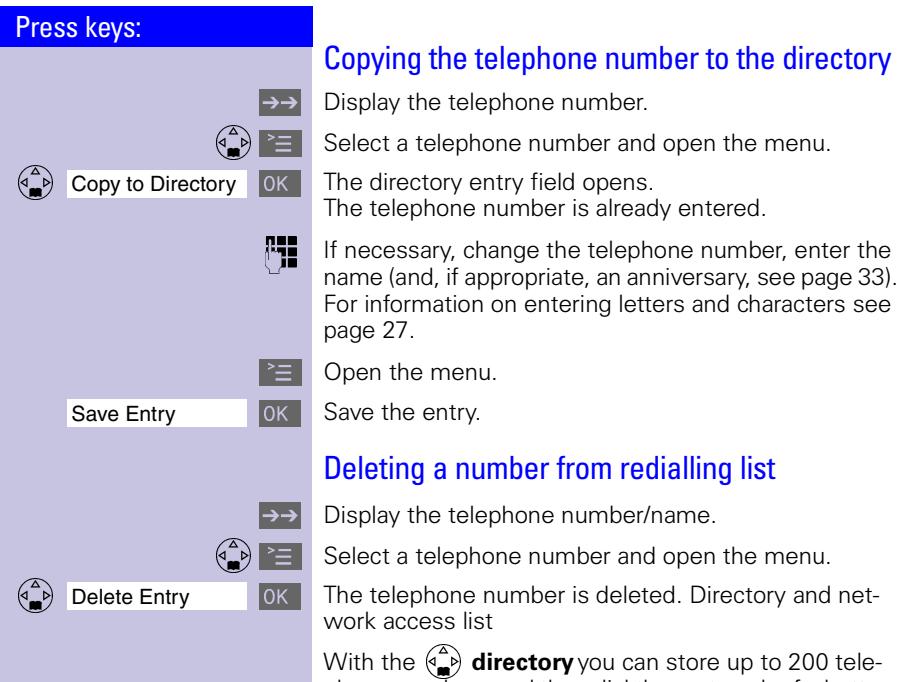

phone numbers and then dial them at push of a button (depending on the size of the entries). If you wish to take advantage of offers from low-cost

telephone companies you can save their prefixes (Call-by-Call) in the **network access list**  $\circledcdot$ .

The telephone directory and the network access list are used in exactly the same way.

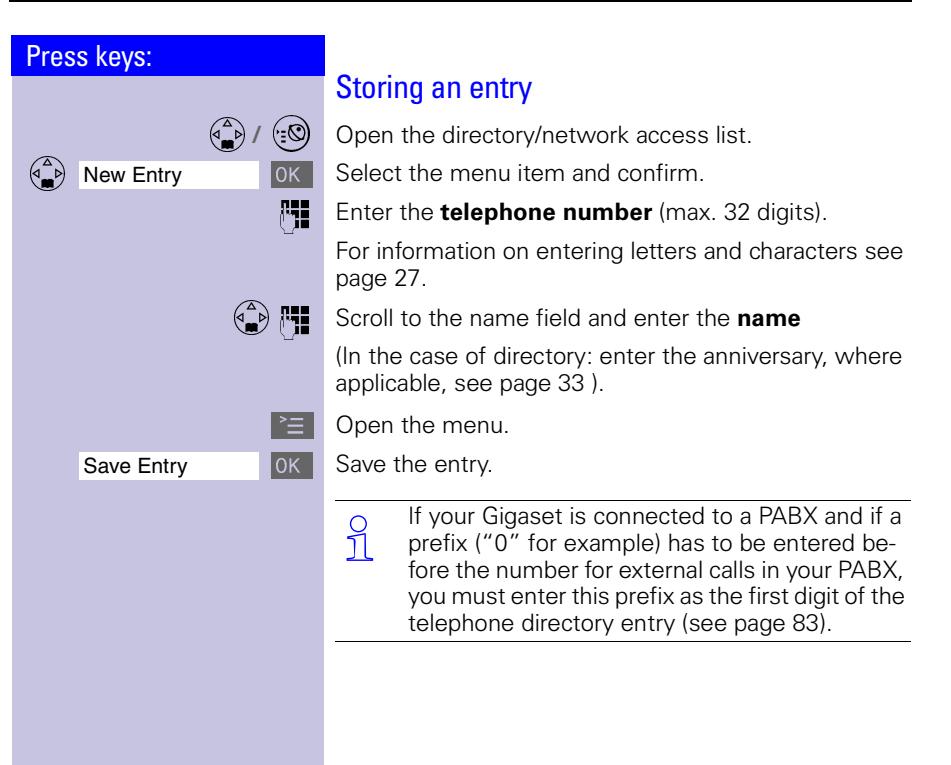

## <span id="page-29-0"></span>Character map

Press the relevant key repeatedly or hold it down:

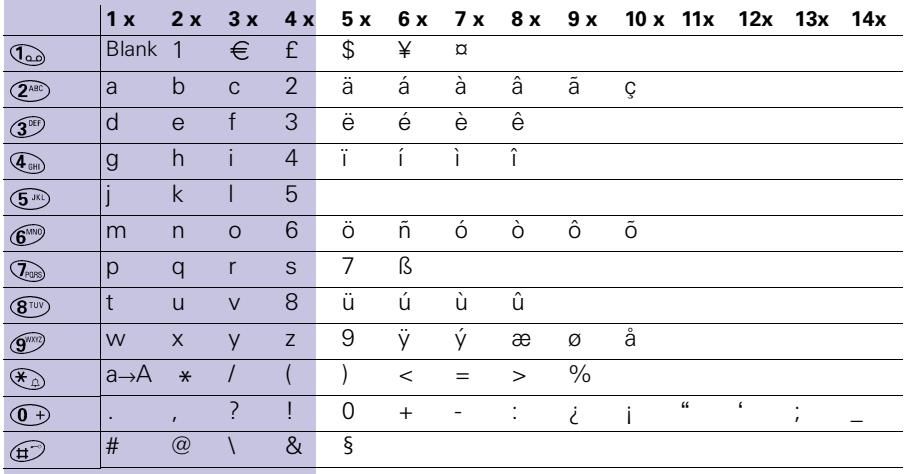

 The **first letter** of the name is **automatically**  written in **upper case** (also after punctuation marks), the letters immediately afterwards are written in lower case.

> To change a letter from **upper case to lower case** or vice versa press  $\mathcal{F}_{\varphi}$ .

**Control** the cursor with  $\begin{pmatrix} 2 \ 1 \end{pmatrix}$   $\begin{pmatrix} 2 \ 1 \end{pmatrix}$   $\begin{pmatrix} 3 \ 1 \end{pmatrix}$   $\begin{pmatrix} 3 \ 1 \end{pmatrix}$ .

The letter to the left of the cursor is **deleted** with  $\left| \right|$ .

Letters are always i**nserted** to the left of the cursor.

The entries are sorted in the **following sequence:**

- 1. Blank
- 2.Digits: (0 9)
- 3.Letters (alphabetical)
- 4.Other characters

To bypass the alphabetical sequence of entries in the directory, enter a blank before the name. This entry then goes to the start of the directory (for example, " Karla").

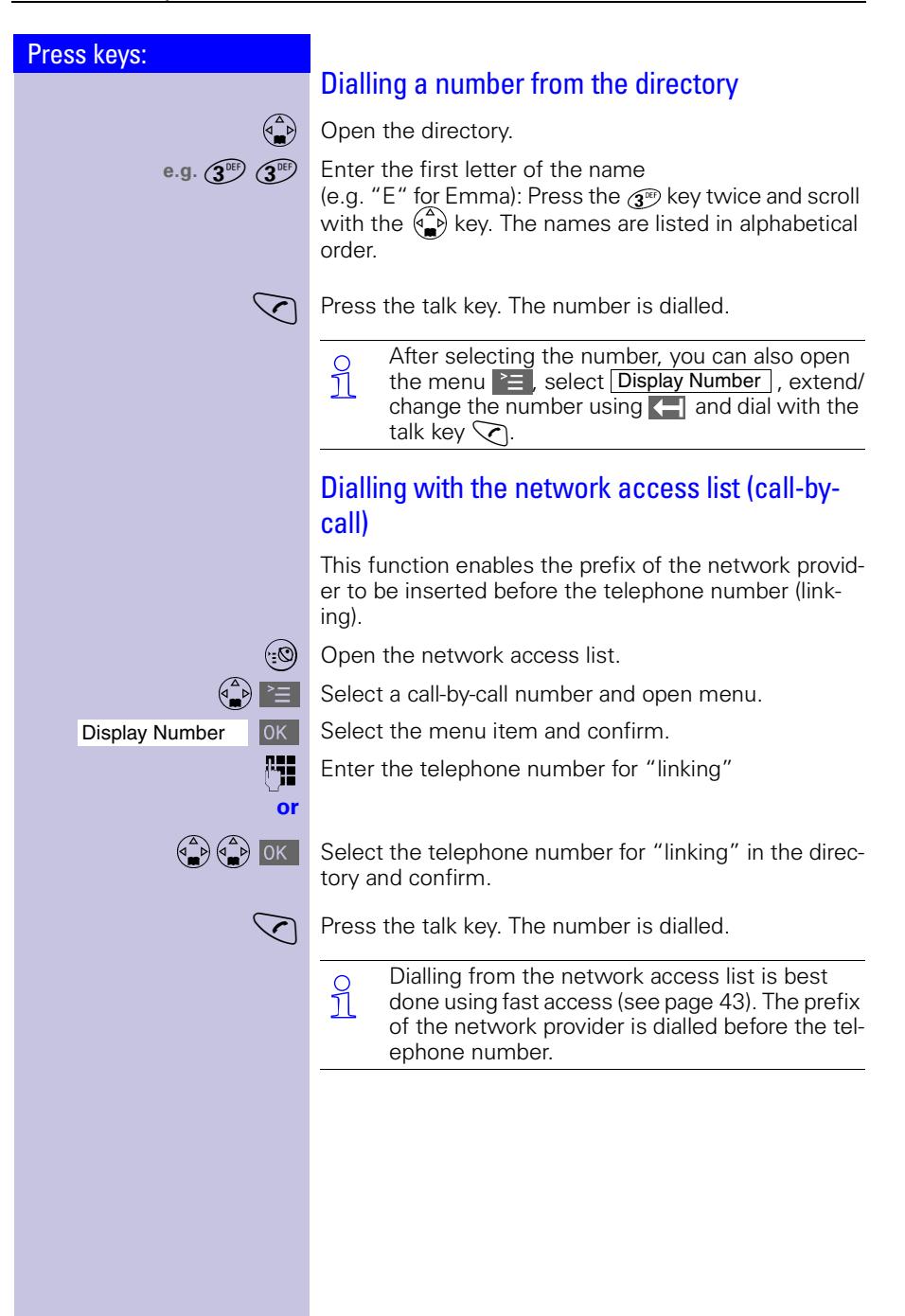

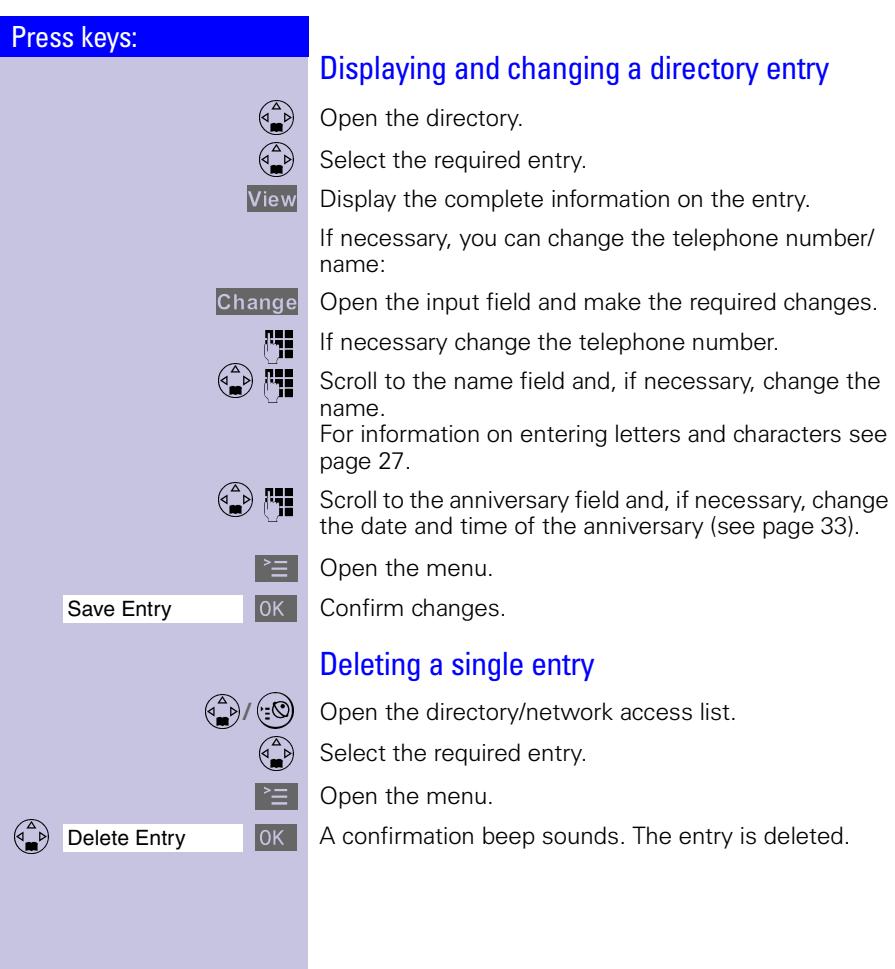

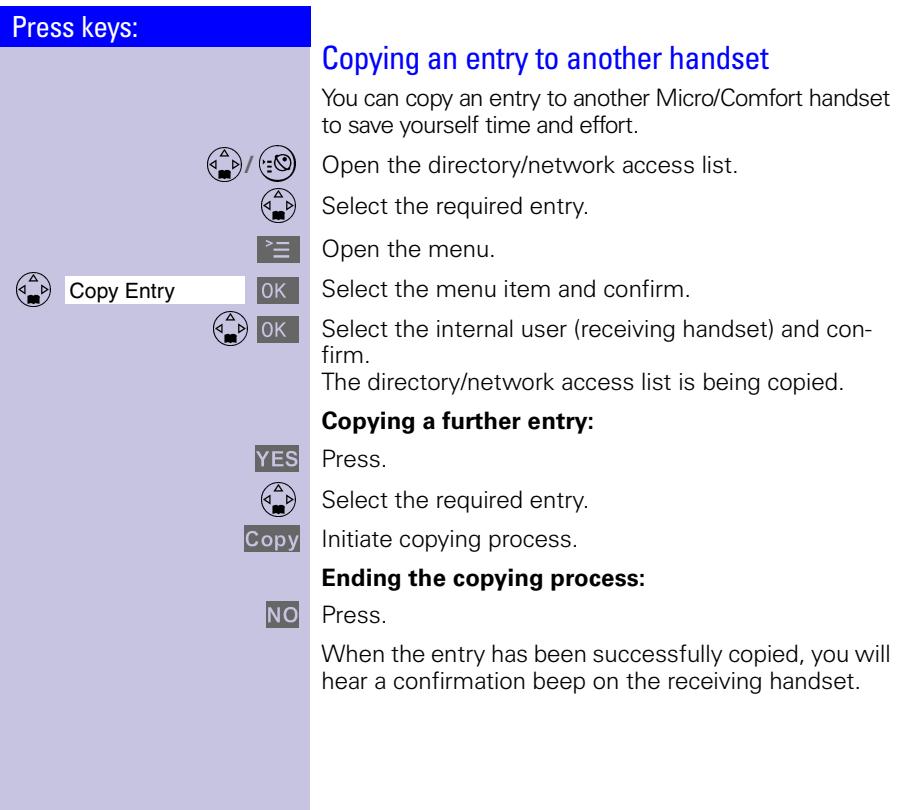

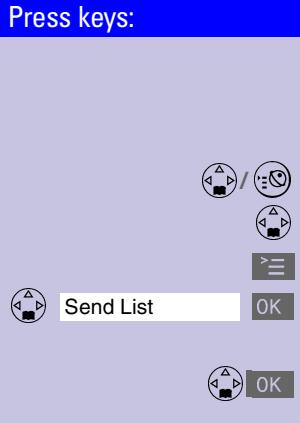

## Copying the directory or network access list

You can copy the **entire** directory or the network access list to another Micro/Comfort handset to save yourself time and effort.

**(A)** (:  $\circled{O}$  Open the directory/network access list.

Select the required entry.

Open the menu.

 $\binom{4}{4}$  Send List **Select the menu item and confirm.** 

The list of internal users is displayed.

 $\left(\begin{array}{c|c}\n\end{array}\right)$  ok Select the internal user (receiving handset) and confirm.

The directory/network access list is being copied.

When it has been successfully copied, you will hear a confirmation beep on the receiving handset. Older entries are not affected...

- The transmission is interrupted:<br>  $\frac{1}{1}$  if the memory of the receiving handset is full
	- if you are called.

Transmission of an entry currently being sent will be completed.

## Receiving the telephone book or network access list

Transfer of the telephone book or network access list is automatic.

The display shows how many entries have been received by the telephone after transmission has been completed. Entries with identical numbers are not overwritten.

For this reason the number of stored entries can differ from the number of transmitted entries.

## Deleting the directory or network access list

**/** Open the directory or network access list.

Select the required entry.

Open the menu.

 $\left(\bigoplus_{k=0}^{\infty}\right)$  Delete List **Select the menu item and confirm.** 

YES Confirm delete all entries.

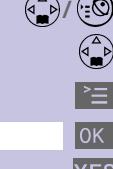

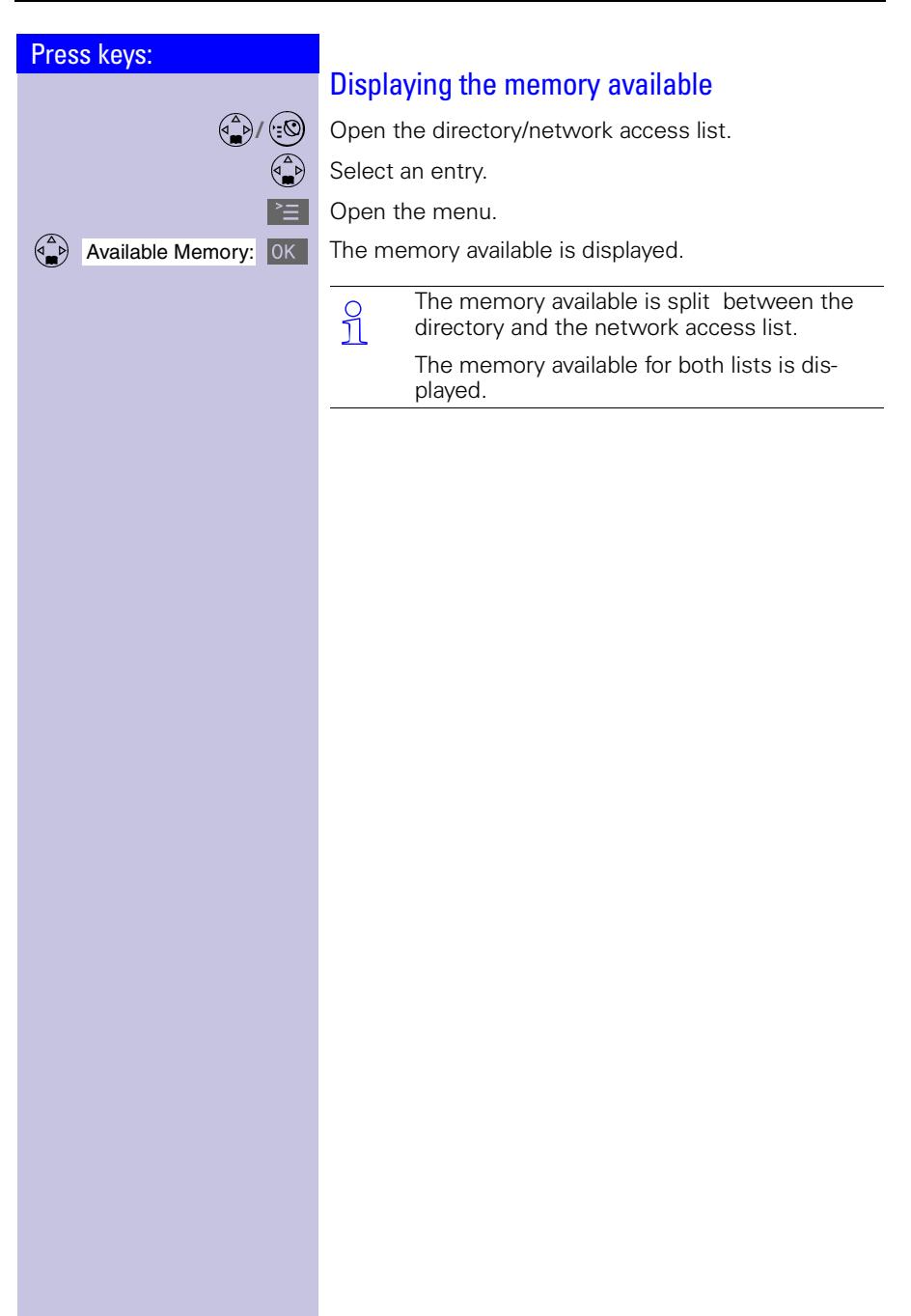

## <span id="page-35-1"></span><span id="page-35-0"></span>Press keys: Entering birthdays/anniversaries You can store the date and time for birthdays/anniversaries so you can be reminded of them.  $\begin{pmatrix} 2 \\ 1 \end{pmatrix}$  Open the directory. Select the required telephone directory entry. View Display the entry. Change Open the input field.  $\begin{pmatrix} 2 \ 1 \end{pmatrix}$  Move the cursor into the birthday/anniversary field. Change Confirm. **PHE** Enter or change the date (day/month).  $\binom{2}{1}$  Scroll forward one line and enter the time. If **am** or **pm** is displayed in addition to the time the 12 h mode is activated. If you move the cursor into the birthday/anniversary field you can use the left display key to toggle between 12 h mode and 24 h mode.  $\begin{pmatrix} 2 \ 1 \end{pmatrix}$  Scroll forward one line.  $\begin{pmatrix} 2 \ 1 \end{pmatrix}$   $\begin{pmatrix} 2 \ 1 \end{pmatrix}$  Choosing the indicator for the alarm. You can choose from 10 ringer melodies in combination with a display indicator or a display indicator without a ringer. OK OK Store entries. Use the display key **Delete** to delete the anniversary alarm.
### <span id="page-36-0"></span>Caller list<sup>\*</sup>

The telephone numbers for the last 30incoming calls are copied to the caller list.

**Prerequisite:** the incoming call number has been transmitted (CLIP).

Depending on the setting either **all incoming calls** or only **missed calls** (factory setting) are stored.

If there were several **missed calls** from the same number only the last call is stored. When **all calls** is active**,** incoming calls may also be stored twice.

**Status of the entry** The call is new in the list. The call is old in the list. The call has been answered.  $\begin{bmatrix} 0 & \text{With the key} \\ \text{lists} & \text{if } 1 \end{bmatrix}$  ists: lists: ● List of text messages (SMS) ● Message list of the mailbox ● Caller list If there is only one list that contains new messages you are taken directly to this list after pressing  $\textcircled{c}$ . If there are several lists with new messages you can select one by pressing  $\lbrack\heartsuit\rbrack$ . **Missed Calls New Call 02/04 08912345678 12.07.200011:33** Delete 2 Total number of new calls Serial number of the new call Date and time Call number or name New Call Old Call Calls List

Example of a display for an entry from the list of missed calls:

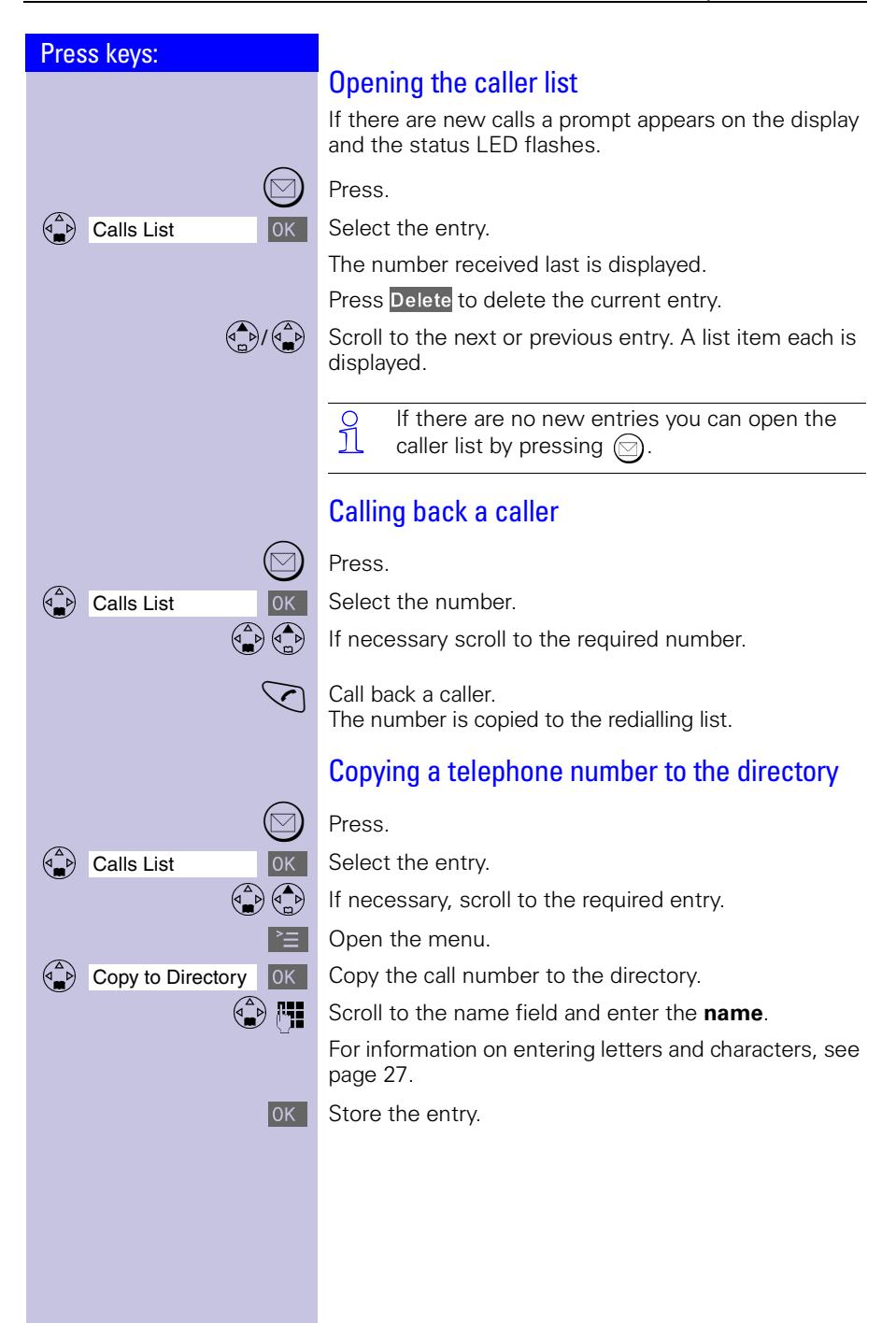

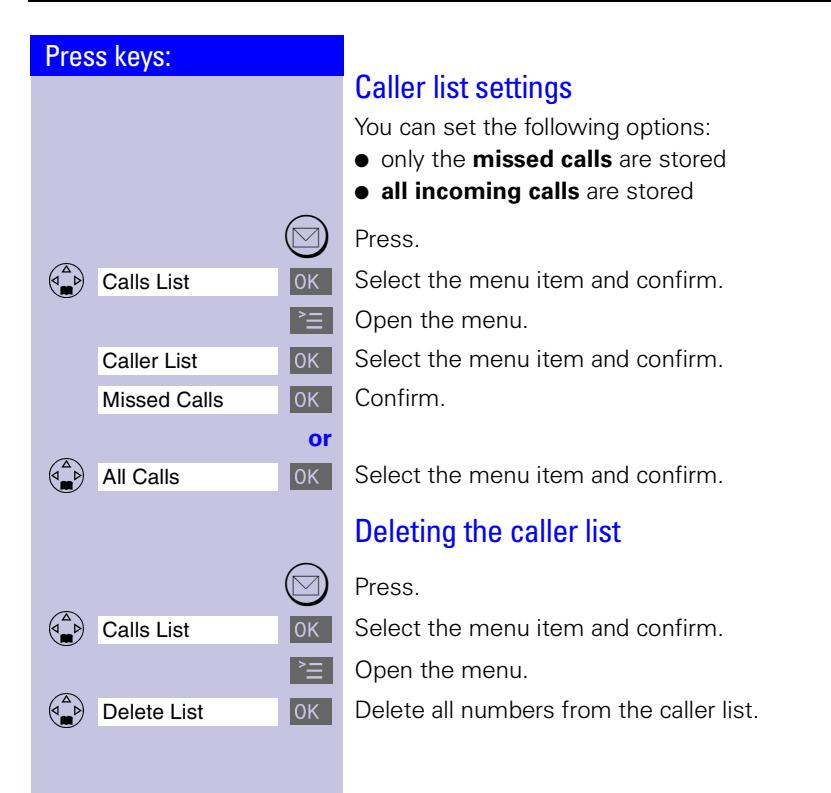

# Mailbox features<sup>\*</sup>

Your handset helps you use the mailbox features. Functions before a call (when the telephone is idle) and during a call are activated via the menu. Your network provider will be happy to answer **any questions**, as the network functions may vary.

Please contact your network provider to find out which functions can be activated free of charge and which ones are chargeable.

 $\degree$  Get your network service provider to activate<br>  $\degree$  the necessary features the necessary features.

### Functions before a call

You can set these functions before the call:

- suppress the telephone number for one call.
- activate/deactivate call waiting,
- deactivate callback.
- set call divert, call forwarding

### Suppressing the telephone number for the next call (CLIR)

Your number appears on the display of the person you called (mailbox standard). If you want to withhold your number you can suppress the display for the next call.

 $\geq$  | Open the menu.

Select Services **CONCOC** Select the menu item and confirm.

Withhold No. **Subset I** Select the menu item and confirm.

**PHE** Enter the required telephone number.

 $\mathbb{E}$  Open the menu.

**EXECUTE:**  $\overline{O(K)}$  The telephone number is suppressed for this call.

 $\sqrt{\phantom{a}}$  Press the talk key.

Not available in all countries!

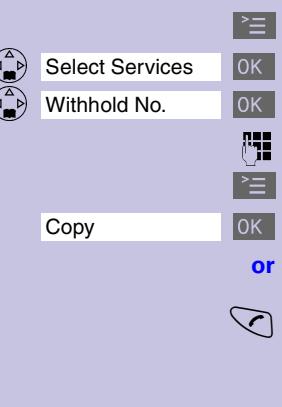

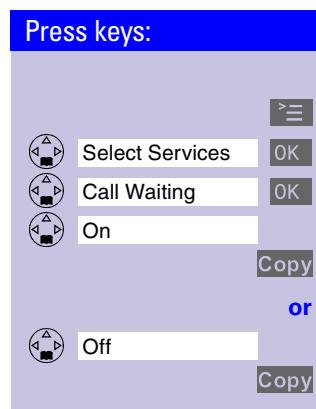

### Activating/deactivating call waiting

**CE** Open the menu.

 $\binom{2}{1}$  Select Services **Select the menu item and confirm.** 

**Call Waiting CALL Select the menu item and confirm.** 

Select the menu item and confirm.

Send changes to network provider.

**or**

Select the menu item and confirm

Send changes to network provider.

After confirmation from the telephone network press the end call key  $\circled{2}$ .

### Call divert

Incoming calls are forwarded to another number. You can define the following conditions:

- **•** Immediately, All calls are forwarded immediately. No more calls are signalled.
- No answer.

Calls are forwarded after multiple rings if nobody answers your telephone.

● When busy,

Calls are forwarded if your telephone is busy.

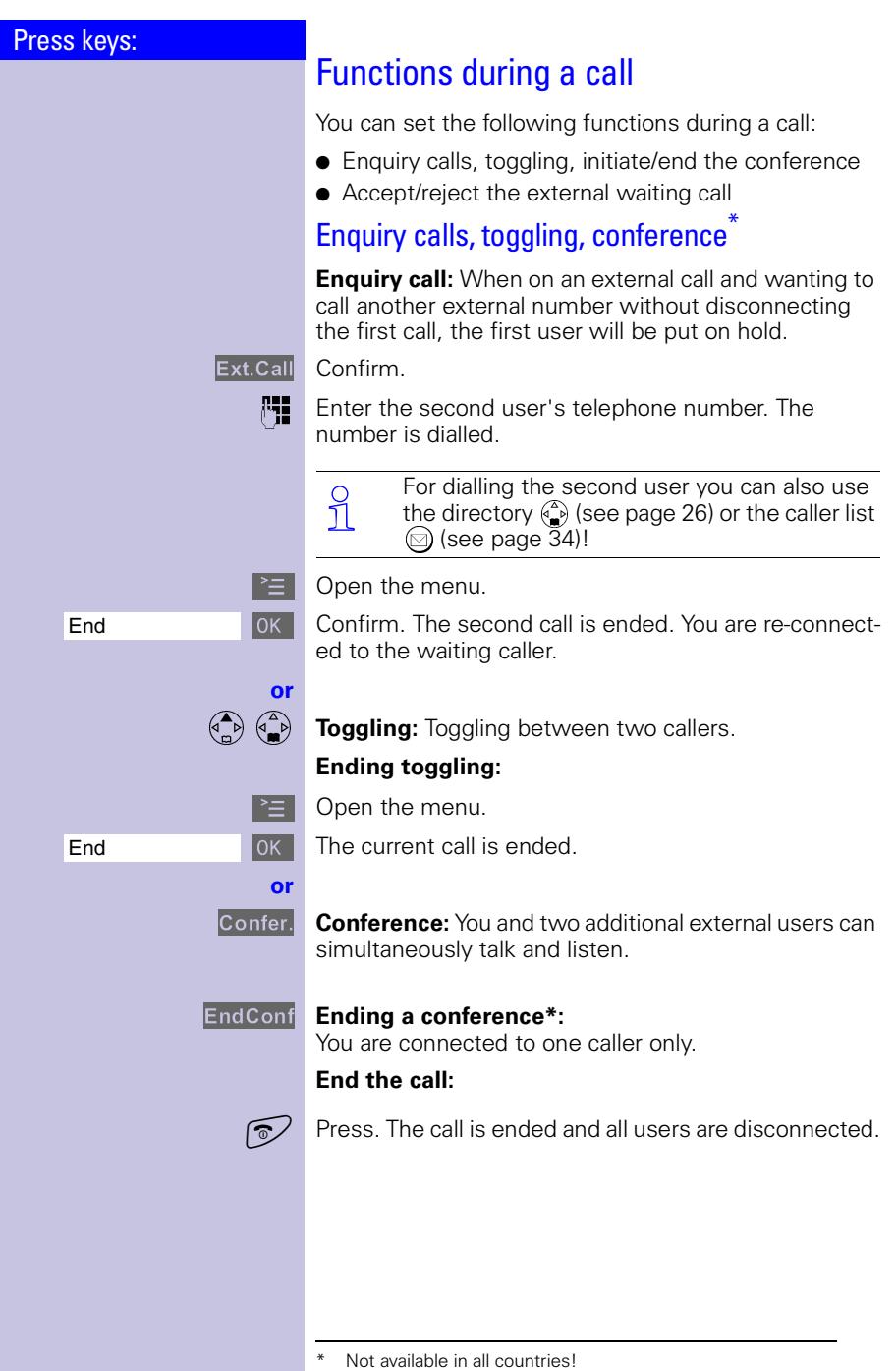

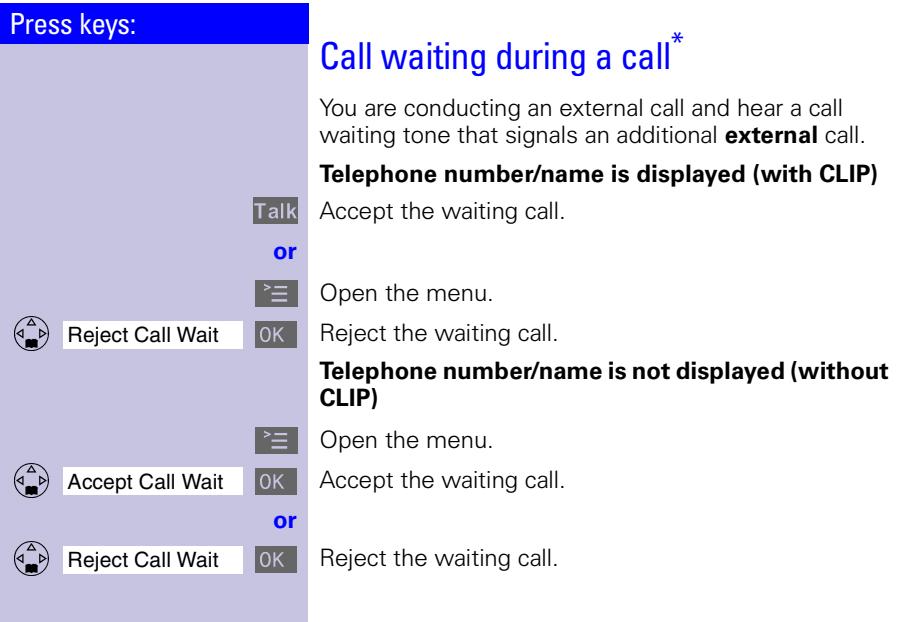

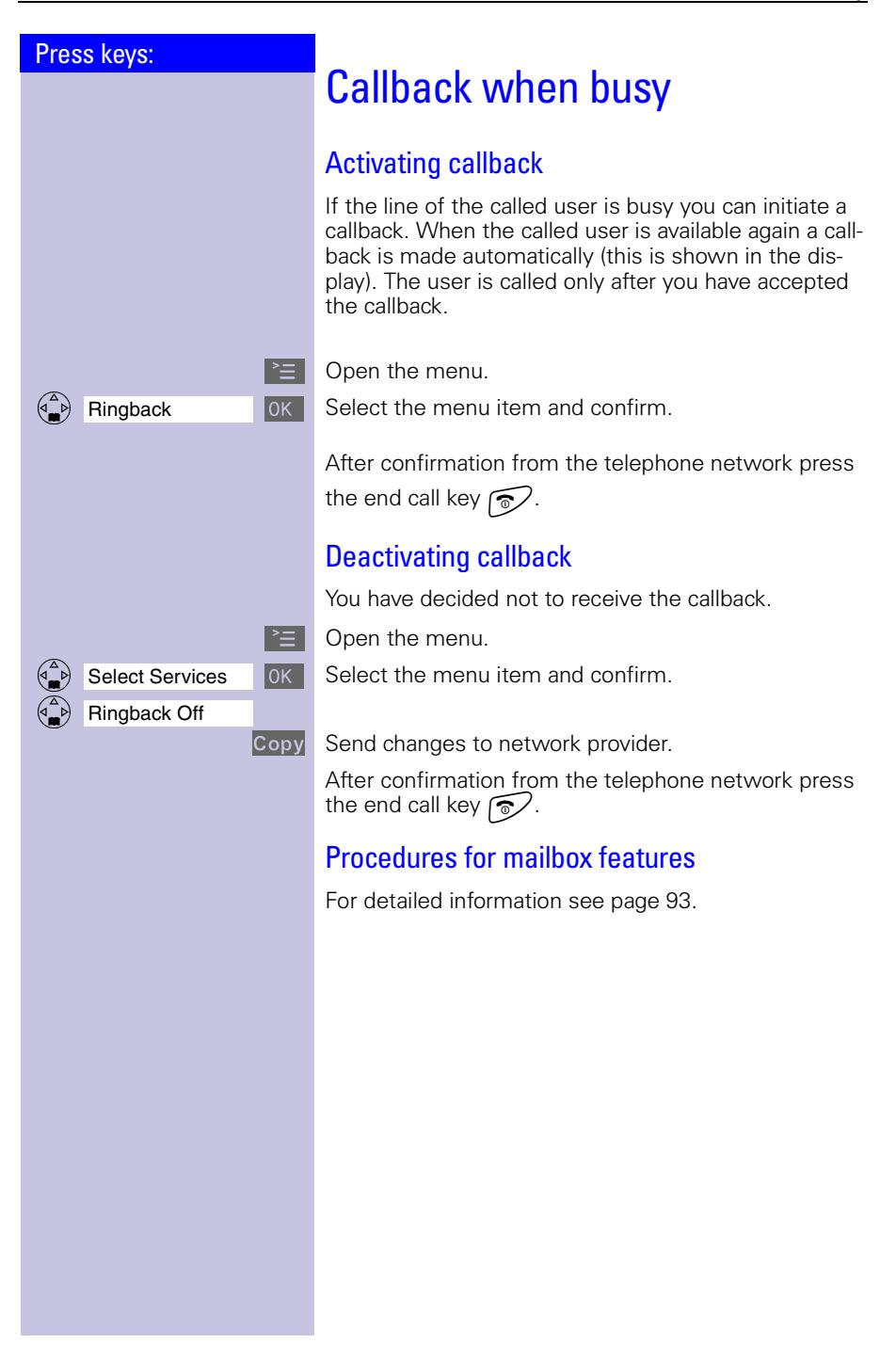

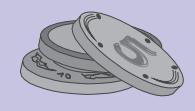

## Making cost-effective calls

To save money you should use the services of the cheapest network providers. Without having to register with them you are provided with prefixes that you dial before the actual telephone number (call-by-call). This gives you convenient access to low-cost telephone tariffs.

### Network access list (call-by-call)

You can save the numbers of telephone companies (call-by-call) in the network access list  $(\mathbb{R})$  (see [page 25\)](#page-27-0). Before dialling the telephone number you can simply choose the stored call-by-call number.

### <span id="page-44-0"></span>Dialling with the network access list

This function enables the prefix of the network provider to be inserted before the telephone number (linking

 $\circledcolon \mathbb{Q}$  Open the network access list.

Select call-by-call number and open the menu.

Display Number **COLOGE COLOGET** Select the menu item and confirm

**Following** Enter the number for "linking"

 $\begin{bmatrix} \begin{pmatrix} 1 \\ 2 \end{pmatrix} & \begin{pmatrix} 1 \\ 0 \end{pmatrix} & \begin{pmatrix} 1 \\ 0 \end{pmatrix} & \begin{pmatrix} 1 \\ 0 \end{pmatrix} & \begin{pmatrix} 1 \\ 0 \end{pmatrix} & \begin{pmatrix} 1 \\ 0 \end{pmatrix} & \begin{pmatrix} 1 \\ 0 \end{pmatrix} & \begin{pmatrix} 1 \\ 0 \end{pmatrix} & \begin{pmatrix} 1 \\ 0 \end{pmatrix} & \begin{pmatrix} 1 \\ 0 \end{pmatrix} & \begin{pmatrix} 1 \\ 0 \end{pmatrix} & \begin{pmatrix} 1 \\ 0 \end{pmatrix$ 

**Press.** 

**or**

**Store, change, delete the network provider:**<br>
You can manage entries in the network access list in the same way as entries in the directory  $(\hat{A}, \hat{B})$ . Open the network access list with  $(\hat{B}, \hat{C})$ select the required entry and press  $\geq$ . Then select the required function.

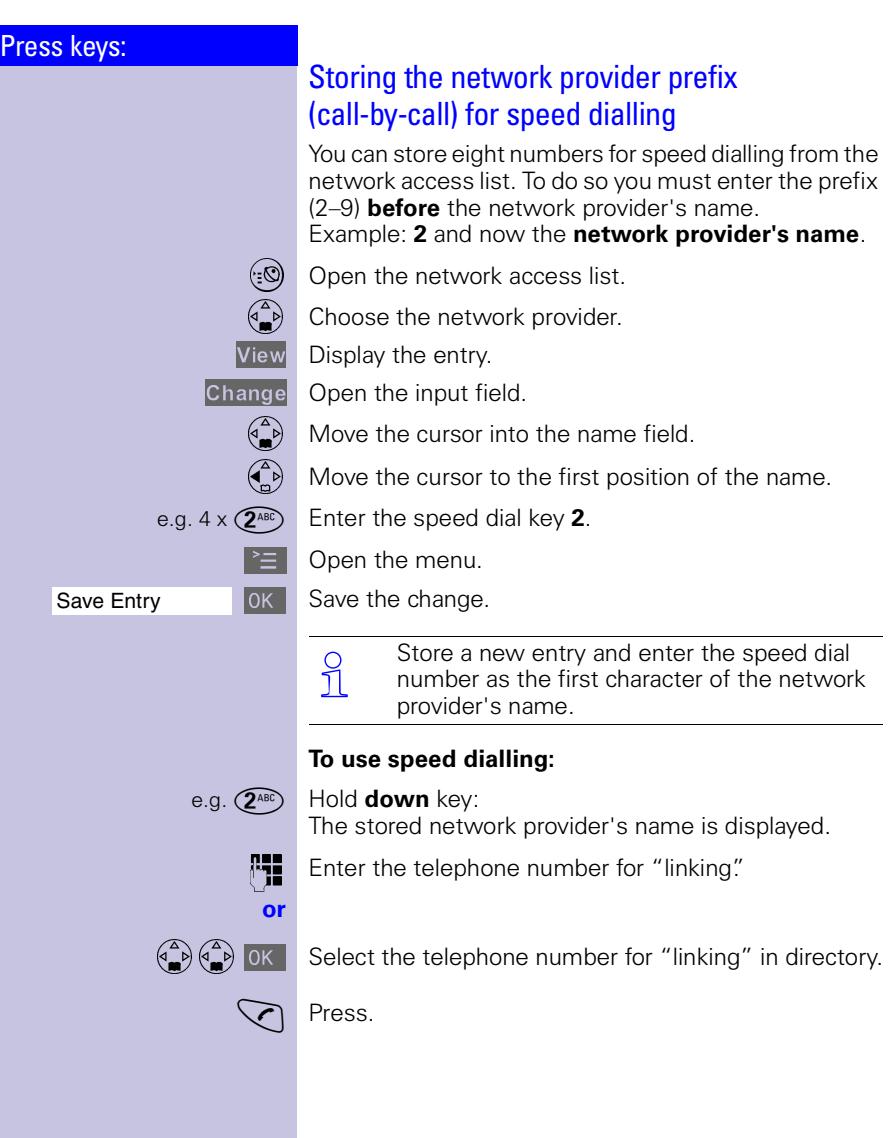

### Automatic preselection

You can store the number of a frequently used network provider (call-by-call). It is automatically put in front of the telephone number dialled ("linking") or not, as the case may be.

You must therefore define lists of telephone numbers to be dialled **"with preselection"** and **"without preselection"**.

#### List with preselection

This is where telephone numbers that should be used **with** automatic preselection are stored**.**

#### **Example:**

You enter a **"0"** in this list. Whenever you dial a telephone number that begins with **"0"** the stored network provider prefix is used **automatically**.

#### List without preselection

This is where telephone numbers **not** to be used with automatic preselection are stored.

#### **Example:**

You enter **"00"** in this list. Preselection is **not** used **automatically** for telephone numbers beginning with **"00"**.

 Manual "linking" of a network provider prefix (call-by-call) and a telephone number is possible [\(see page 42\)](#page-44-0)

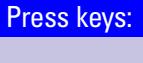

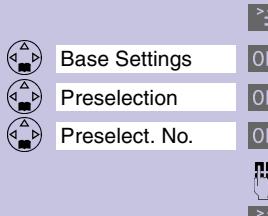

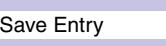

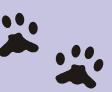

 $\bullet$   $\bullet$ 

### Step 1: Storing the network provider prefix

You must first store the prefix of a **frequently used**  network provider (preselection).

- $\mathbb{E}$  Open the menu.
- Base Settings **Subsettings Select the menu item and confirm.**
- **Preselection Select the menu item and confirm.**
- Preselect. No. **CONCLU** Select the menu item and confirm.
	- **Fig.** Enter or change the network provider prefix.
	- $\mathbb{E}$  Open the menu.
- **Save Entry DK** Store the entries. Automatic preselection is active.

### Step 2: Storing entries in the preselection lists

Both lists can contain:

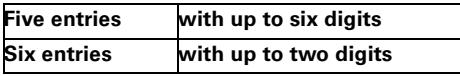

Empty entries contain dashes.

#### **List "with preselection"**

The numbers 015, 016, 017 are already stored. This ensures that all national calls or calls within the mobile network are automatically prefixed with network provider number that you stored.

- $\mathbb{E}$  Open the menu.
- Base Settings **IDE** Select the menu item and confirm.
- Preselection **Select** the menu item and confirm.
- With Preselect **CELC** Select the menu item and confirm.
	- $\begin{pmatrix} 2 \ 1 \end{pmatrix}$  Select new or required entry.

Change Change number.

- e.g.  $(\widehat{0}^{\dagger})$  Enter the first digits of the telephone number or change them as required.
	- $\mathbb{E}$  Open the menu.

Save Entry **DR** Store the entries.

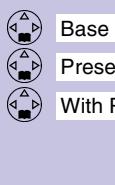

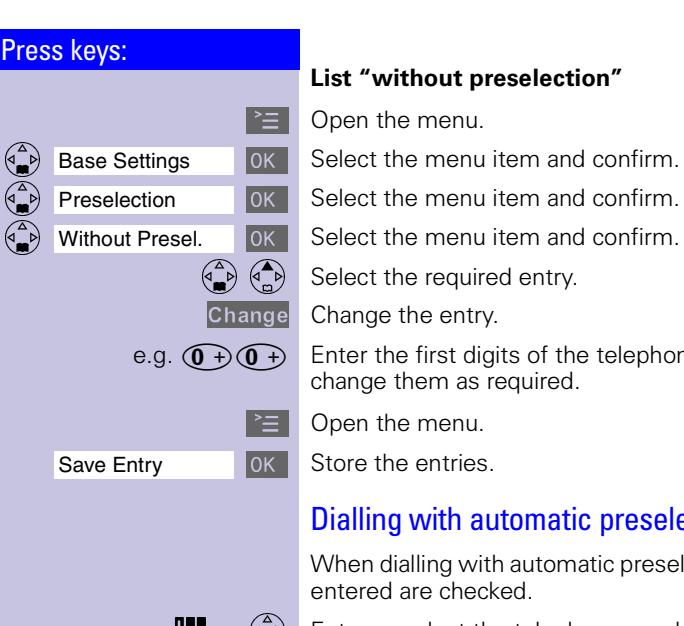

#### **List "without preselection"**

- $\mathbb{E}$  Open the menu.
- Base Settings **Subsettings Select the menu item and confirm.**
- **Preselection Select the menu item and confirm.** 
	-
	- Select the required entry.
	- Change Change the entry.
	- e.g.  $(\widehat{0}+\widehat{0}+\widehat{0})$  Enter the first digits of the telephone number or change them as required.
		- $\mathbb{E}$  Open the menu.
			-

### Dialling with automatic preselection

When dialling with automatic preselection the prefixes entered are checked.

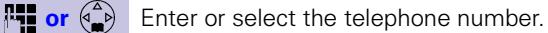

Press the talk key.

**The first** digits of the dialled telephone number are checked against the list "with preselection". If these match, the stored network provider prefix is automatically put in front.

### Dialling without automatic preselection

When dialling without automatic preselection the prefixes entered are checked.

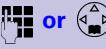

 $\frac{1}{2}$  or  $\left(\frac{2}{2}\right)$  Enter the telephone number.

Press the talk key.

The **first** digits of the dialled telephone number are checked against the list "without preselection". If these match, the stored network provider prefix is **not** put in front.

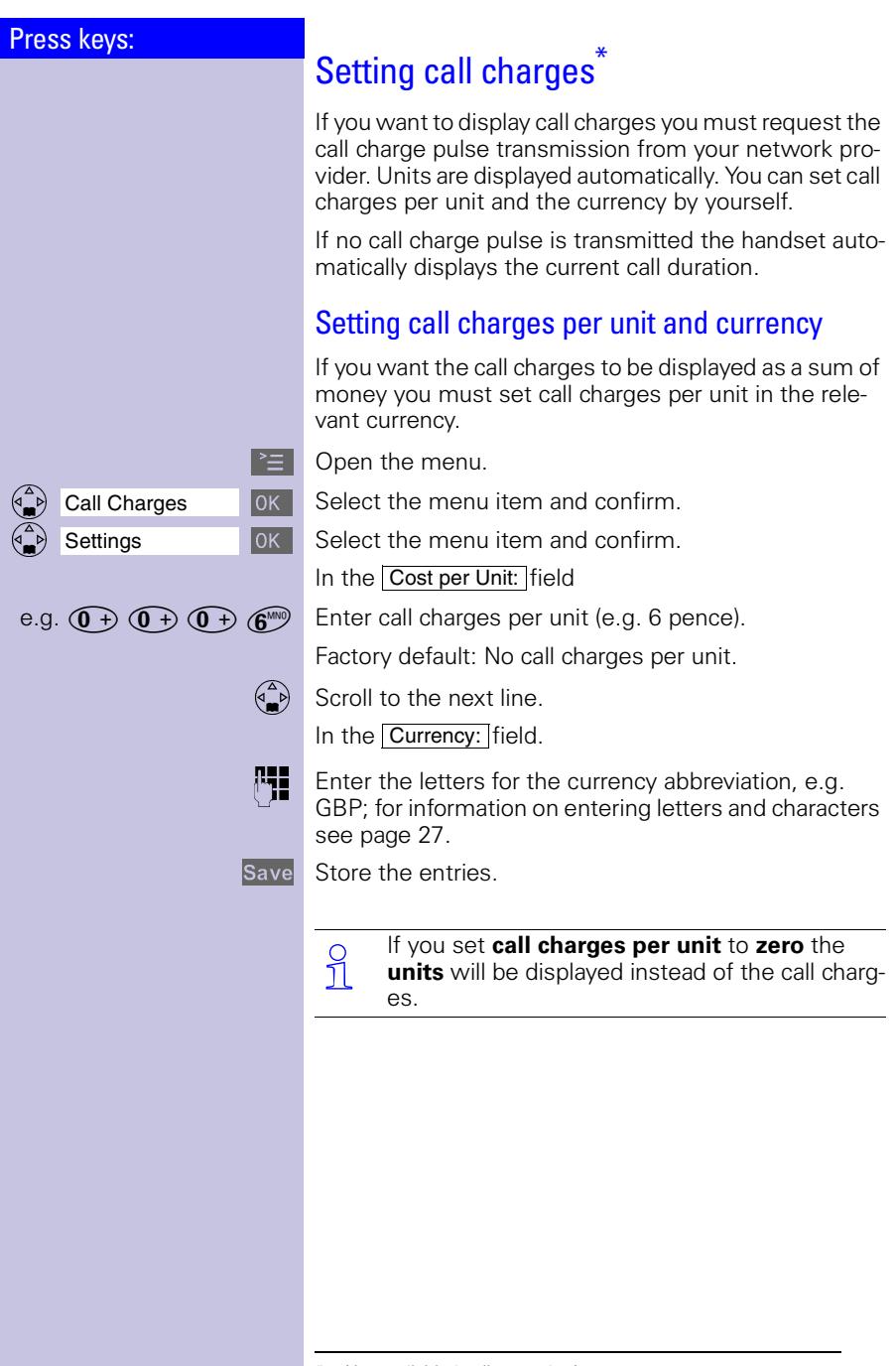

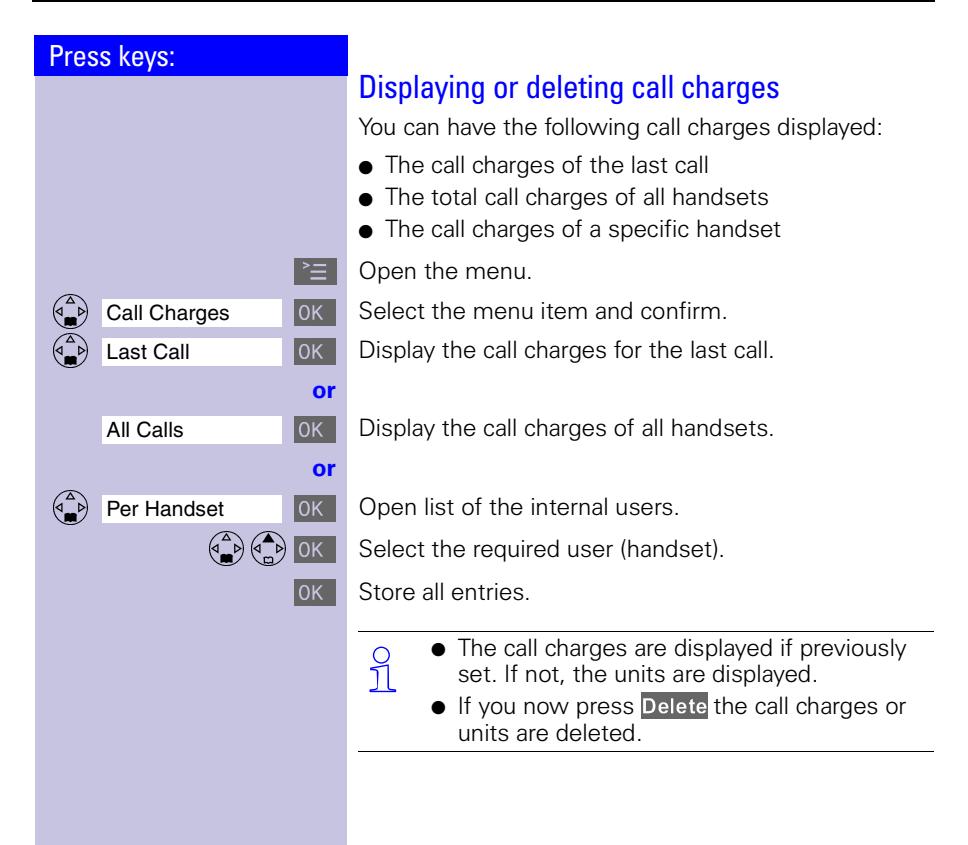

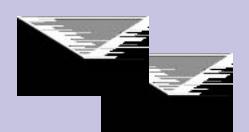

# Text messages (SMS)

With your Micro handset you can send and receive text messages (SMS messages). SMS messages can only be received by devices which support this feature (mobile phones, PCs, other telephones).

**SMS** Short **Message Service** 

#### **Prerequisite:**

#### **CLIP**

Calling line identification (**CLIP**) and station number transmission must be enabled at your fixed network telephone connection.

Ensure that your telephone network provider enabled these features for your telephone connection.<sup>†</sup>

The SMS messages are stored in your base station. You can therefore access your SMS messages from any Gigaset 4000 Micro/Comfort handset. You only have access to all SMS messages on one handset at a time (reading, writing, forwarding, etc.).

### Writing, storing and sending an SMS

Each SMS may contain no more than 160 characters.

SMS messages are not automatically stored. If you want to store an important SMS you must do this **before sending it**.

 $\binom{2}{n}$  Open the menu.

Text Message **DET** Select the text message.

Write Message **I**OK Open the input field.

**Fill** Write the message; for information on entering **letters and characters**, [see page 27](#page-29-1).

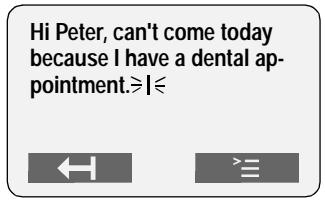

<sup>\*</sup> You may have to request this feature from your network provider.

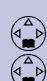

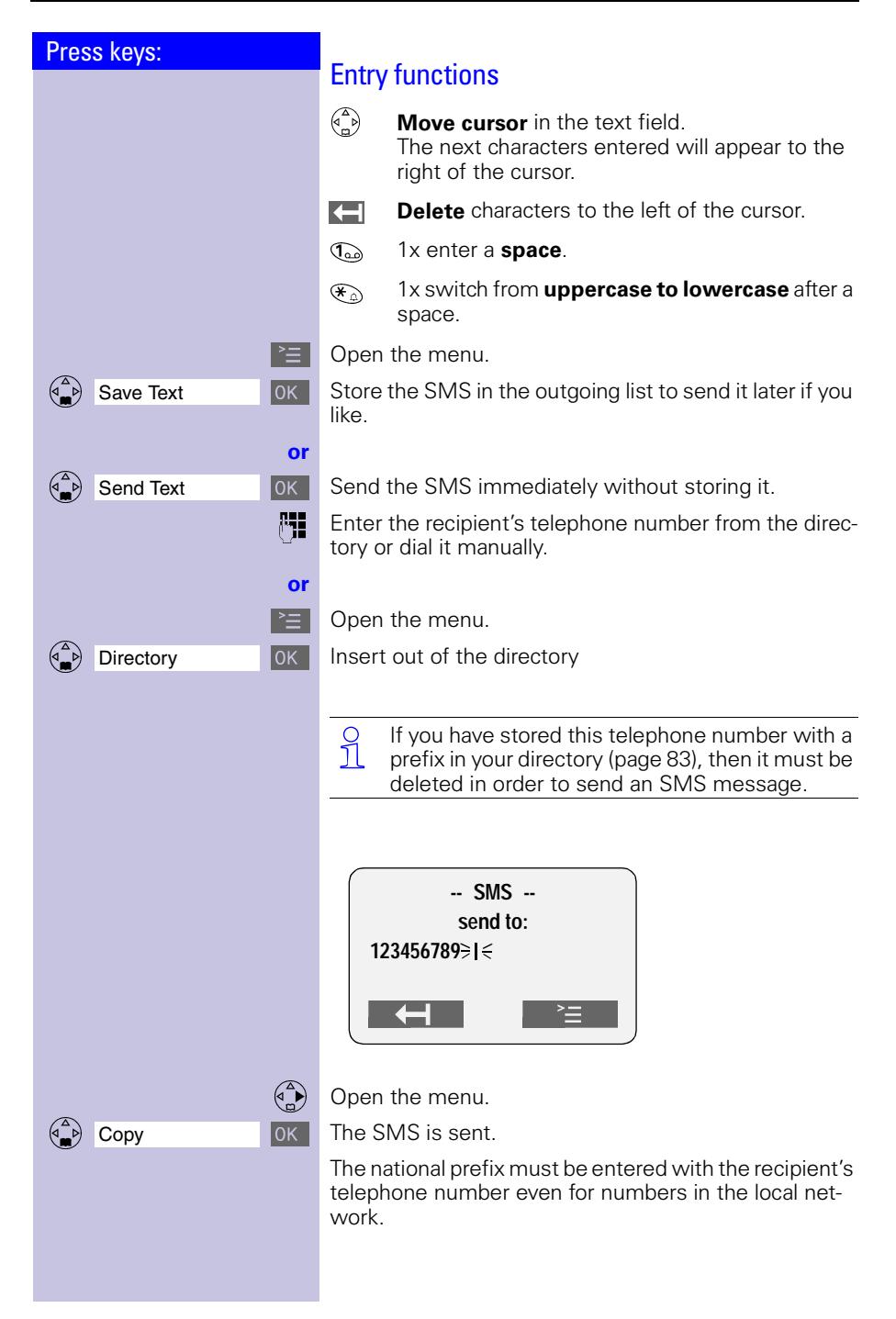

#### **Example:**

089 12345678 – national telephone number in the fixed network

017X 1234567 – telephone number in the mobile telephony network

0049 89 12345678 – telephone number with international prefix<sup>\*</sup>

When sending an SMS, you do **not** need to enter your sender telephone number. The SMS centre **automatically** enters your telephone number as the sender address.

 If you are called while writing an SMS the SMS will be copied to the **outgoing list**. You can accept the incoming call and go on writing the SMS afterwards.

> During the transmission of an SMS the following message is displayed on all handsets: "SMS is being transferred".

> Text messages that could not be sent are copied to the **incoming list** and are assigned an error status [\(see page 57](#page-59-0)).

> Settings and stored SMS messages are not lost in the event of a power failure.

Contact your service provider if you need answers to the following questions:

- What are the charges for sending and, where applicable, receiving an SMS?
- To which mobile telephone operators can I transmit SMS messages and from which mobile telephone operators can I receive SMS messages?

<sup>\*</sup> The "+" character cannot be entered. (At the time of going to print it was not possible tosend SMS internationally!)

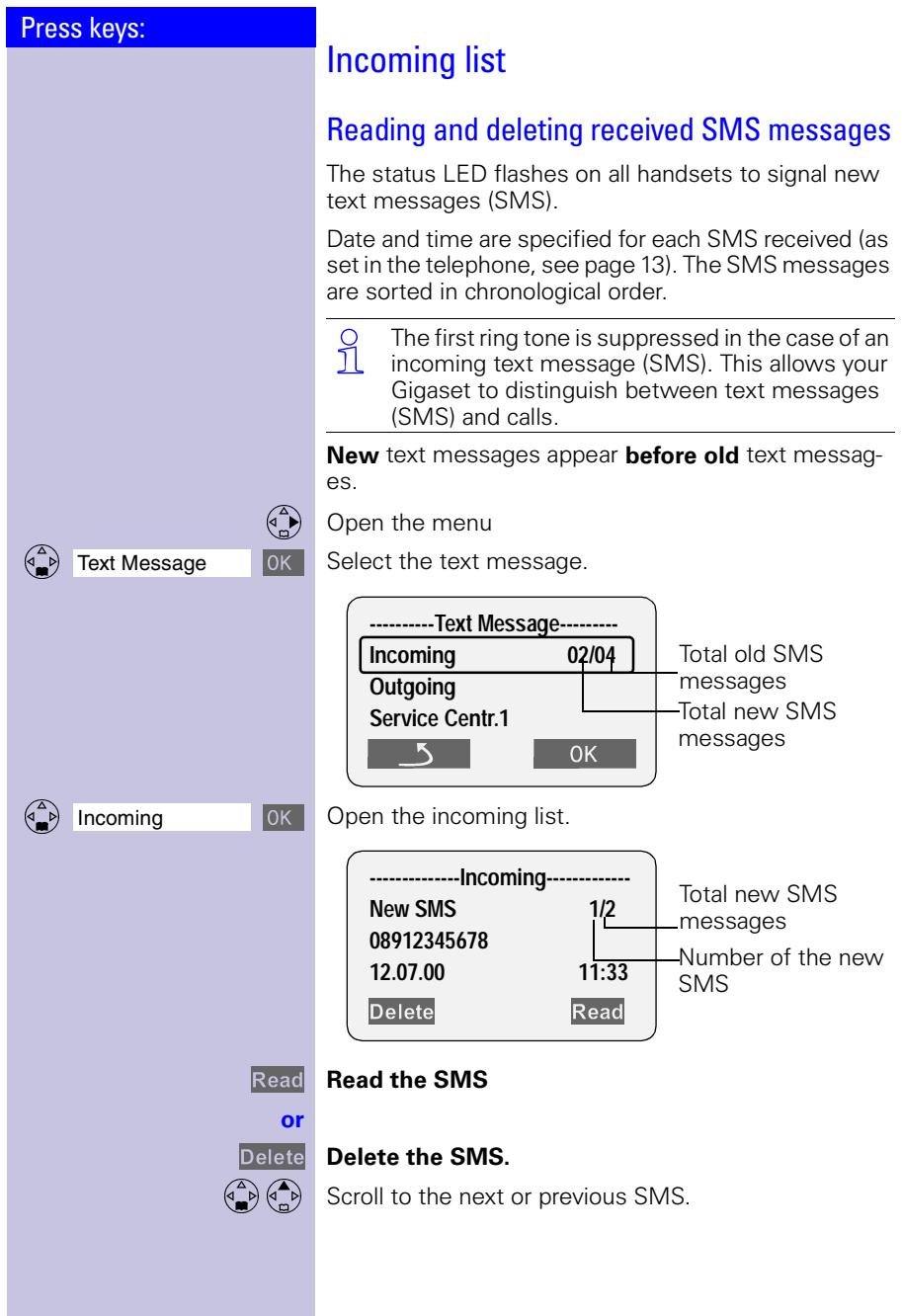

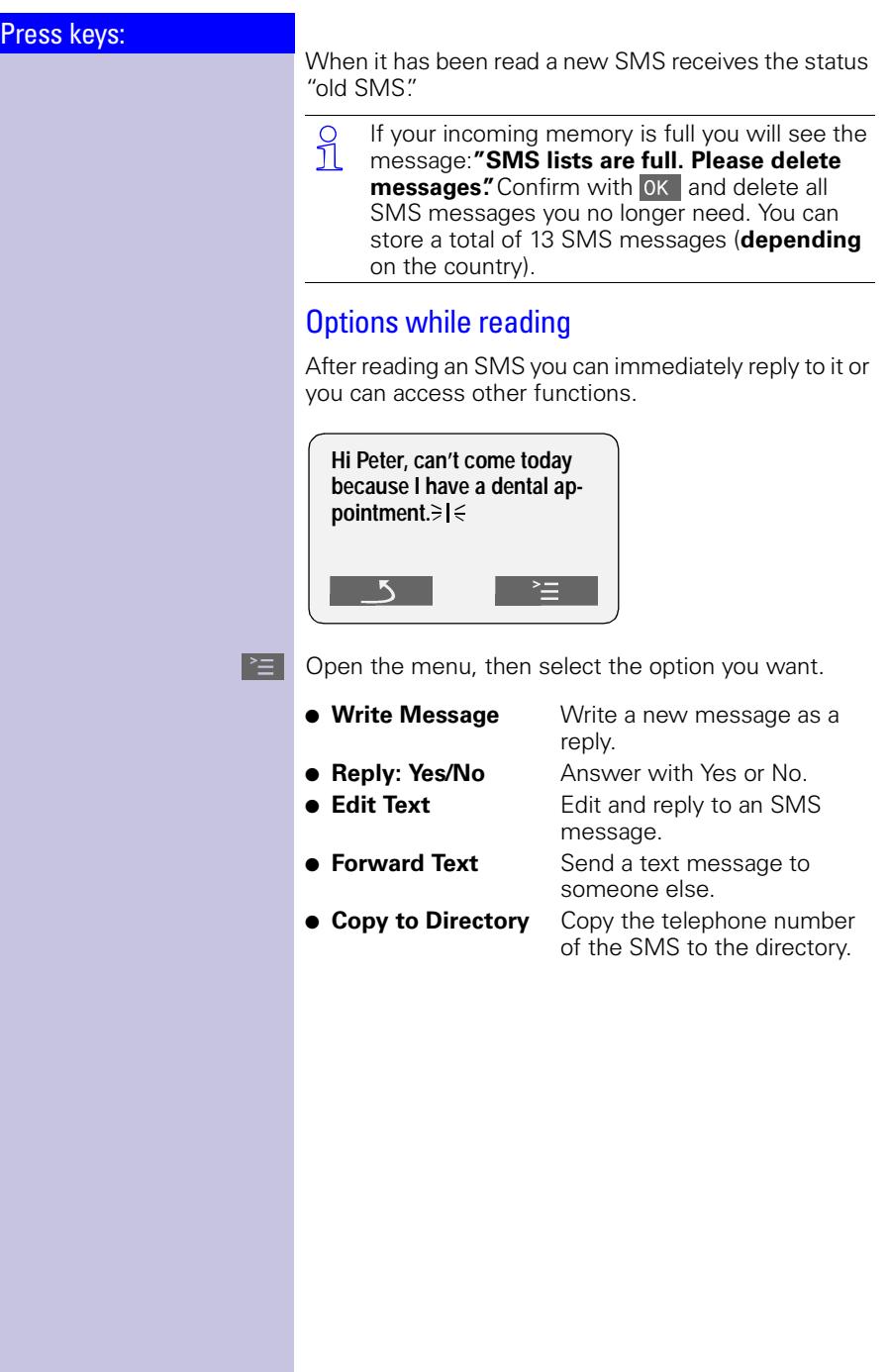

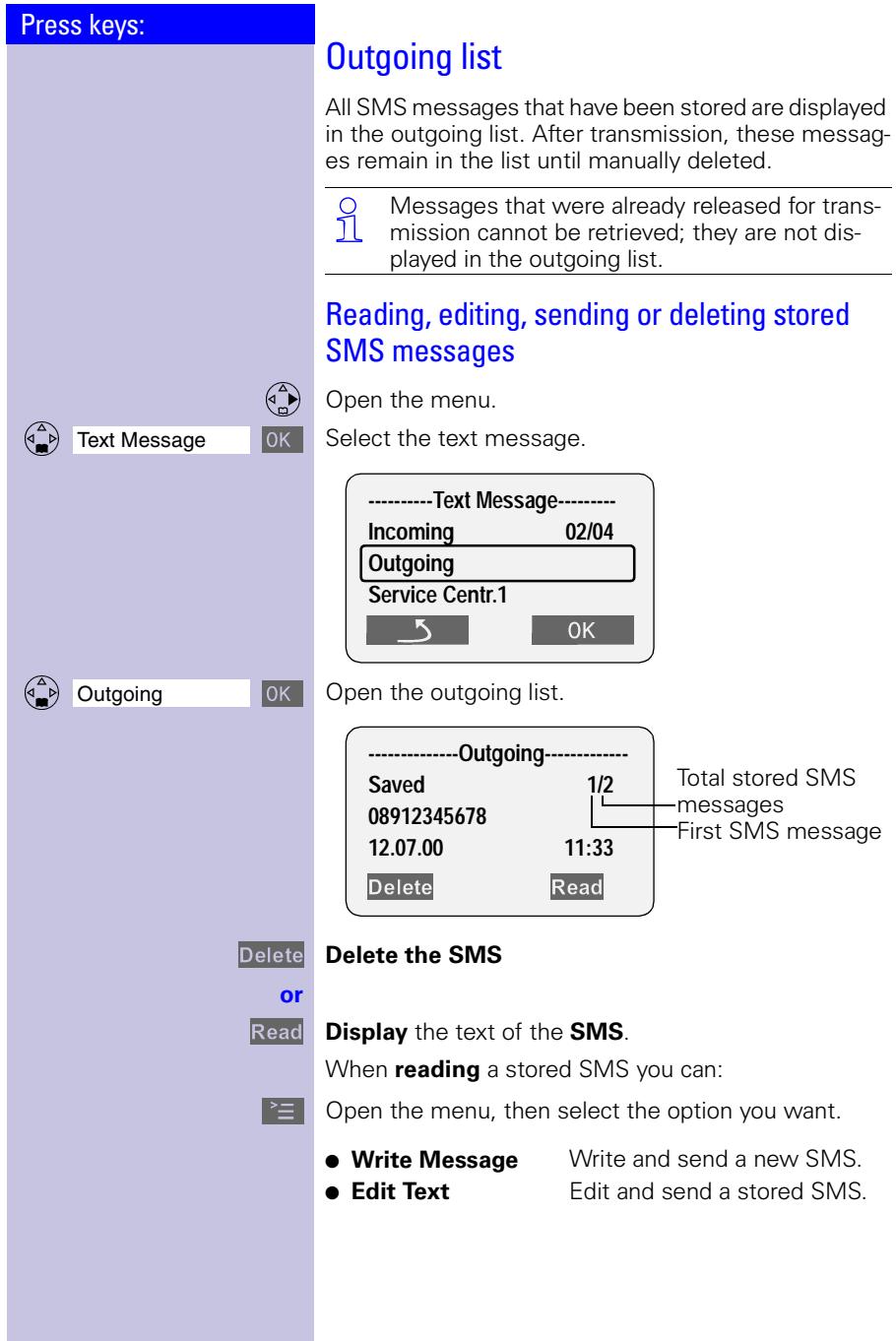

### <span id="page-57-0"></span>SMS centre

To send and receive SMSs you need the telephone number of the service provider's **SMS centre**.

**Important**: the telephone number of SMS Centre 1 is always used when sending an SMS. The telephone number of SMS Centre 2 permits the receipt of SMS messages from a third-party provider.

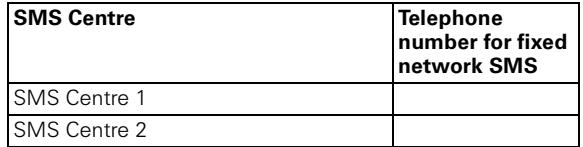

### Deactivating the SMS function

You can deactivate the SMS function by deleting the service provider's telephone numbers in the SMS Centre 1 and SMS Centre 2 fields.

The following section [\(see page 56\)](#page-58-0) explains the meaning of SMS Centre 1 and SMS Centre 2 in greater detail.

<span id="page-58-0"></span>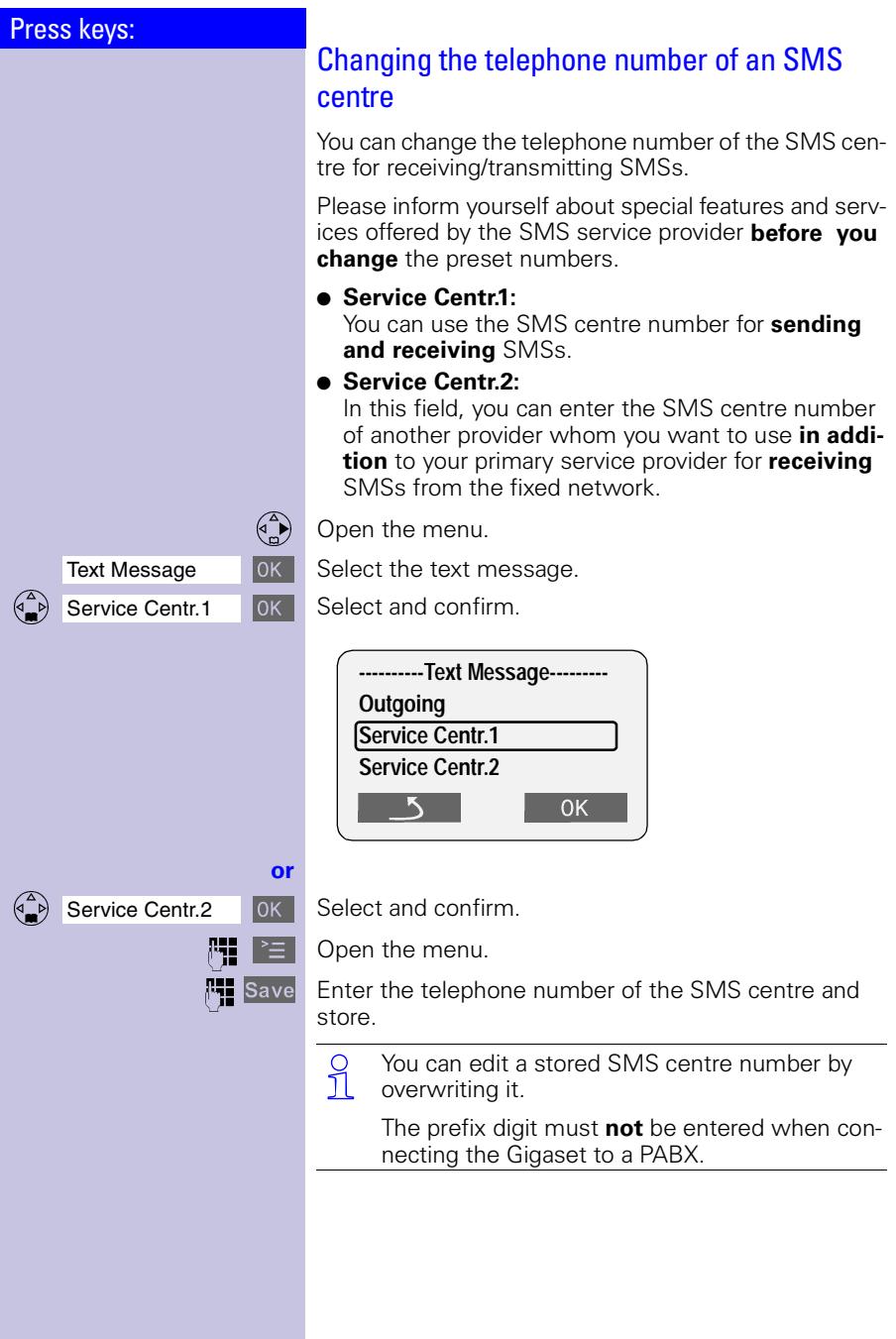

### <span id="page-59-0"></span>Error sending an SMS

Call charges are incurred by interrupting a transmission.

The following **error codes** may be displayed:

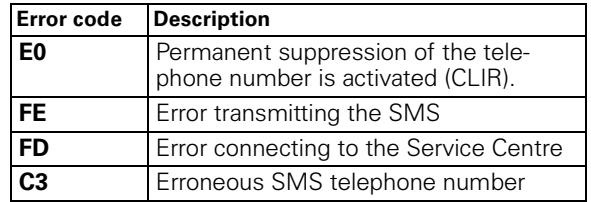

**E0:** SMS messages cannot be transmitted if the station number transmission feature is not enabled.

**FD:** SMS messages cannot be received if the SMS centre number is missing or incorrectly stored. Ensure that the fixed network's SMS centre number was correctly stored ([see page 55](#page-57-0)).

If you were unable to receive any SMS messages, you probably did not activate the calling line identification (**CLIP**) feature at your telephone connection. Activation via the telephone network provider is necessary.

If your Gigaset was unable to receive any SMS messages, the telephone numbers of the SMS centres are stored in your telephone's caller list. Please delete these telephone numbers in the caller list.

S Your Gigaset does not support the transmission<br>
1 of SMS messages with special contents, e.g. of SMS messages with special contents, e.g. pictures or ringing tones.

### **Troubleshooting**

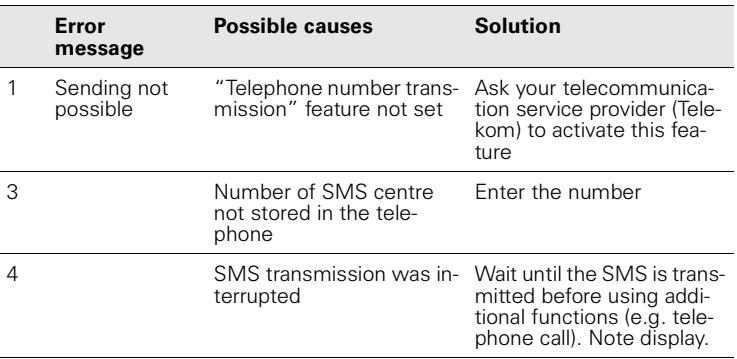

### SMS with ISDN PABXs

#### **Example:**

Your Gigaset is connected to an ISDN PABX. SMS messages can be **sent** from **all** Comfort handsets.

#### SMS with DID-capable PABXs

#### **SMS receipt:**

If your Gigaset is connected to a PABX that supports direct inward dialling, it can only receive SMS messages if the CLIP number was forwarded to the PABX extension. The CLIP evaluation of the SMS centre's telephone number is performed in the Gigaset.

#### **SMS transmission:**

When sending SMS messages, the sender's telephone number is sometimes sent without the extension number. It is thus not possible for your partner to answer.

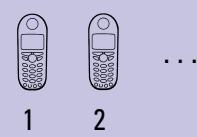

**Beat** 6

Registering and de-registering handsets

To make calls with your handset you must "introduce" it to its base station (registering). This registering is done manually.

Handsets belonging to the Gigaset 2000/Gigaset 3000 families and other manufacturers' handsets register in the same way.

## Manual registration:

### Gigaset 4000 handsets at the Gigaset 4010 base station

If a handset has already been registered at a different base station, you must now register it at your base station.

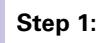

 $\mathbb{R}$  Open the menu.

H/Set Settings **IDK** Select the menu item and confirm.

Register H/Set **DET** Select the menu item and confirm.

 $\left(\begin{array}{c|c}\n\hline\n\bullet\n\end{array}\right)$  OK Select the base station ( **Base 1 , Base 2 , Base 3** or <u>Base 4</u> ).

 $\blacksquare$  OK  $\blacksquare$  Enter the system PIN and confirm (factory setting: 0000) – e.g. Regstr.Procedure Base 1 is displayed.

#### **Step 2:**

Press the key on the **rear** of the base station for longer than 1 second. The handset is automatically assigned to the next available number. If all the numbers (1-6) are already assigned, then number 6 is overwritten.

Once it has been successfully registered the handset reverts to the idle status, the internal number is shown on the display (e.  $a_{\text{m}}$  INT1").

It is possible to assign a different internal number [\(see](#page-65-0)  [page 63\)](#page-65-0) or a different internal name [\(see page 62\)](#page-64-0) to a handset later.

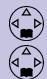

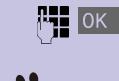

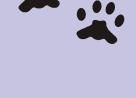

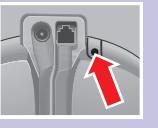

### Registering Gigaset 2000/3000 handsets and non-Siemens handsets at the Gigaset 4010 base station

#### **Prerequisite:**

The non-Siemens handsets must also comply with the **GAP standard**!

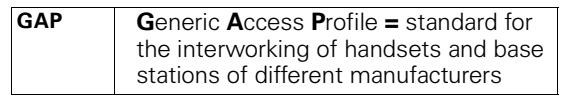

**Solur Siemens handsets and base stations sup-**<br> **Solurion SAP** You will find more information on port GAP. You will find more information on compatibility with previsous Gigaset 30xx base stations and previous Gigaset 40xx basesationsin a table on [page 94](#page-96-0).

#### **Step 1:**

Register your handset according to its operating instructions.

After registration, your Siemens base station will allocate the **first unassigned** internal number to the handset.

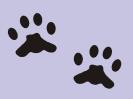

#### **Step 2:**

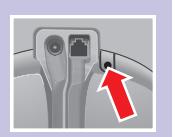

Hold down the key on the **rear** of the base station for longer than 1 second.

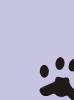

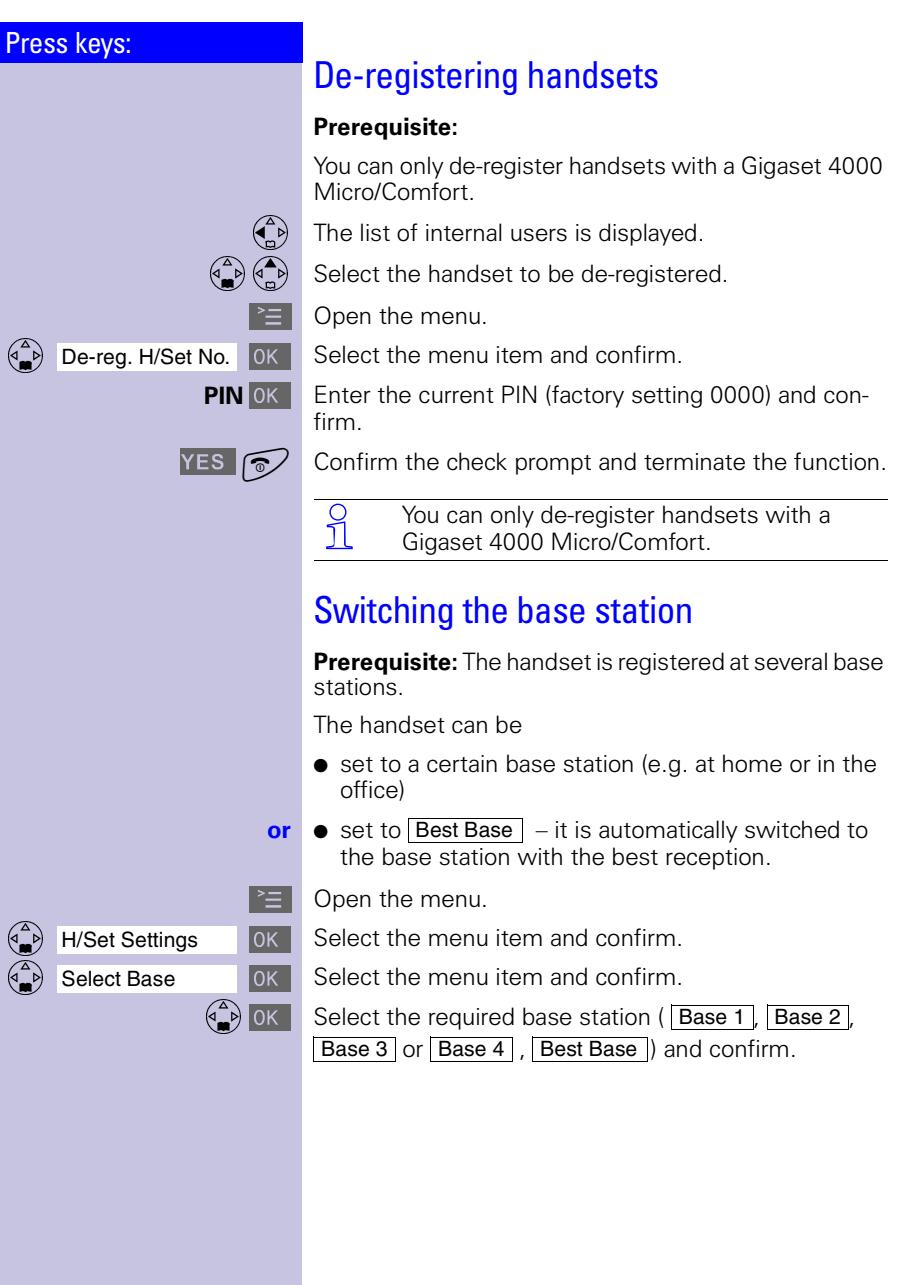

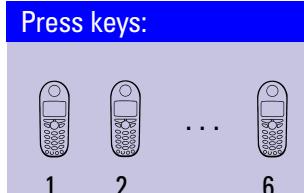

## Operating more than one handset

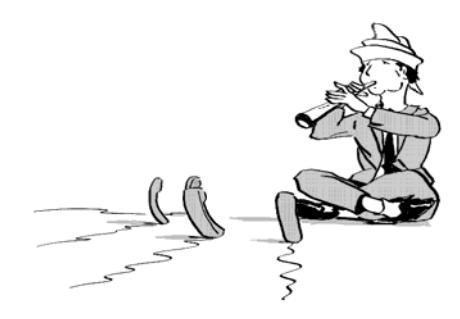

You can turn your Gigaset into a small PABX by registering and operating up to six handsets on your base station.

## <span id="page-64-0"></span>Changing the name of a handset

The names INT 1, INT 2 etc. are assigned automatically. You can change these names, for example to "Anne," "office" etc. (10 characters maximum).

 $\begin{pmatrix} 2 \\ 1 \end{pmatrix}$  Display the list of internal users.

 $\binom{2}{n}$   $\binom{3}{n}$  Select the required handset.

Change Select the function.

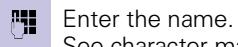

See character map on [page 27](#page-29-1).

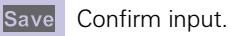

<span id="page-65-0"></span>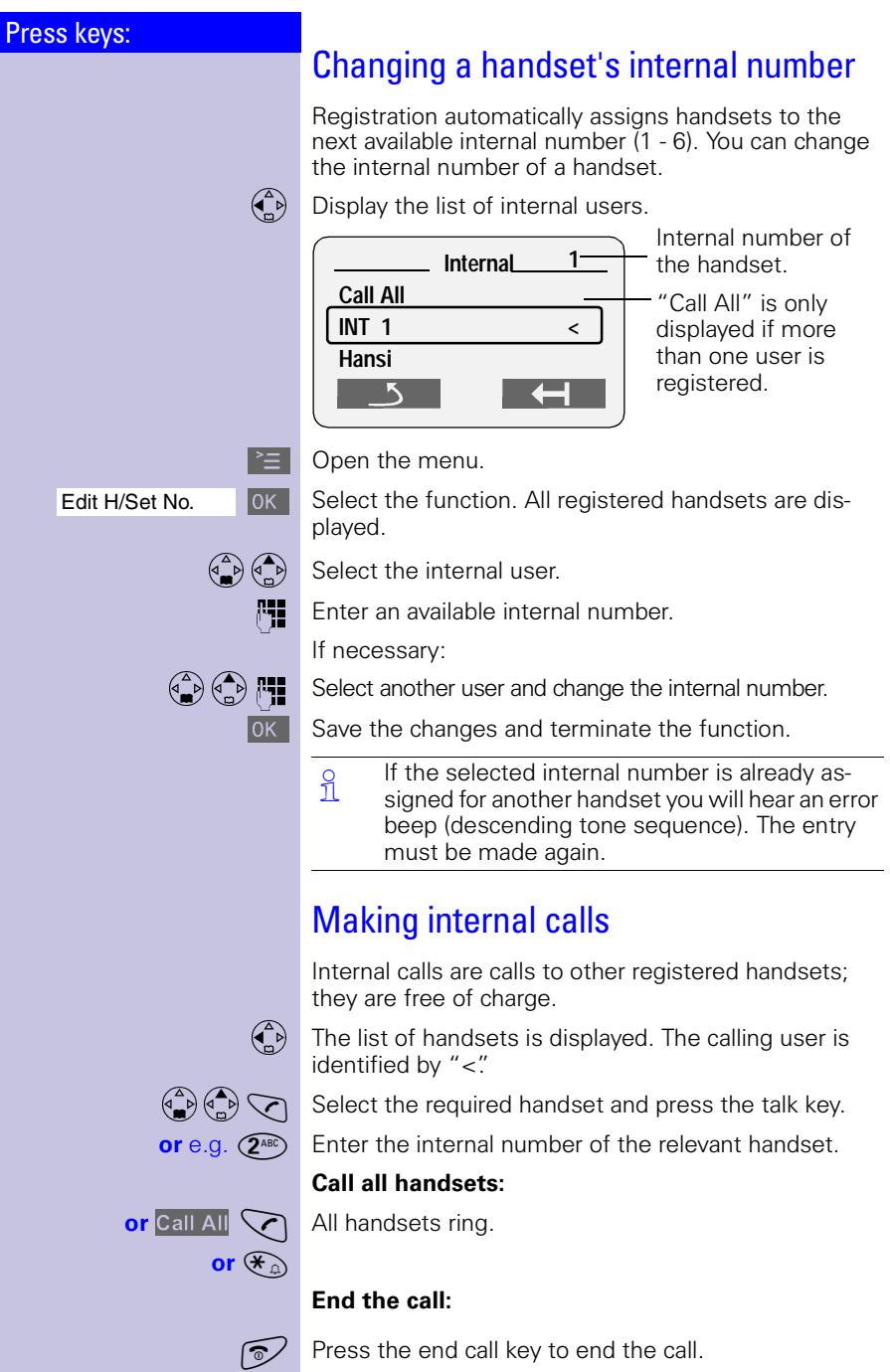

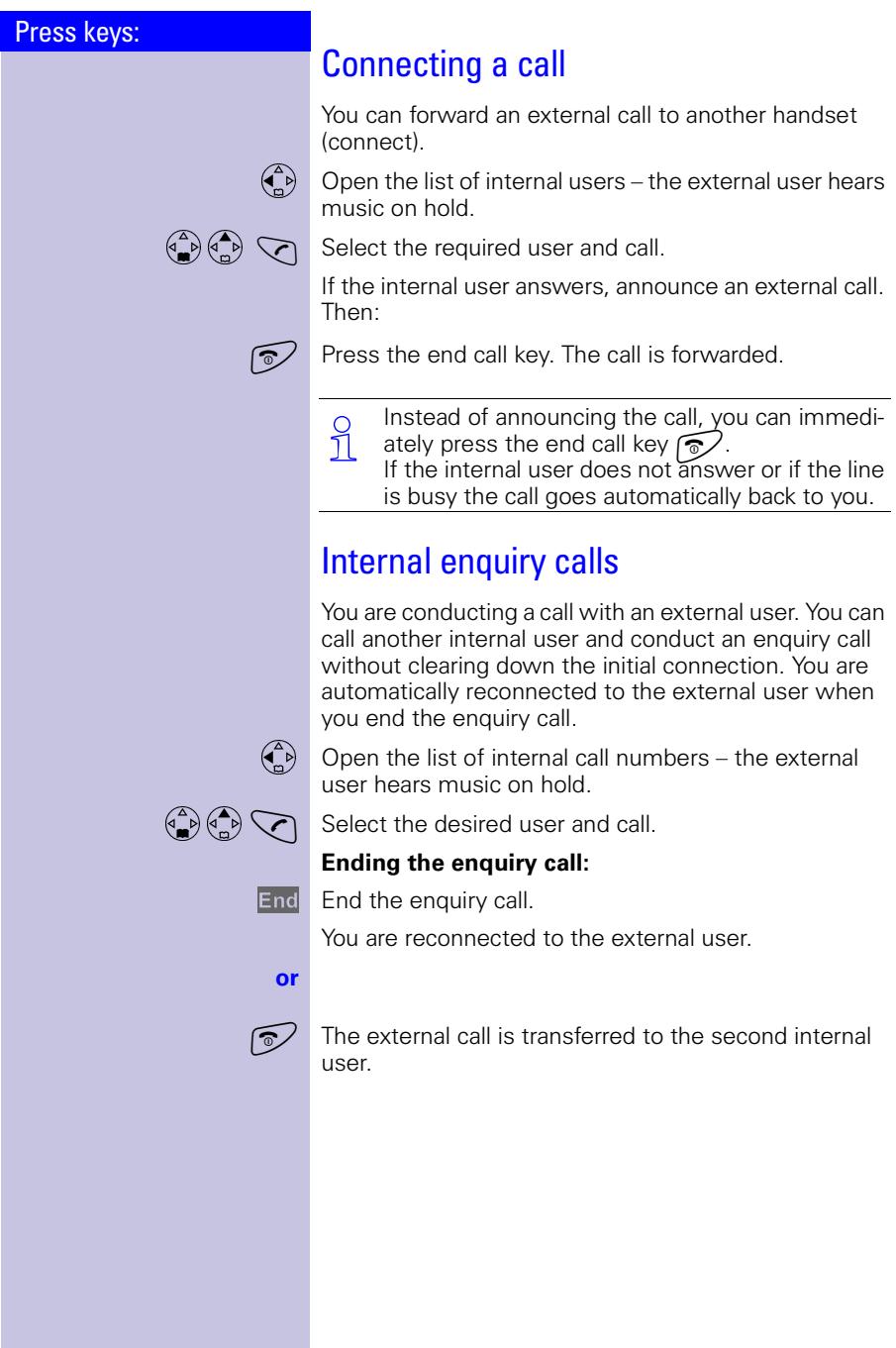

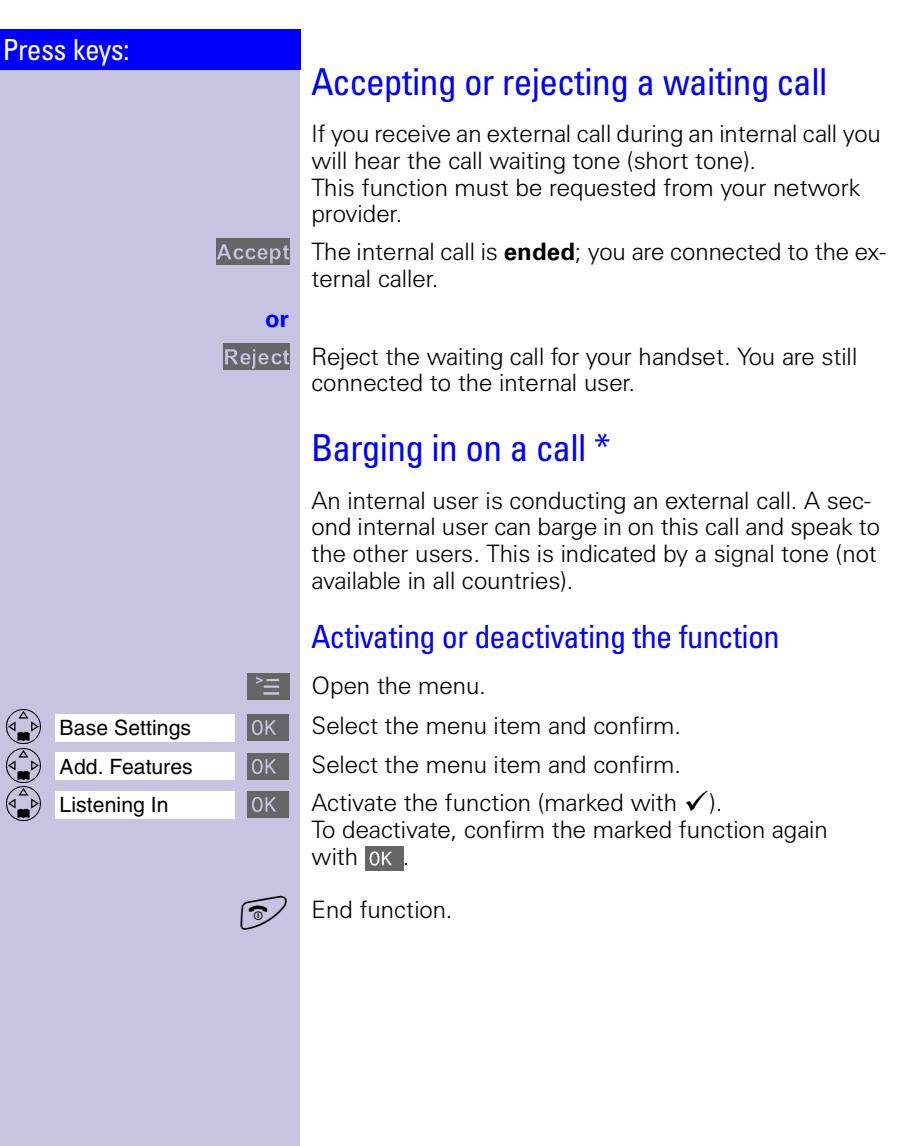

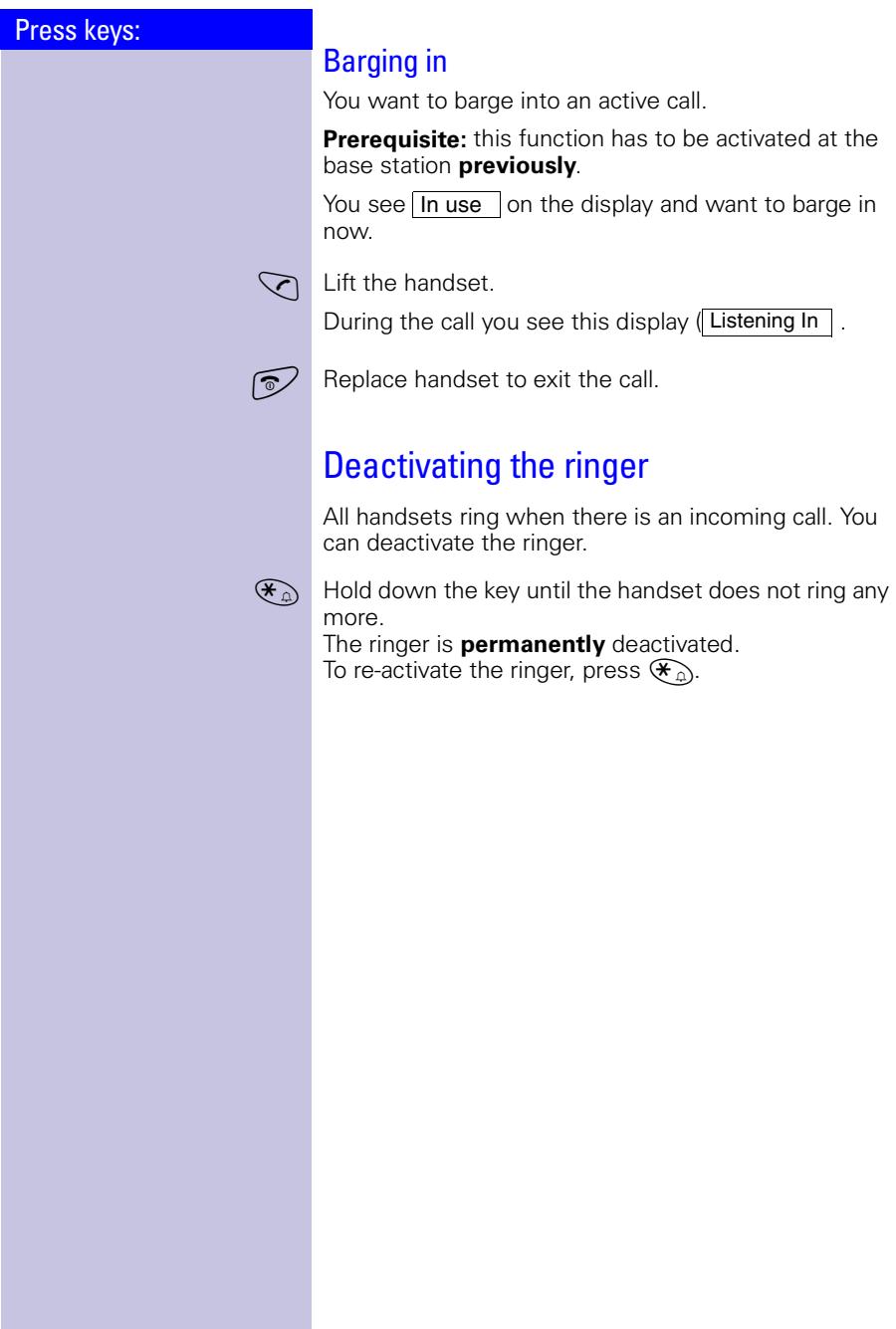

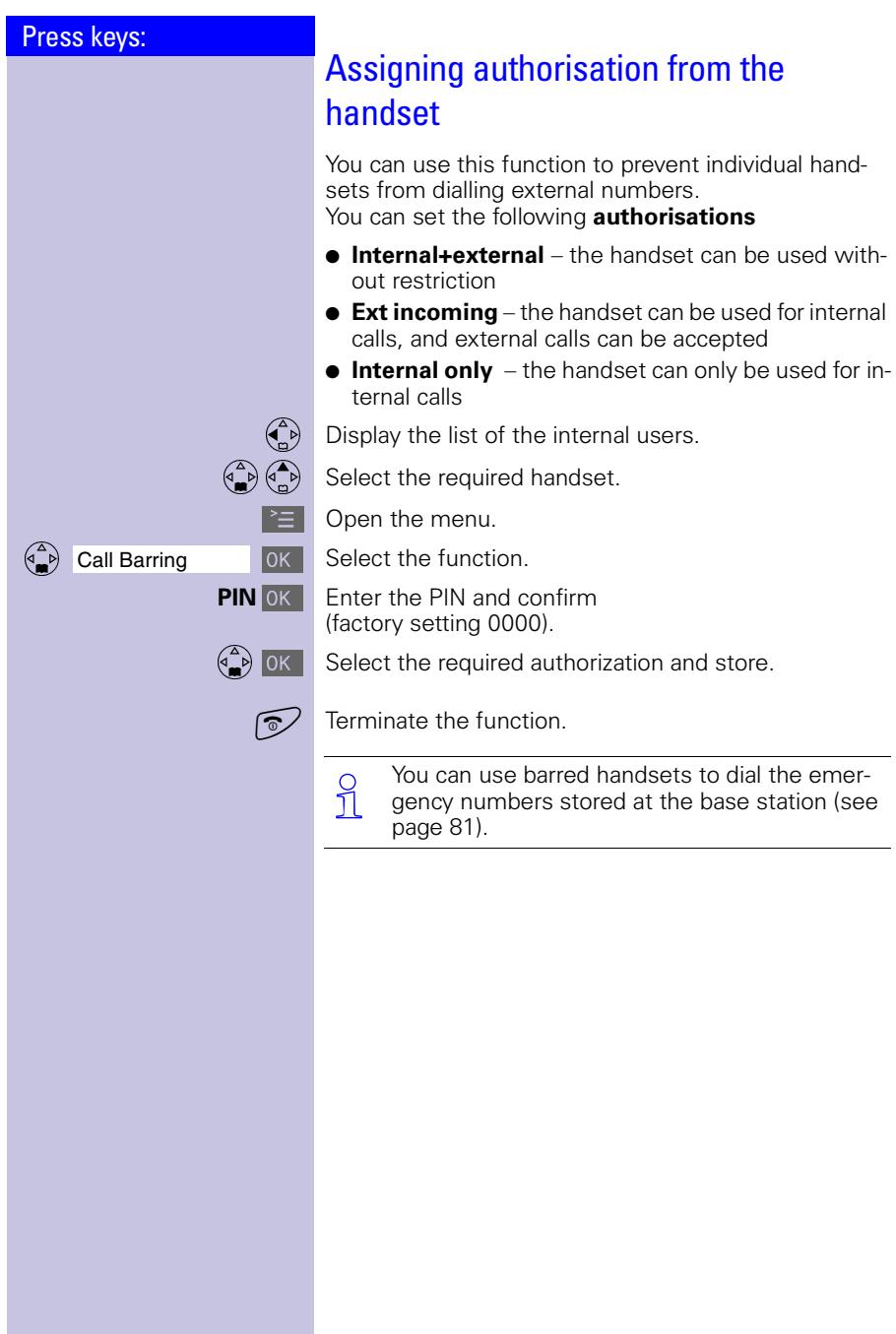

### Room monitoring

You can use a handset as a baby monitor.

The distance from the handset to the baby should be at least **1 to 2 meters**. The microphone must be facing the baby. If a certain noise level is reached (for example if your baby is crying) the handset will automatically dial the **number** you **stored**:

- An **internal number** An additional registered handset required.
- An **external number**

You store your mobile phone number or another fixed network number where you can be contacted.

If you answer the call you will hear the noises in your baby's room.

 Make sure you do **not** store a **barred number**  as the external telephone number.

If you use an external telephone number for the room monitor you should inform the owner of the telephone so that the call from the room monitor is answered.

Make sure the answering machine is **not** active there so that the room monitor can be heard.

#### Incoming calls on the handset with active room monitor

Incoming calls on the handset with the room monitor active are:

- signalled **without the ringer**
- The call is merely displayed.
- The keypad and display are not illuminated.
	- $\degree$  The active room monitor function considerably<br>
	T reduces the operating time of the handset. reduces the operating time of the handset.

But you can also leave the handset in the charging unit with the room monitor function activated.

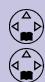

### Storing the internal number for the room monitor

 $\mathbb{E}$  Open the menu.

Family/Fun **IDE Select the menu item and confirm.** 

Room Monitor. **DEPA Select the menu item and confirm.** 

 $\begin{pmatrix} \overrightarrow{a} \\ \overrightarrow{b} \end{pmatrix}$  To activate, select **On** and to deactivate select **Off** .

 $\begin{pmatrix} 4 & 6 \end{pmatrix}$  Scroll forward one line.

Change Open the entry field for the telephone number. If the entry field is **preset** with an external telephone number you must overwrite this with  $\leftarrow$  first.

> Delete a preset **internal** telephone number with YES (security prompt).

Press Change and enter the required telephone number.

 $\begin{pmatrix} 1 \\ 1 \end{pmatrix}$  Open the list of internal users.

 $\begin{pmatrix} 2 \ 4 \end{pmatrix}$   $\begin{pmatrix} 3 \ 6 \end{pmatrix}$  Select an internal user.

**OK** Store the internal telephone number.

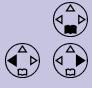

Scroll forward one line.

 $\left(\begin{matrix} 2 \\ 0 \end{matrix}\right)$   $\left(\begin{matrix} 3 \\ 0 \end{matrix}\right)$  Set sensitivity for noise level "high" or "low".

Save Save the setting.

Room monitoring is now active. It can be deactivated with the display key **Off** ].
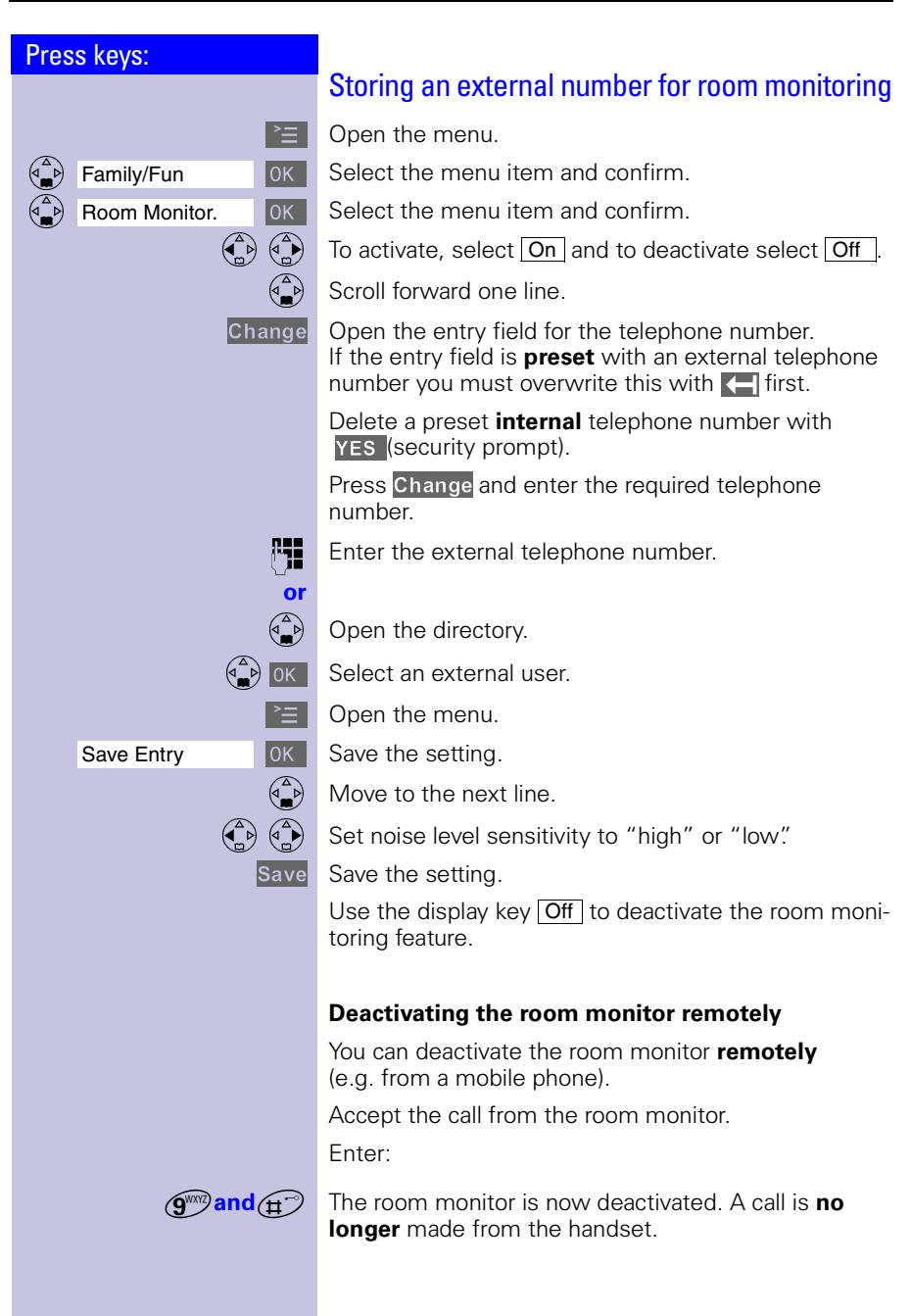

### Press keys:

## Walk and Talk mode

This function enables handsets (Gigaset 4000 Micro/ Comfort) to communicate outside the range of the base station. In Walk and Talk mode, handsets are no longer available for incoming calls.

#### **Example**

Two friends are in a department store and each has a handset with the Walk and Talk mode active. They can now communicate with each other **free of charge**.

## Prerequisite for the handsets

Communication is only possible between:

- handsets that are registered at a **common base station** and have selected this base station ie "base 1" [\(see page 61\)](#page-63-0)
- **or** handsets that have set **"best base station"** as their base station. **Note:** All external handsets that are within range,

that have Walk and Talk mode set and have "best base station" as their the base station selection will also be called

#### **or** ● handsets that are **not** registered. **Note:** All external handsets that are within range,

have the Walk and Talk mode set and are not registered at a base station will also be called.

O The maximum range between handsets operated<br>
1 ed in Walk and Talk mode is 300 m. The operating time of the handsets is considerably reduced.

## Activating Walk and Talk mode on the handset

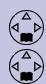

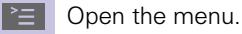

Family/Fun **Select the menu item and confirm.** 

]]]]]]]]]]]]]]]]]]]]]]]]]]]]]]]] Walkie-Talkie Activate Walk and Talk mode.

Walk and Talk mode can be deactivated with the display key **Off** 

**71**

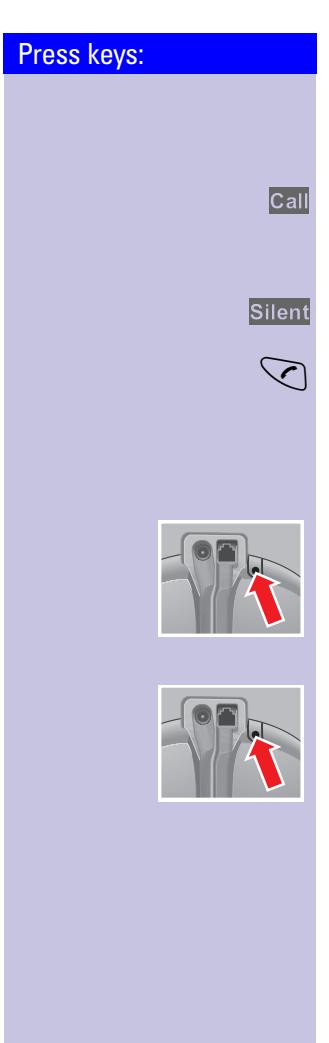

## Using Walk and Talk mode

Two handsets are set to Walk and Talk mode:

#### **Calling handset:**

Call Press.

**Called handset:**

The call is indicated by a message on the display.

Silent Deactivate ring tone.

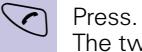

The two handsets are interconnected.

## Paging

<span id="page-74-0"></span>Press the key on the underside of the base station very briefly – all handsets ring at the same time ("Paging").

## **End paging:**

Press the key on the underside of the base station very briefly or press the talk key  $\bigcirc$  on a handset.

#### Press keys:

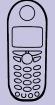

# Individual handset settings

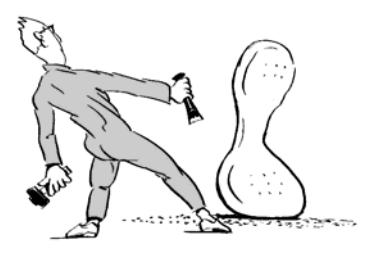

You can configure your handset to your own personal preferences.

## <span id="page-75-3"></span><span id="page-75-2"></span><span id="page-75-1"></span>Changing a handset's display language

 $\mathbf{E}$  Open the menu.

H/Set Settings **Select the menu item and confirm.** 

Language  $\overline{OR}$  The active language is marked with  $\checkmark$  (factory setting: english).

 $\begin{bmatrix} \begin{matrix} 2 \\ 1 \end{matrix} \end{bmatrix}$  ok Select the required language and confirm.

<span id="page-75-5"></span> You can always change back to the factory default if you wish.

## <span id="page-75-4"></span>Changing volumes, melodies and tones

## <span id="page-75-0"></span>Handset volume and loudspeaker volume

You can set the handset volume to one of three levels; you can set the loudspeaker for handsfree talking to one of five levels (**you can also do this during an external call**).

 $\mathbb{E}$  Open the menu.

Sound Settings **DEPA Select the menu item and confirm.** 

**Handset Volume | OK | You will hear the current handset volume.** 

 $\left(\begin{matrix} 2 \\ 4 \end{matrix}\right)$  Set the required handsfree talking volume.

Save Save the settings.

 $\begin{pmatrix} \overbrace{a} \\ \overline{b} \end{pmatrix}$  Scroll forward one line.

 $\binom{A}{k}$   $\binom{A}{k}$  Save Select the required handset volume level and confirm. You will hear the current handset volume and its level will be displayed.

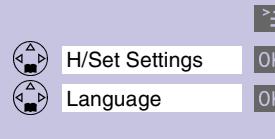

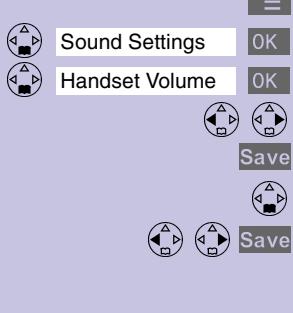

<span id="page-76-1"></span><span id="page-76-0"></span>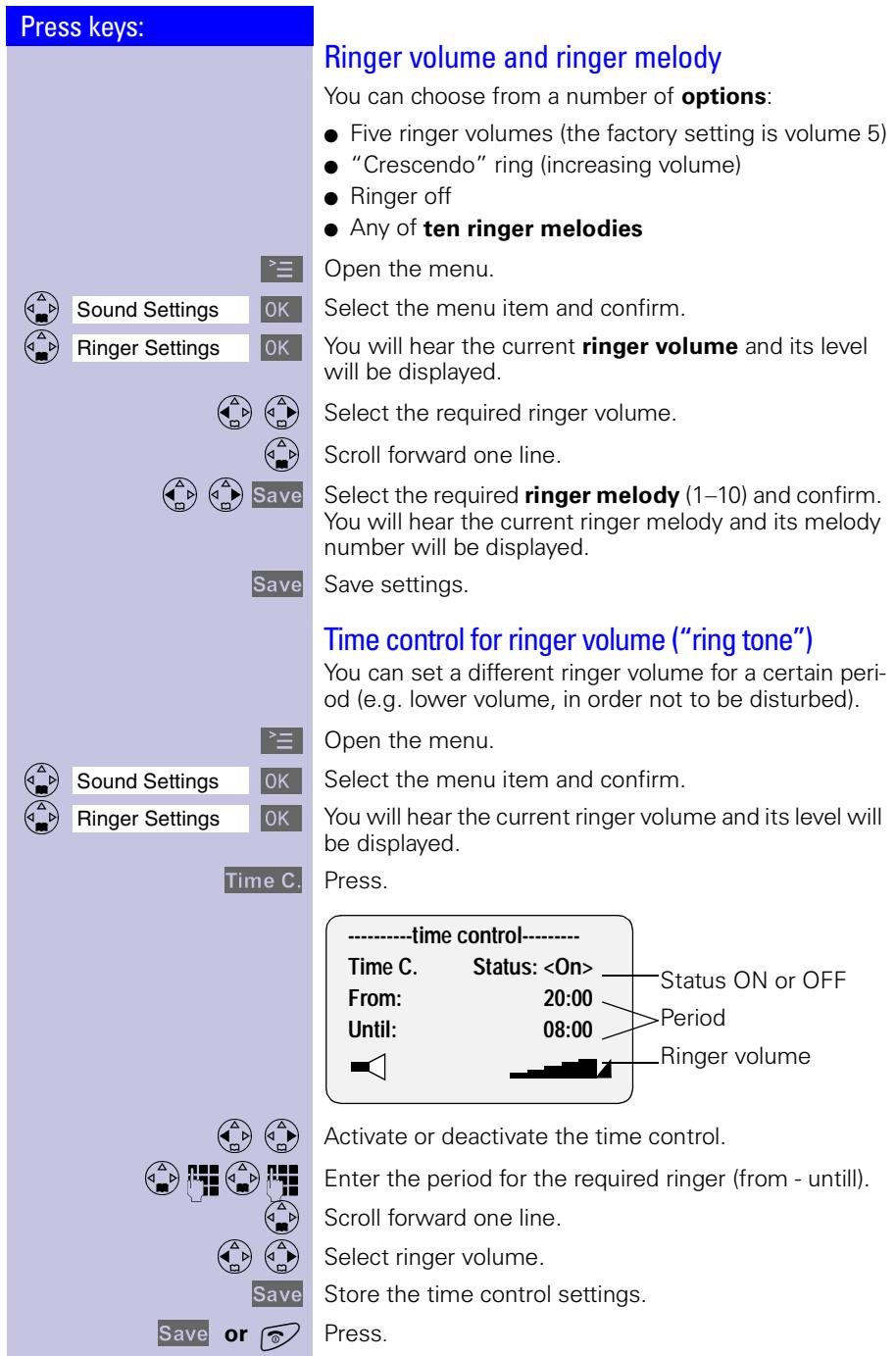

<span id="page-77-7"></span><span id="page-77-6"></span><span id="page-77-5"></span><span id="page-77-4"></span><span id="page-77-3"></span><span id="page-77-2"></span><span id="page-77-1"></span><span id="page-77-0"></span>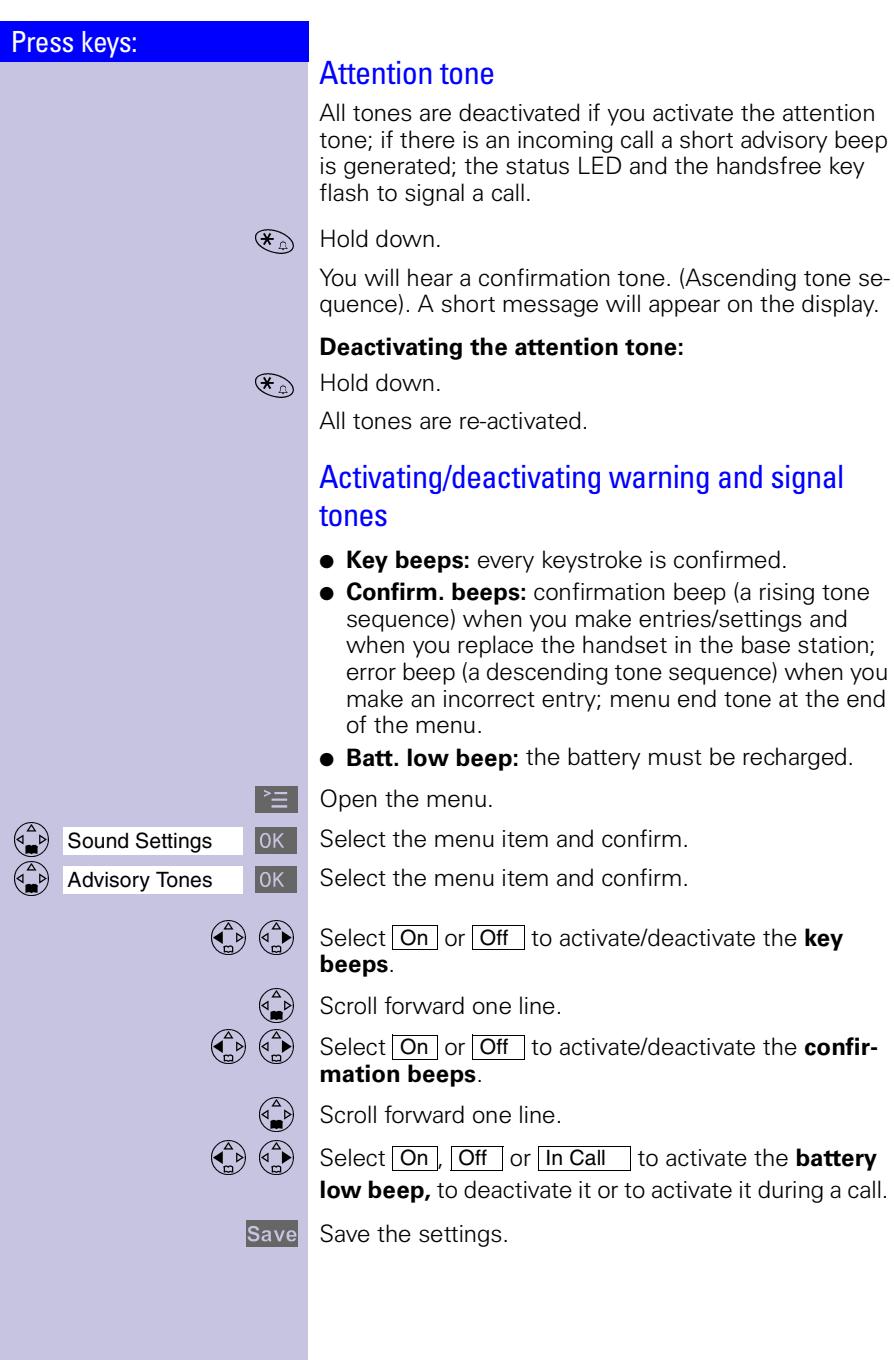

<span id="page-78-2"></span><span id="page-78-1"></span><span id="page-78-0"></span>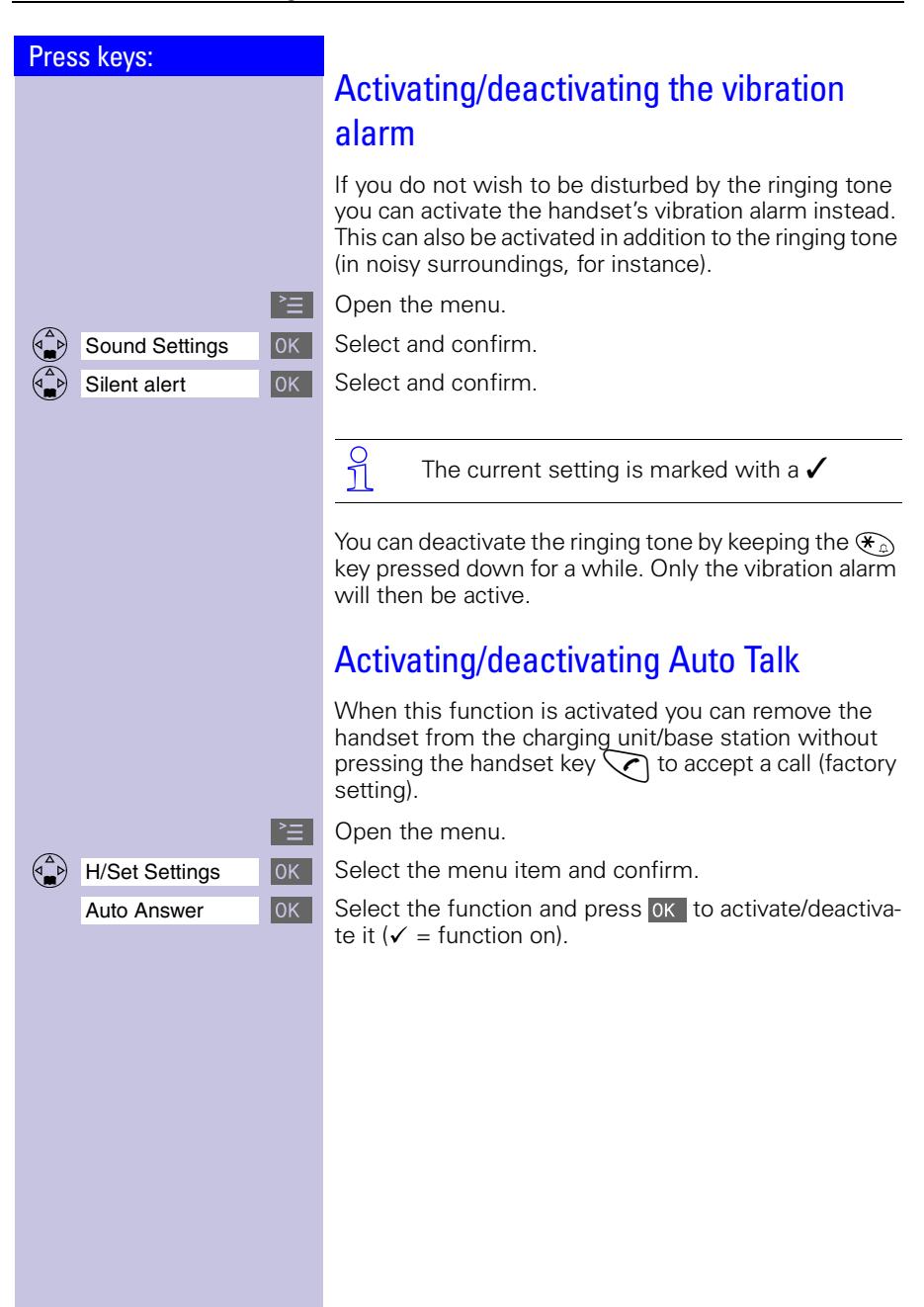

Press keys:

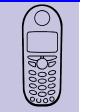

## <span id="page-79-1"></span><span id="page-79-0"></span>Resetting the handset to the factory setting

The directory, the network access list and the caller list are not deleted when you reset the handset. Registration at the base station is not affected.

 $\mathbb{E}$  Open the menu.

 $\binom{4}{10}$  H/Set Settings **Select the menu item and confirm.** 

Reset Handset **IDK** Select the menu item and confirm.

**YES** Confirm check prompt.

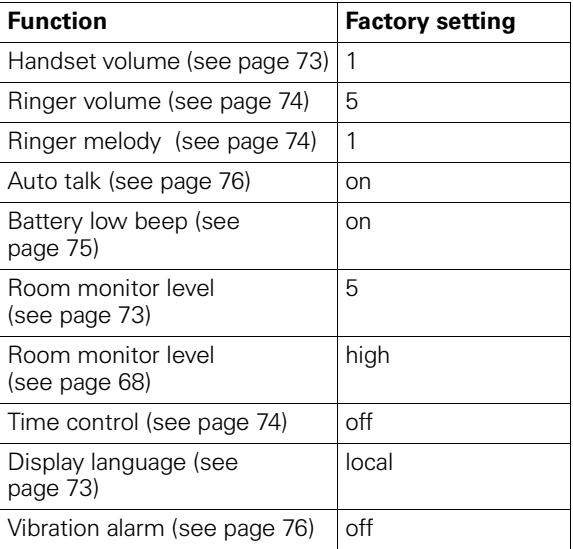

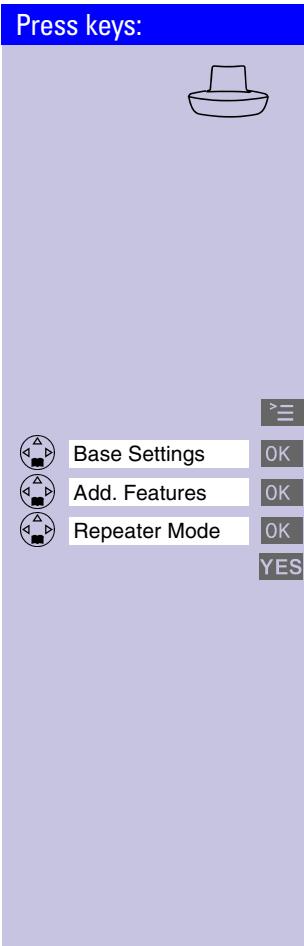

# Base station settings

All base station settings are conveniently made via the handset!

## Repeater support

With the Gigaset repeater you can extend the range from your base station to the handset and increase the areas in which reception is possible.

If you want to use a repeater, you must activate this function.

 $\mathbb{E}$  Open the menu.

Base Settings **IDEN** Select the menu item and confirm.

Add. Features **I**OK Select the menu item and confirm.

Repeater Mode **CONCIL** Select the menu item and confirm.

YES Confirm.

## Press keys:

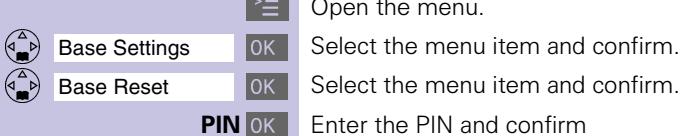

<span id="page-81-1"></span><span id="page-81-0"></span>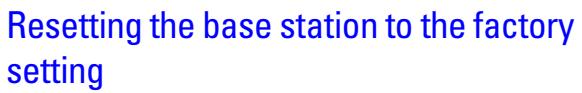

Resetting the base station does not affect the system PIN or handset registration.

- $\mathbf{E}$  Open the menu.
	-
- **DR** Select the menu item and confirm.

**PIN** OK Enter the PIN and confirm (factory setting 0000).

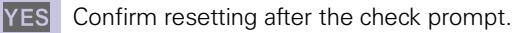

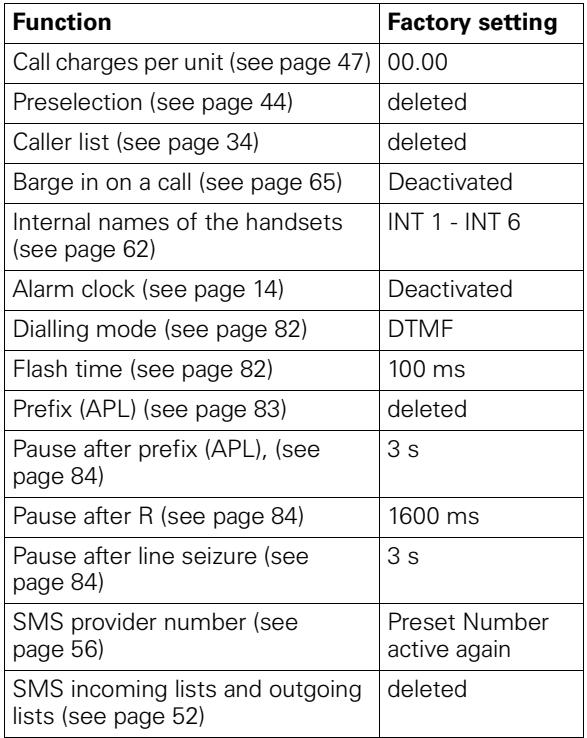

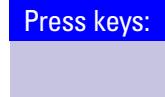

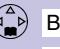

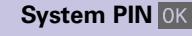

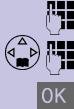

# Base station and handset security

<span id="page-82-0"></span>To protect your telephone settings from unintentional access you should protect your Gigaset with a PIN (system PIN).

## <span id="page-82-1"></span>Changing the system PIN

To protect the system settings from unauthorised access you should change the system PIN (factory setting: 0000) to a PIN that only you know.

 $\mathbb{E}$  Open the menu.

 $\binom{2}{x}$  Base Settings **Select the menu item and confirm.** 

System-PIN **OK** Select the menu item and confirm.

**System PIN** OK Enter the currently valid system PIN and confirm (factory setting: 0000).

Enter the new system PIN (4 digits).

Scroll forward one line and repeat the new system PIN.

Save the new system PIN.

<span id="page-83-0"></span>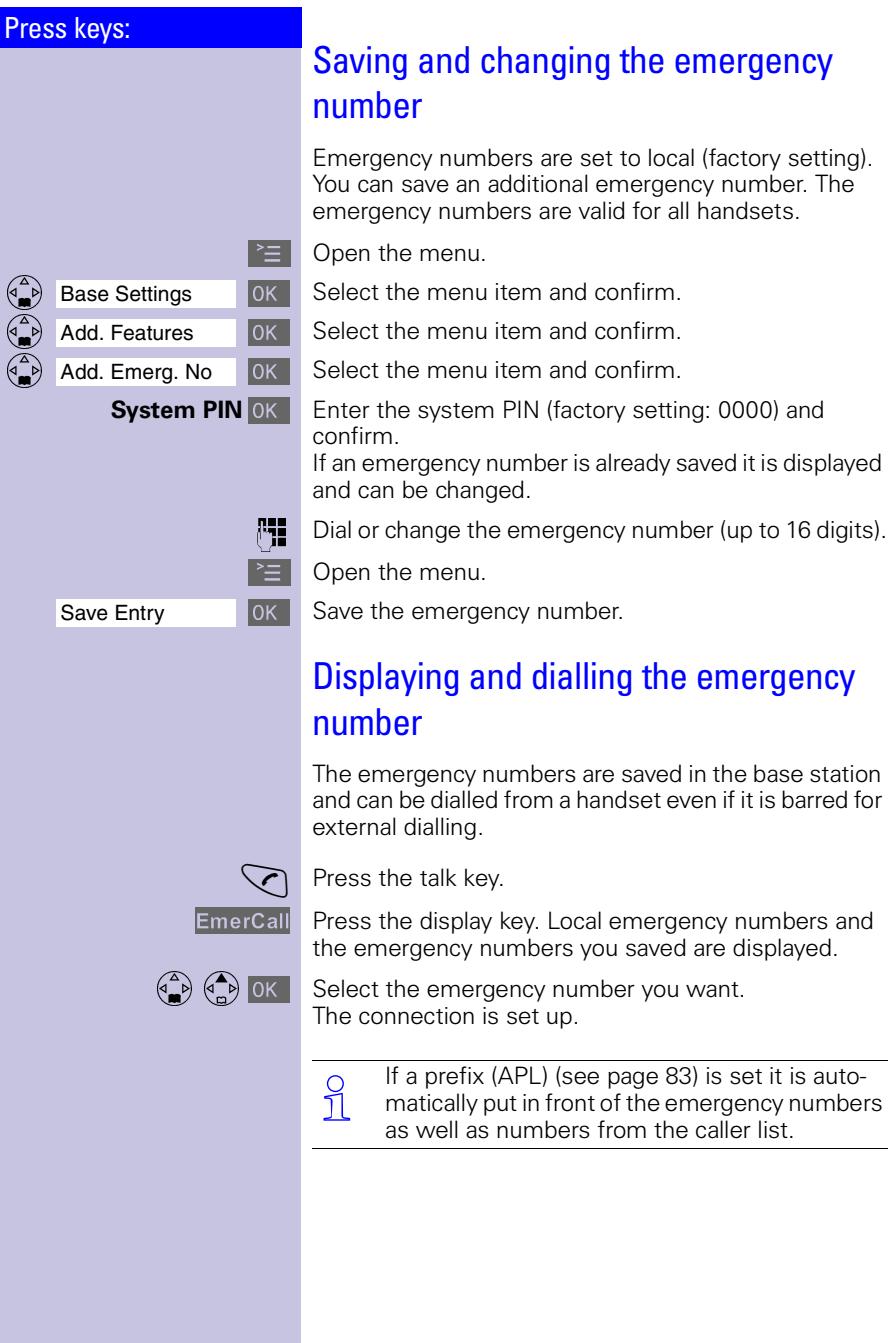

<span id="page-84-8"></span><span id="page-84-7"></span><span id="page-84-6"></span><span id="page-84-5"></span><span id="page-84-4"></span><span id="page-84-3"></span><span id="page-84-2"></span><span id="page-84-1"></span><span id="page-84-0"></span>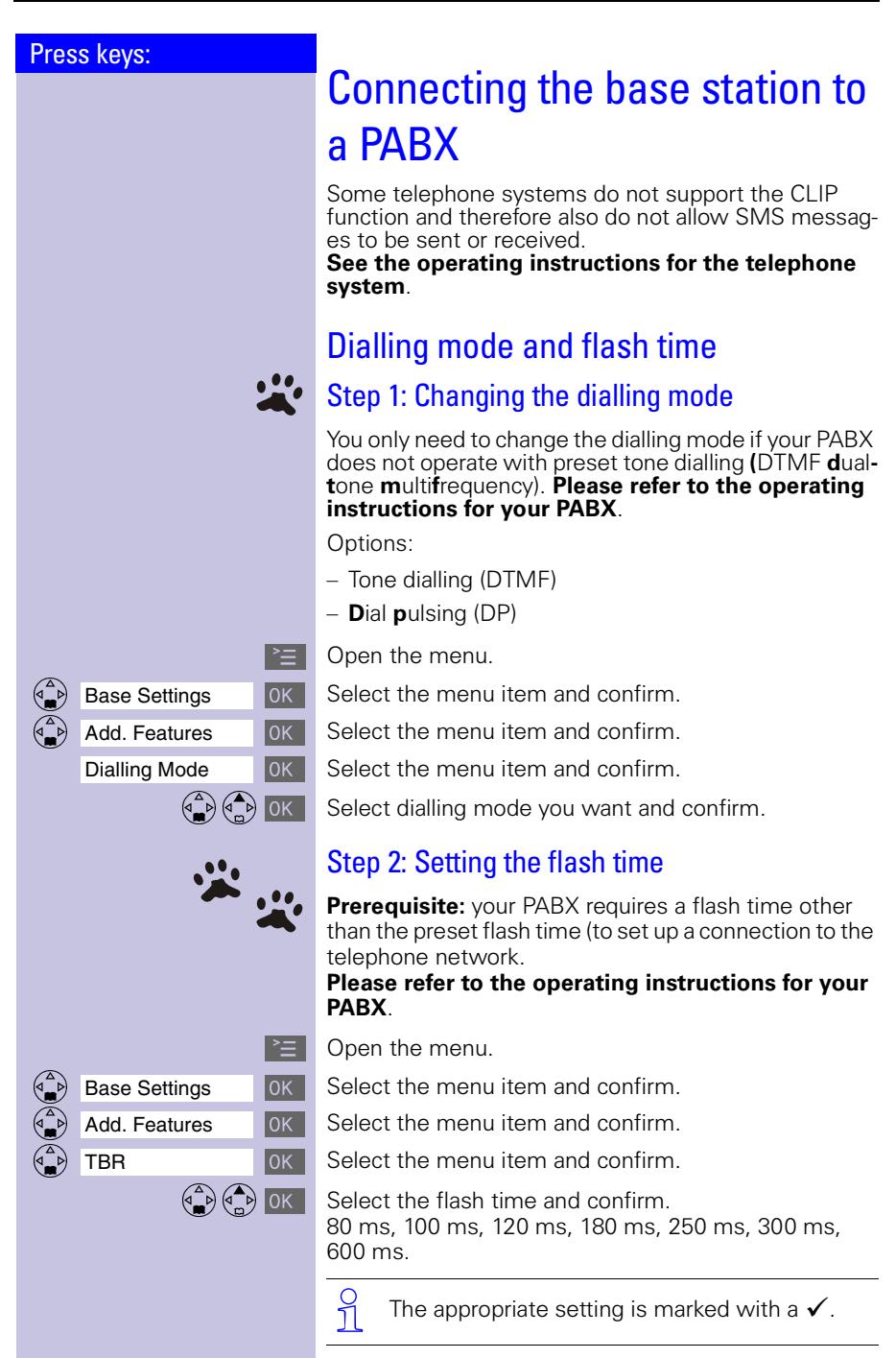

<span id="page-85-3"></span><span id="page-85-2"></span><span id="page-85-1"></span><span id="page-85-0"></span>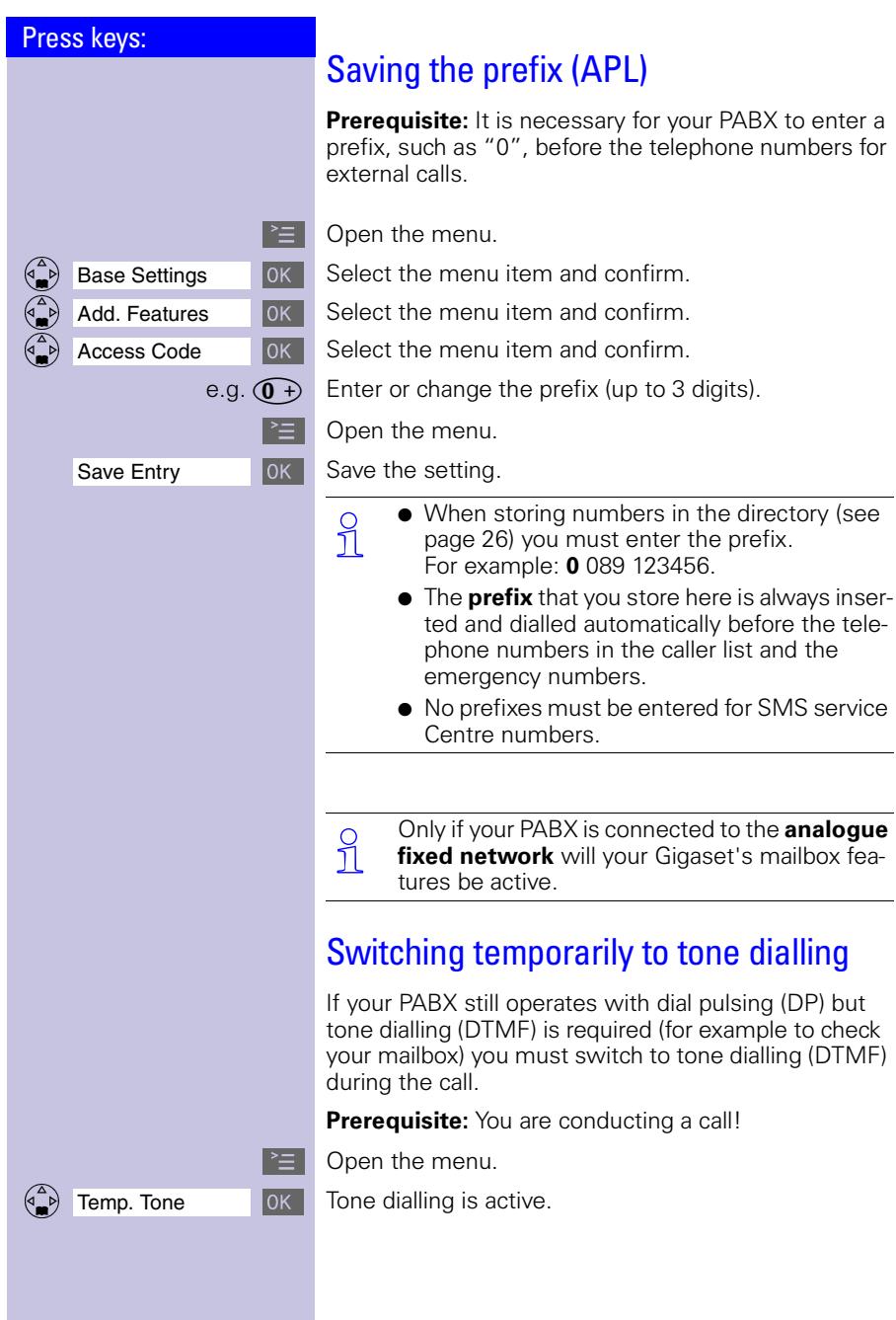

<span id="page-86-3"></span><span id="page-86-2"></span><span id="page-86-1"></span><span id="page-86-0"></span>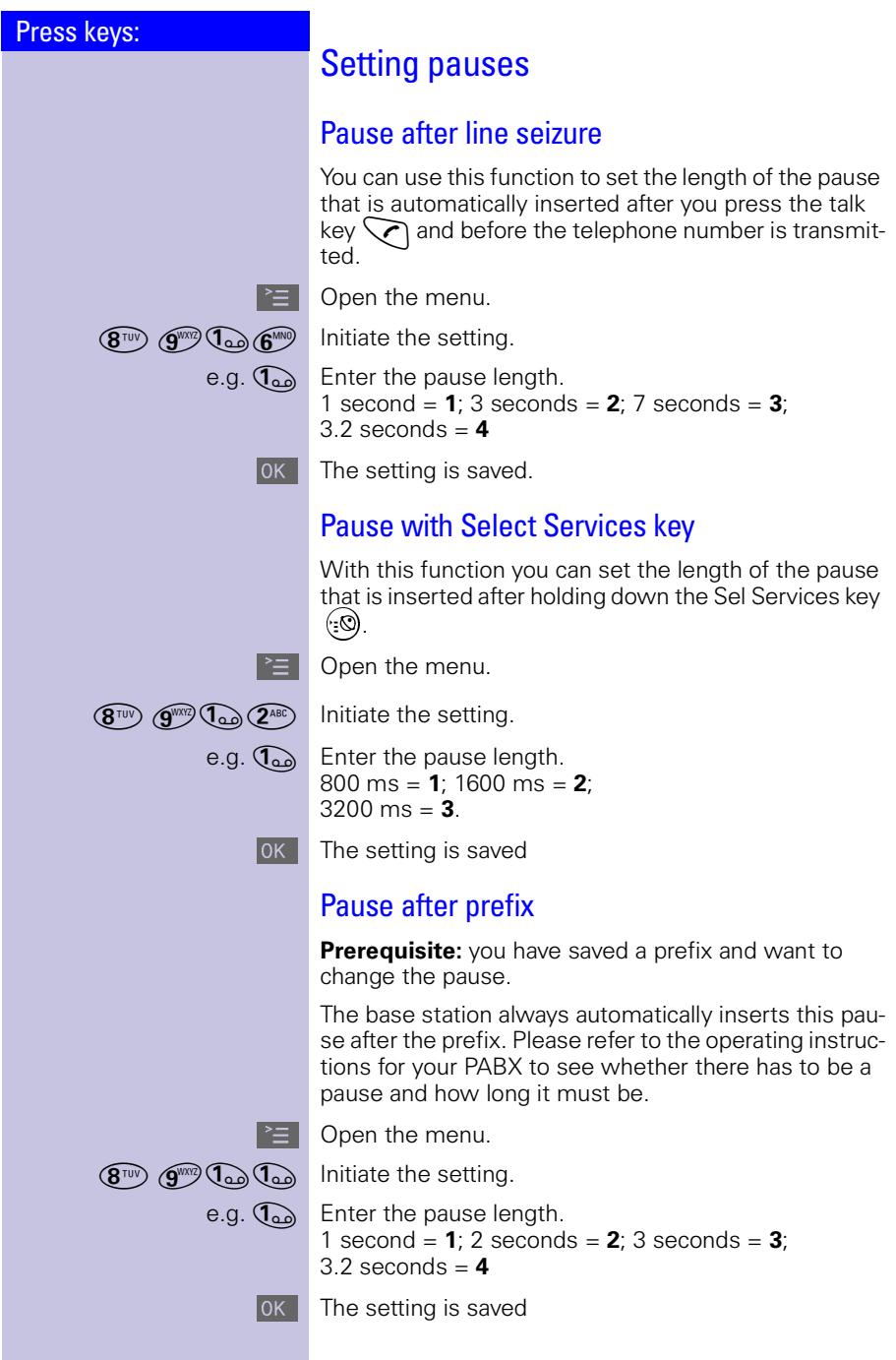

# Appendix

## <span id="page-87-1"></span>**Maintenance**

Simply wipe the base station and handset with a **damp cloth** or an antistatic wipe. **Never** use a dry cloth as this can cause static discharge.

## **Contact with liquid 4**

If the handset should come into contact with liquid,

#### **on no account switch the device on. Remove all batteries immediately.**

Allow the liquid to drip out of the device, and then dab all parts of the device dry.

Keep the handset with the batteries removed in a warm, dray place for at least 72 hours. In many cases, you will then be able to use it again.

## <span id="page-87-0"></span>Questions and answers

[If any questions occur to you while you are using your device, we are](www.my-siemens.com/customercare)  [available 24 hours a day at](www.my-siemens.com/customercare) **www.my-siemens.com/customercare**. You will find the most frequently asked questions and answers below.

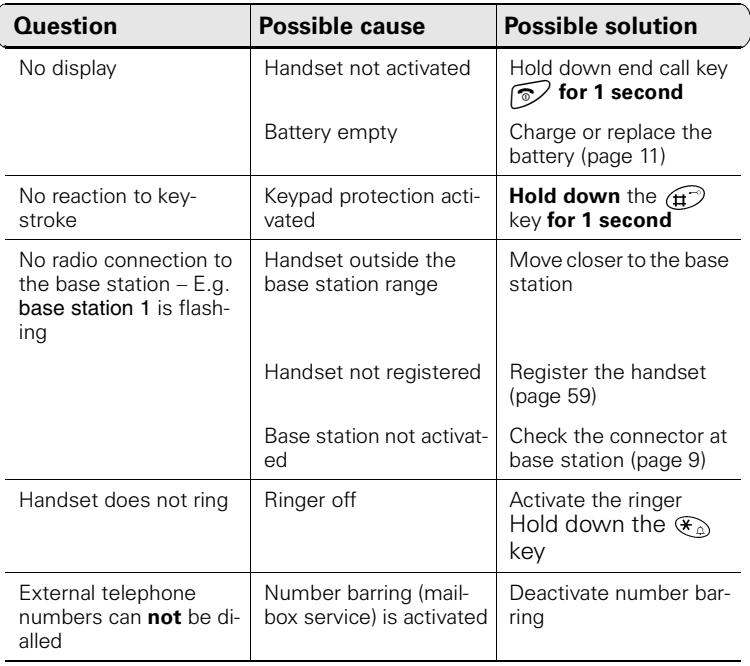

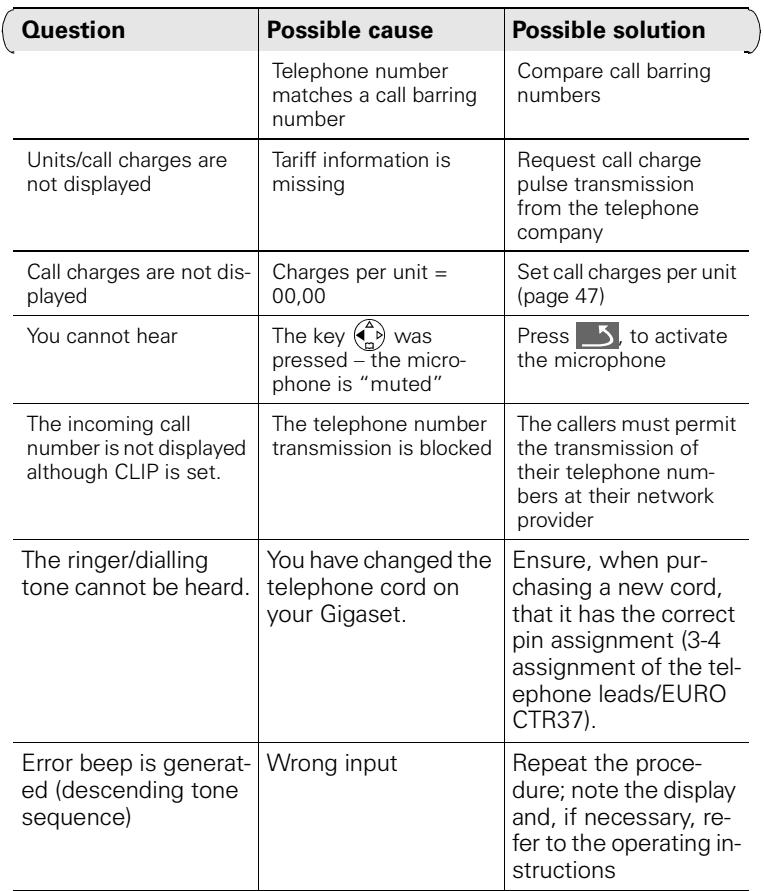

## <span id="page-89-0"></span>Connecting the handset to a PC (optional)

If you connect the handset to a PC using a data cable (available as an accessory), you can synchronize the handset's telephone book entries with your Microsoft Outlook<sup>®</sup> telephone directory on the PC. To do this you must install the Siemens SoftDataLink 5.0 software (available as an accessory) on your PC.

You will then be able to transfer telephone book entries from the handset to the PC, process them there, then transfer them back to the telephone. You can also transfer entries from the Microsoft Outlook® telephone directory to the handset and vice versa.

You can even synchronize the telephone book entries of Siemens mobile phones (S25 model or higher) with your Gigaset 4000 Micro.

This option is only available with Outlook® (not Outlook Express®) and Microsoft Internet Explorer®.

#### Connecting the handset to the PC

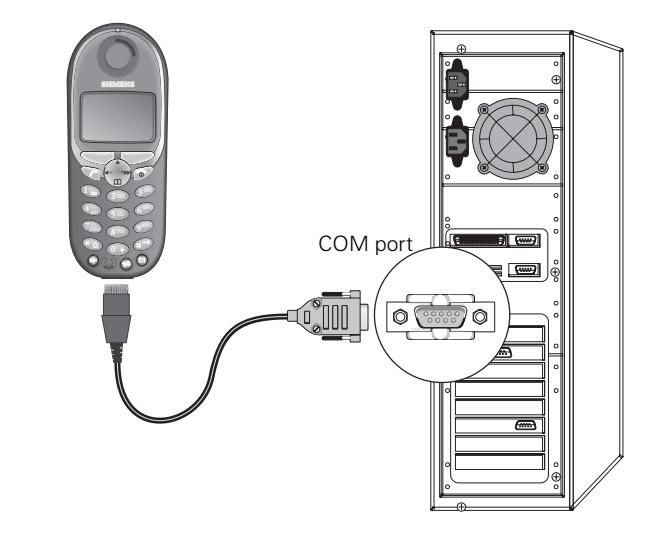

- <span id="page-89-1"></span>**During data transmission:**<br> **1** • All keys are locked except for the "on-hook" key. Data transmission will be halted if you keep the "on-hook" key pressed down.
	- The handset is not accessible for calls during data transmission **from the handset** to the PC.
	- No calls can be taken during data transmission **from the PC** to the handset.

## Connecting the Siemens MP3 player (optional)

You can also use the MP3 player available as an accessory for Siemens mobile phones with your Gigaset Micro handset. It is powered from the handset; no additional batteries are required.

<span id="page-90-1"></span>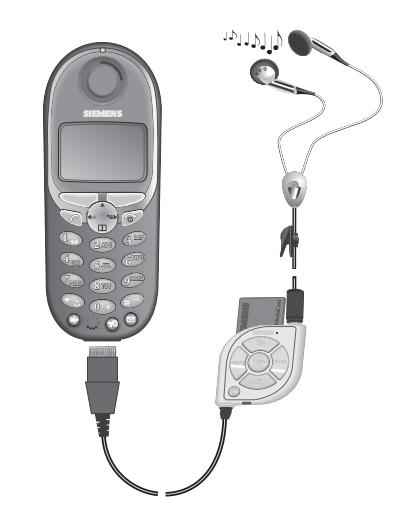

<span id="page-90-0"></span>Calls can be taken via the headset.

## <span id="page-91-0"></span>**Service**

You can get assistance easily when you have technical questions or questions about how to use your device by using our online support service on the Internet at:

#### **www.my-siemens.com/customercare**

or by referring to the section entitled **Questions and answers** in this manual (page [85](#page-87-0)).

If the device needs to be repaired, please contact one of our service centers:

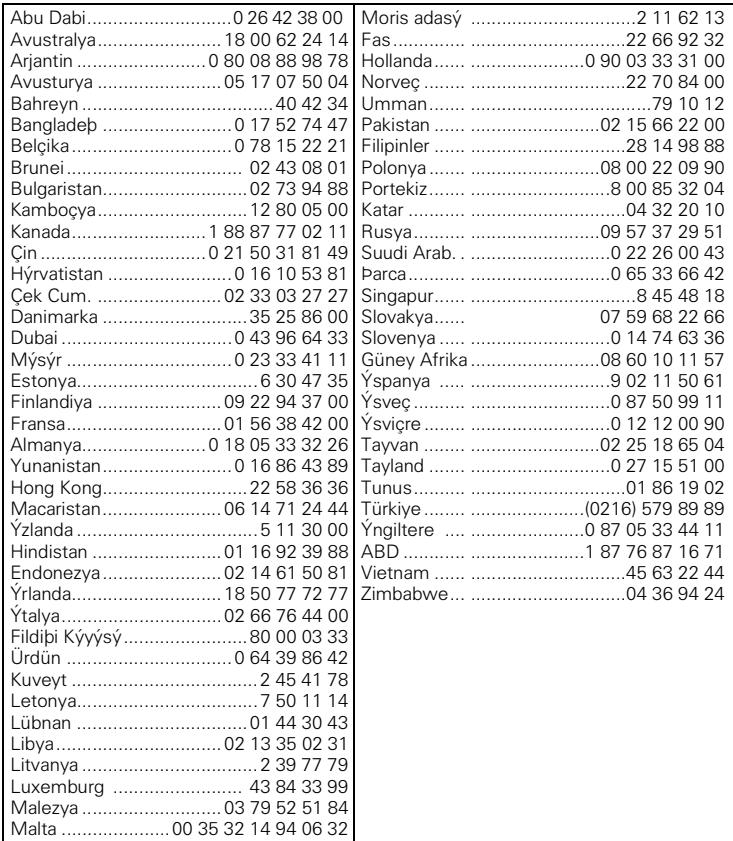

Your Gigaset is intended for operation in your country, as depicted on the underside of the base station. Country-specific features have been taken into account.

The conformity of the device with the essential requirements of the R&TTE directive is confirmed by the CE symbol.

#### Excerpt from the original declaration

"We, Siemens AG, declare, that the above mentioned product is manufactured according to our Full Quality Assurance System certified by CETECOM ICT Services GmbH with the registration number " Q810820M" in compliance with ANNEX  $\check{V}$  of the R&TTE-Directive 99/05/EC. The presumption of conformity with the essential requirements regarding Council Directive 99/05/EC is ensured."

Senior Approvals Manager

The Declaration of Conformity (DoC) has been signed. For an original copy of the signed Declaration of Conformity (DoC) please contact the Siemens hotline.

# CE 0682

## <span id="page-93-0"></span>Technical data

## Recommended batteries:

#### **Nickel-Metal-Hydride (NiMH), 500 mAh**.

<span id="page-93-1"></span>Order No. V30145-K1310-X125 or Order No. V30145-K1310-X229

## <span id="page-93-2"></span>The handset's operating times/charging time :

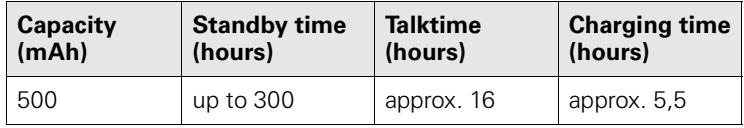

 We recommend initially charging the batteries for the entire charging time without interruption (see table) – irrespective of the charging status icon.

Battery charging capacity falls after a number of years.

The standby time, talktime and charging time quoted as well as the charging status icon are only valid for operation with the recommended battery.

## Power consumption:

- In standby mode (without charging) approx 1,9 Watt.
- During conversation (without charging) approx. 2,1 Watt

## Desktop charging station

The desktop charging station for Siemens mobile telephones can also be used to charge your handset.

(Accessory for Siemens C45, ME45, S45 mobile telephones) Order No. L36880-N4501-A101

 When a Gigaset handset is being charged in the desktop charg-ing station, a spare battery will not be charged up while the handset is in the charging station. The charge display LED is always lit.

## General technical data

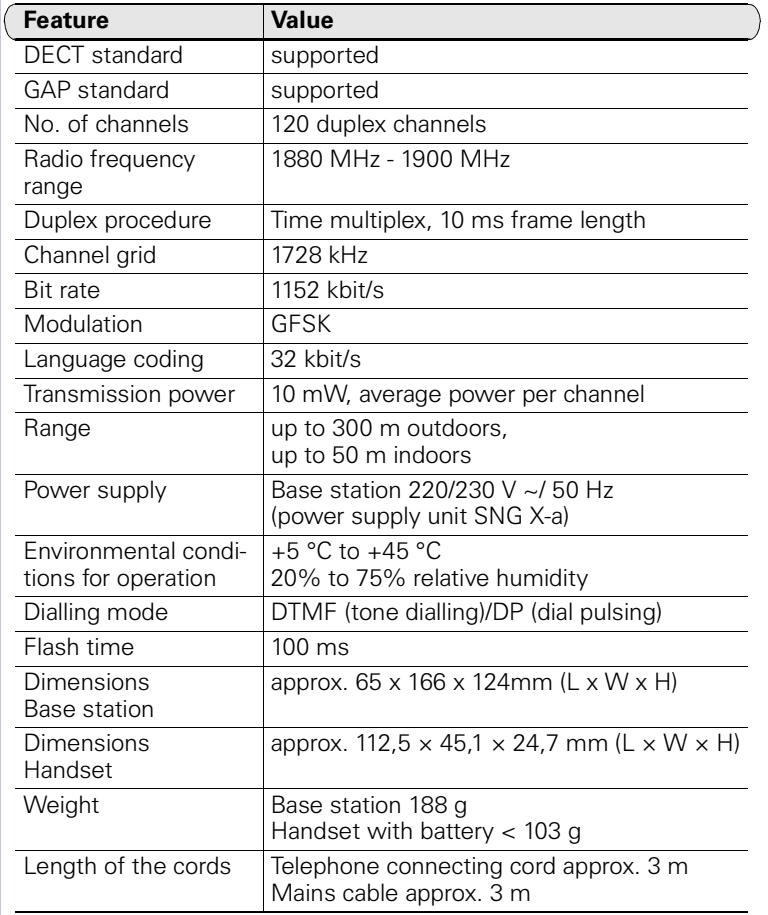

# <span id="page-95-0"></span>Procedures for mailbox features

## Activating/deactivating functions

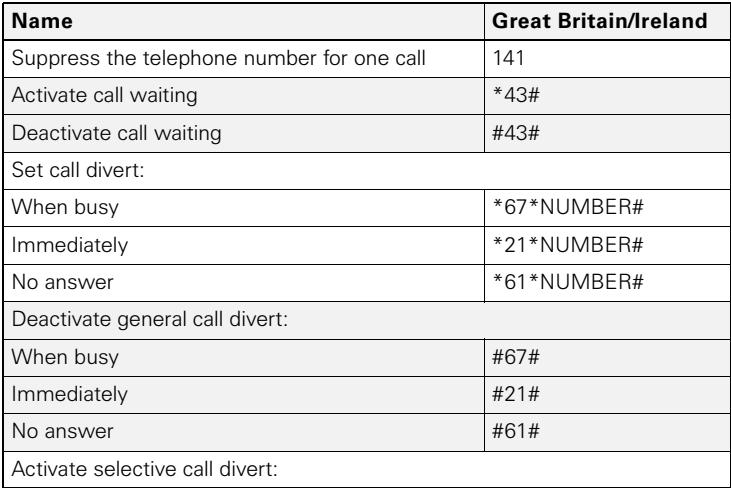

## Functions during a call

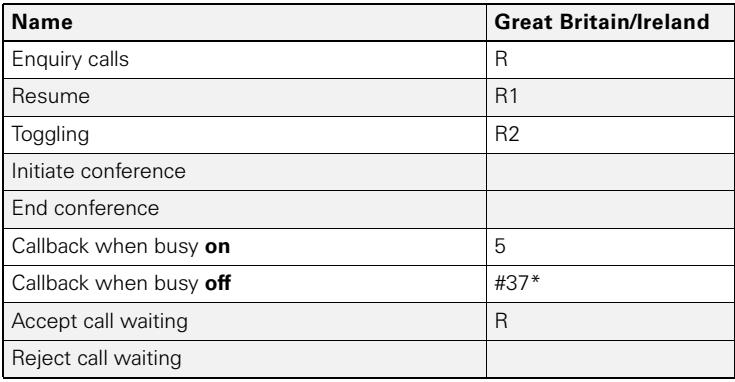

# <span id="page-96-0"></span>**Compatibility**

The following list shows which Gigaset handset functions are supported by the different Gigaset base stations.

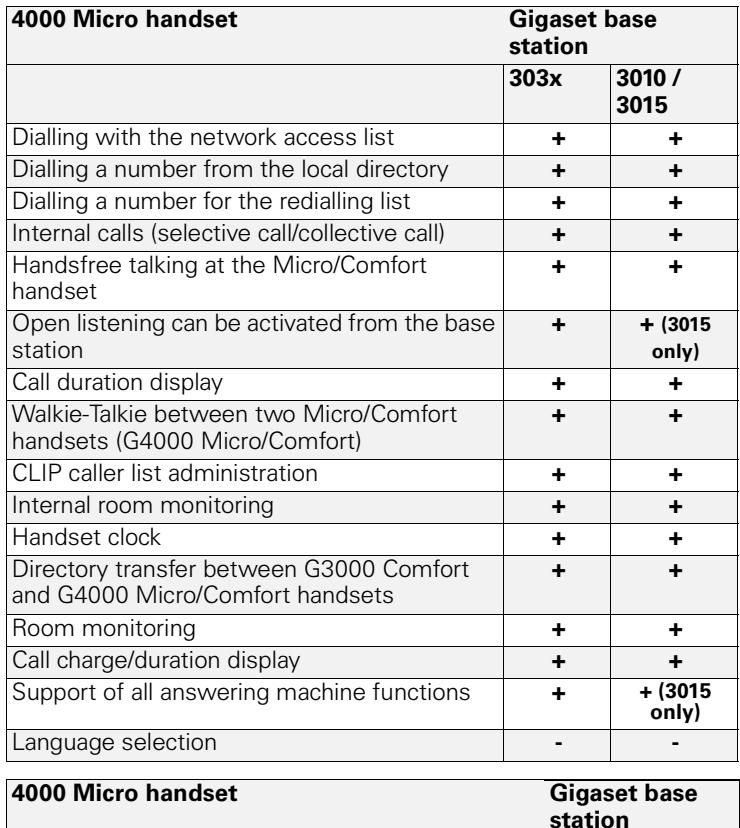

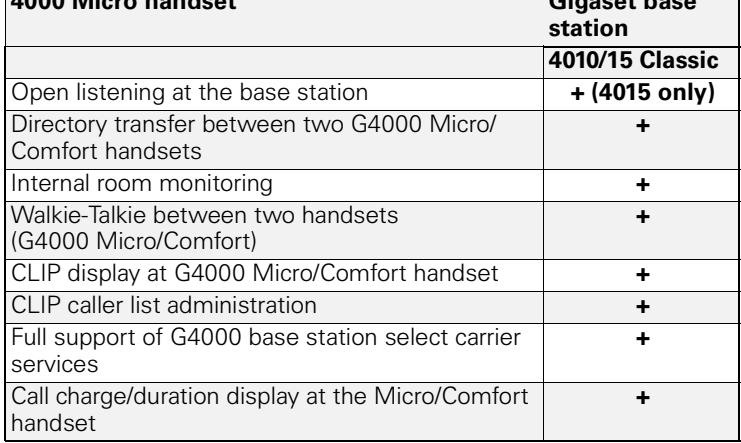

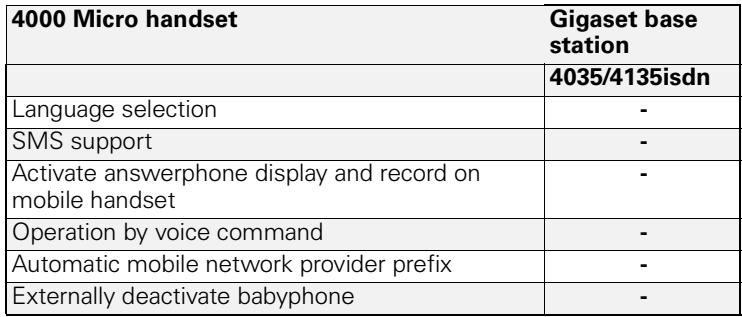

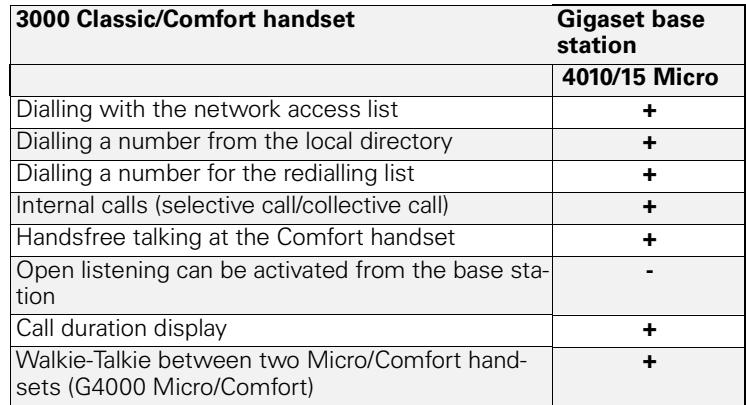

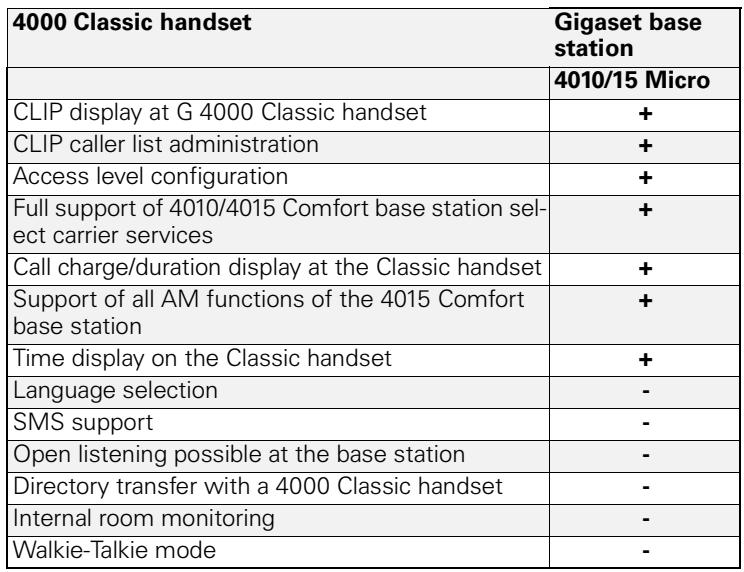

# Menu table

It is quicker to select a menu function by pressing  $\geq$  and inserting the digit combinations than by scrolling! E.g.:  $(\mathbf{Q}_{\text{GH}})$  $(\mathbf{Q}_{\text{GH}}) = 4-4$  to set the date.

## Main menu

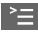

when the telephone **is idle**, press:

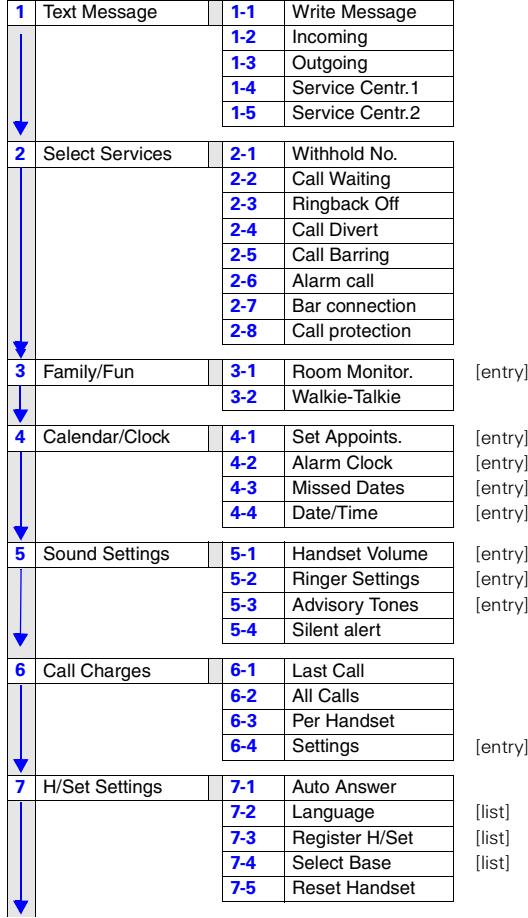

## Menu table

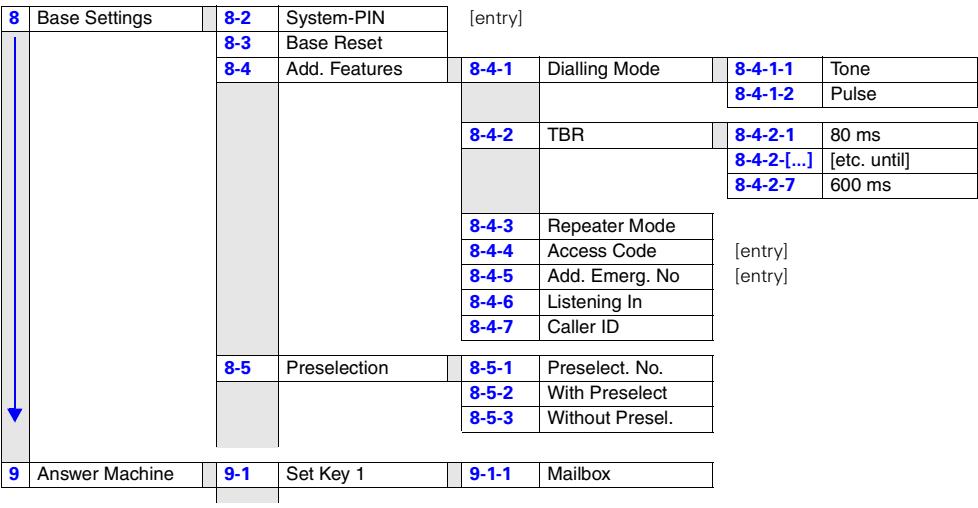

## Directory/network access list

Press  $\left(\begin{matrix} 2 \\ 0 \end{matrix}\right)$  /  $\left(\begin{matrix} 3 \\ 2 \end{matrix}\right)$  to open the **directory**/list.

After selecting an entry and pressing  $\geq$  the following menu functions are available

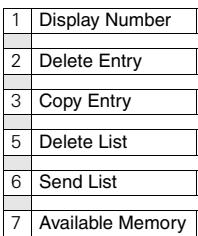

## **Messages**

Press $\textcircled{3}$  to access **messages** from the mailbox, , the message list and text messages.

The following menu functions are now available:

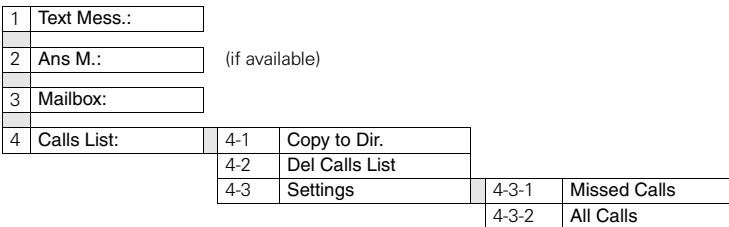

# Quick reference guide

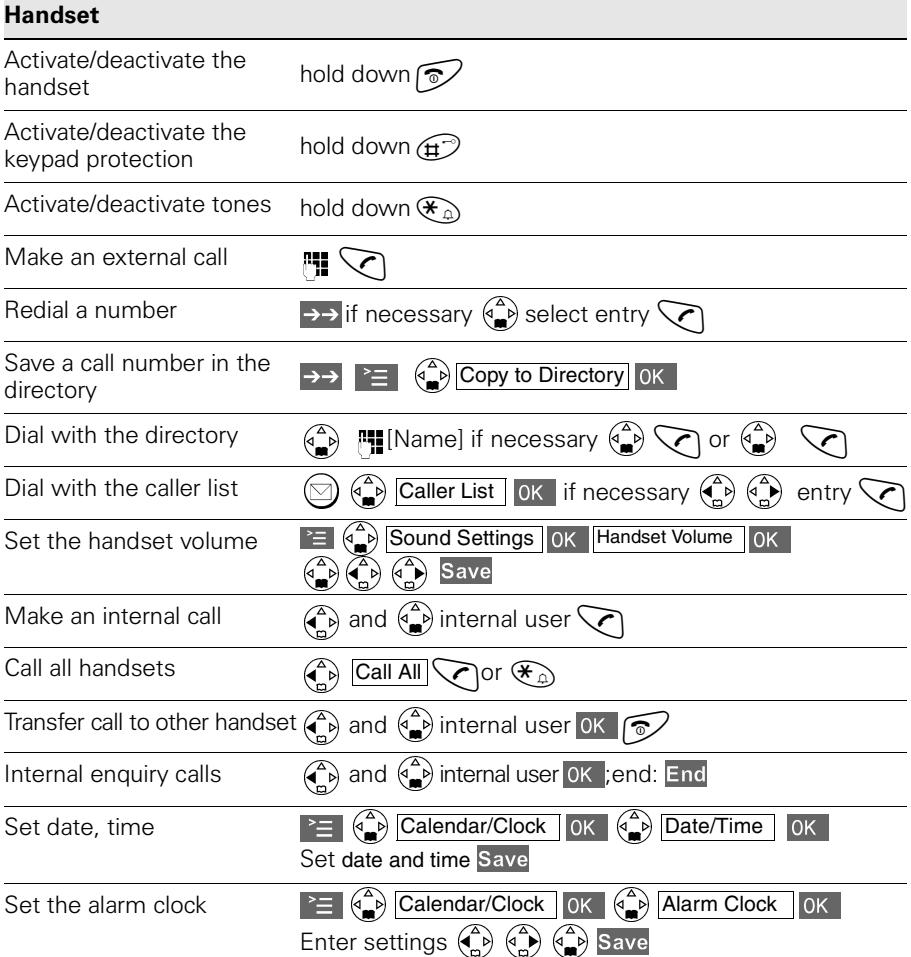

## <span id="page-103-0"></span>**Accessories**

Gigaset 4010 Micro, GBR, A31008-G4010-B122-1-7619 ZUBEHÖR.FM 25.3.02

Upgrade your Gigaset to a cordless PABX:

- Everyone has their own handset
- Toll-free internal communication
- External calls are transferred to the right person etc.

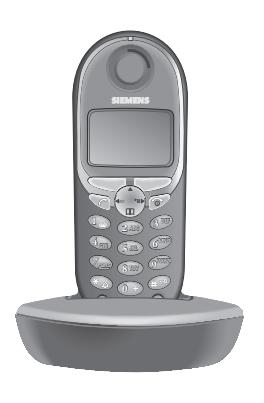

...

**Beach** 

6

 $\overline{2}$ 

**Beach** 

1

## Gigaset handset 4000 Micro

- Illuminated keypad
- Vibration alarm
- Connector jack for headset, PC and MP3 player
- 5-line illuminated graphic display
- SMS
- Walkie-Talkie
- Handsfree talking
- Directory for approx. 200 telephone numbers/ names
- Room monitoring
- Appointment alarm

The package includes: handset with charging unit. Colour: Metallic midnight blue

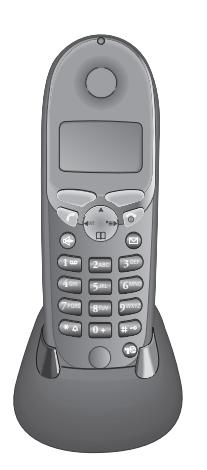

## Gigaset 4000 Comfort

Gigaset 4000 Comfort offers you enhanced features.

- 5 line illuminated graphic display
- $\bullet$  SMS
- Walkie-Talkie
- Handsfree talking
- Directory for approx. 100 telephone numbers/ names
- Room monitoring
- Appointment alarm

The package includes: handset with charging unit. Colour: Midnight blue or glacier green.

#### Accessories

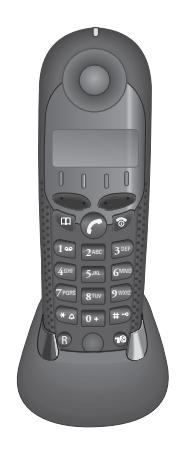

### Gigaset 4000 Classic handset

Gigaset offers you the following features:

- 12-digit display to show the time, telephone numbers etc.
- Directory with 20 entries
- Alarm clock
- Automatic redialling of the last 5 numbers

The package includes: handset with charging unit Colour: midnight blue or glacier green

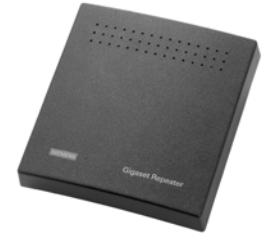

#### Gigaset repeater

With the Gigaset repeater you can extend your Gigaset's range and expand the areas in which reception is possible.

All the functions of the handset can be used in the extended transmission area **(not available in all countries).**

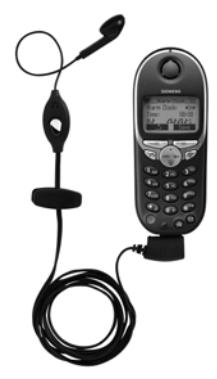

## Mobile handsfree set with PTT key

With the mobile handsfree set you can keep your hands free while telephoning.

Calls on the handset can also be monitored.

### SoftDataLink 5.0

Gigaset 4010 Micro, GBR, A31008-G4010-B122-1-7619 ZUBEHÖR.FM 25.3.02

- For synchronizing the telephone books of your Gigaset 4000 Micro with your PC's Microsoft Outlook directory.
- For transferring telephone books from a Siemens mobile phone (S25 model or higher) to your Gigaset 4000 Micro and vice versa.

### <span id="page-105-0"></span>Data cable

The handset can be easily and conveniently connected to the computer's serial port (RS232) with the aid of this cable.

Used in conjunction with SoftDataLink 5.0.

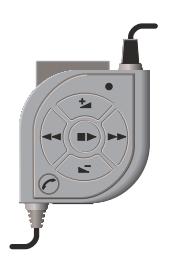

## MP3 player USB

The integrated read/write unit allows fast and convenient downloading of MP3 files from your PC. Delivery includes an exchangeable multiMediaCard.

The stereo headset guarantees excellent sound quality and, in conjunction with the integrated microphone, provides a handsfree facility.

All **units**, **accessories** and **batteries** are available in **specialised shops** or via the **Siemens Service Shop** on the Internet:

**<https://communication-market.siemens.de/serviceshop/default.asp>**

## Dear Customer,

We value your opinion.

Please take a few moments to complete the questionnaire at the following Internet address:

#### **<http://www.siemens.com/customersurvey>**

All participants will be entered in a draw for 5000 Euros' worth of Siemens cordless and mobile telephones.

The closing date for the draw is 31 August 2002.

## Thank you for your co-operation!

# Index

## A

Accessories **[101](#page-103-0)** Activating handset **[12](#page-14-0)** keypad protection **[12](#page-14-1)** warning and signal tones **[75](#page-77-1)** Alarm call **[15](#page-17-0)** Alarm clock **[14](#page-16-1)** activating **[14](#page-16-2)** deactivating **[15](#page-17-1)** Appointment function, turn off **[16](#page-18-0)** Appointments (missed) **[17](#page-19-0)** Authorisation **[67](#page-69-0)** Auto Talk **[76](#page-78-2)** Automatic preselection **[44](#page-46-0)**

## B

Barging in (joining a call) **[65](#page-67-0)** Base station connecting **[9](#page-11-0)** connecting to a PABX **[82](#page-84-2)** installing **[7](#page-9-0)** resetting to the factory setting **[79](#page-81-0)** setting pauses **[84](#page-86-3) Batteries** inserting **[11](#page-13-1)** recommended **[91](#page-93-0)** Battery charging **[11](#page-13-2)** Battery low beep **[75](#page-77-2)** Belt clip **[12](#page-14-2)**

## C

Call charges displaying/deleting **[48](#page-50-0)** Call divert **[38](#page-40-0)** Call duration **[47](#page-49-1)** Call waiting **[65](#page-67-1)** Call wating activating/deactivating **[38](#page-40-1)** Callback **[41](#page-43-0)** Call-by-Call **[42](#page-44-0)** Caller list **[34](#page-36-0)** Calls connecting **[64](#page-66-0)** ending **[18](#page-20-0)** Character map **[27](#page-29-0)**

Charges see call charges **[47](#page-49-2)** Charging the batterie **[11](#page-13-3)** CLIP **[19](#page-21-0)** caller list **[34](#page-36-1)** displaying telephone number **[19](#page-21-1)** CLIR **[20](#page-22-0)** Collective call (making internal calls) **[63](#page-65-0)** Compatibility **[94](#page-96-0)** Conference **[39](#page-41-0)** Confirmation beep **[75](#page-77-3)** Confirmation beeps activating/ deactivating **[75](#page-77-4)** Connecting **[64](#page-66-1)** Customer Care (Service) **[89](#page-91-0)**

## D

Data cable **[103](#page-105-0)** Date setting **[13](#page-15-0) Deactivating** handset **[12](#page-14-3)** keypad protection **[12](#page-14-1)** warning and signal tones **[75](#page-77-5)** Delivery package **[7](#page-9-1)** De-registering handsets **[61](#page-63-1)** Dialling mode **[45,](#page-47-0) [60,](#page-62-0) [82](#page-84-3)** changing **[82](#page-84-4)** setting the flash time **[82](#page-84-5)** Directory **[25](#page-27-1)** changing an entry **[29](#page-31-0)** copying an entry **[30](#page-32-0)** copying the directory **[31](#page-33-0)** deleting all entries **[31](#page-33-1)** deleting an entry **[29](#page-31-1)** dialling a telephone number **[28](#page-30-0)** displaying an entry **[29](#page-31-0)** entering names **[27](#page-29-1)** storing a telephone number **[26](#page-28-0)** Display keys **[1](#page-3-0)** Display language changing **[73](#page-75-2)** Displaying telephone number (CLIP) **[19](#page-21-2)** DP (dial pulsing) **[82](#page-84-6)** DTMF (dual tone multifrequency) **[82,](#page-84-7) [83](#page-85-1)**

## E

Emergency number dialling **[80](#page-82-0)** saving **[81](#page-83-0)** Enquiry call **[39](#page-41-1)** Enquiry call (internal) **[64](#page-66-2)** Error beep **[75](#page-77-6)**

## F

Factory setting base station **[79](#page-81-1)** handset **[77](#page-79-0)** Flash time **[82](#page-84-8)**

#### G

GAP standard **[60](#page-62-1)** Guarantee **[87](#page-89-0)**

#### H

Handset activating/deactivating **[12](#page-14-4)** barring external dialling **[67](#page-69-0)** changing the display language **[73](#page-75-3)** changing the name **[62](#page-64-1)** de-registering **[61](#page-63-2)** operating and charging times **[91](#page-93-1)** registering **[59](#page-61-1)** resetting to the factory setting **[77](#page-79-1)** switching the base station **[61](#page-63-0)** Handset volume **[73](#page-75-4)** Handsfree talking **[20](#page-22-1)** volume setting **[21](#page-23-0)** Headset **[88](#page-90-0)**

#### J

Joining a call (barging in) **[65](#page-67-0)**

#### K

Key beeps activating/deactivating **[75](#page-77-7)** Keypad protection **[12](#page-14-5)**

#### L

Loudspeaker volume setting **[73](#page-75-5)**

#### M

Mailbox **[23](#page-25-0)** Mailbox features **[37,](#page-39-0) [93](#page-95-0)** Maintenance **[85](#page-87-1)** Making calls answering a call **[19](#page-21-3)** external **[18](#page-20-1)** internal **[18](#page-20-2)** Medical equipment **[6](#page-8-0)** Microphone muting **[21](#page-23-1)** MP3-Player anschließen **[88](#page-90-1)**

#### N

Network access list copying an entry **[30](#page-32-1)** copying the entire list **[31](#page-33-2)** deleting all entries **[31](#page-33-3)** deleting or displaying an entry **[29](#page-31-2)** dialling a number **[28,](#page-30-1) [42](#page-44-1)** entering names **[27](#page-29-2)** receiving **[31](#page-33-4)** storing a number **[26](#page-28-0)** Network provider **[25](#page-27-2)**

#### O

Operating times of the handset **[91](#page-93-2)**

#### P

PABX **[82](#page-84-2)** changing the dialling mode **[82](#page-84-4)** setting the flash time **[82](#page-84-1)** storing the pause after the prefix **[84](#page-86-0)** storing the prefix **[83](#page-85-2)** switching to tone dialling **[83](#page-85-3)** Paging **[72](#page-74-0)** PC data transmission **[87](#page-89-1)** PIN changing **[80](#page-82-1)** Power supply unit **[6](#page-8-1)** Preparing the telephone **[7](#page-9-2)** Preselection list with preselection **[44](#page-46-1)** list without preselection **[44](#page-46-2)**
#### Index

Preselection, automatic **[44](#page-46-0)** Procedures for mailbox features **[93](#page-95-0)** Protective plastic film **[11](#page-13-0)**

# $\Omega$

Questions and answers **[85](#page-87-0)**

## R

Range **[8](#page-10-0)** Redial automatic **[24](#page-26-0)** manual **[24](#page-26-1)** Registering handsets **[59](#page-61-0)** Repeater **[78](#page-80-0)** Ringer volume setting **[74](#page-76-0)** Room monitor **[68](#page-70-0)**

### S

Safety precautions **[6](#page-8-0)** Saving emergency numbers **[81](#page-83-0)** system -PIN **[80](#page-82-0)** Service **[89](#page-91-0)** Settings **[73](#page-75-0)** display language **[73](#page-75-1)** handset volume **[73](#page-75-2)** loudspeaker volume **[73](#page-75-2)** ringer volume **[74](#page-76-0)** SMS **[49](#page-51-0)** incoming list **[52](#page-54-0)**

outgoing list **[54](#page-56-0)** reading and deleting received SMS messages **[52](#page-54-1)** reading, editing or deleting stored SMS messages **[54](#page-56-1)** writing, storing and sending **[49](#page-51-1)** SoftDataLink 5.0 **[87,](#page-89-0) [103](#page-105-0)** Storing telephone numbers **[26](#page-28-0)** Suppressing the telephone number **[37](#page-39-0)** System PIN changing **[80](#page-82-1)**

### T

Technical data **[91](#page-93-0)** Telephone book, transfer to the PC **[87](#page-89-1)** Text messages see SMS **[49](#page-51-2)** SMS Centre **[55](#page-57-0)** Time setting **[13](#page-15-0)** Toggling **[39](#page-41-0)** Tones **[75](#page-77-0)** Transferring calls see call divert **[38](#page-40-0)** Turning off the alarm call **[15](#page-17-0)**

#### V

Vibration alarm **[76](#page-78-0)**

#### W

Walk and Talk mode **[71](#page-73-0)**

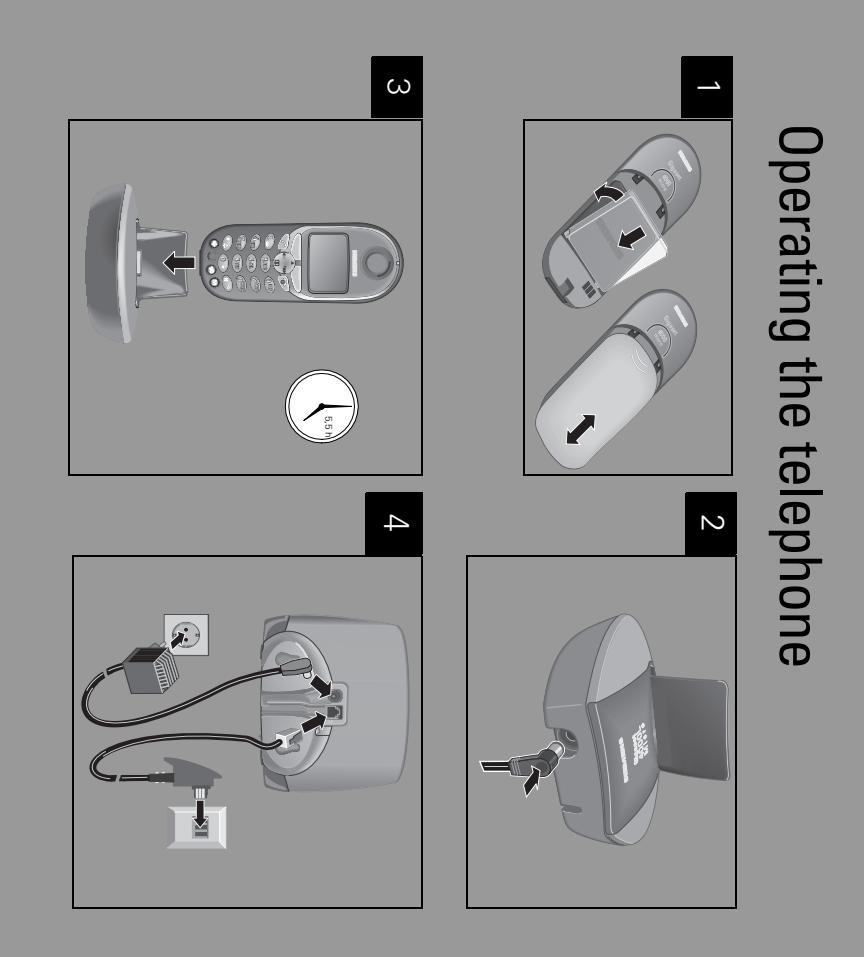

Issued by Information and Communication mobile Haidenauplatz 1 D-81667 München

© Siemens AG 2002 All rights reserved. Subject to availability. Right of modification reserved. Printed in Germany (03/2002).

Siemens Aktiengesellschaft http://www.my-siemens.com

Order No.: A31008-G4010-B122-1-7619

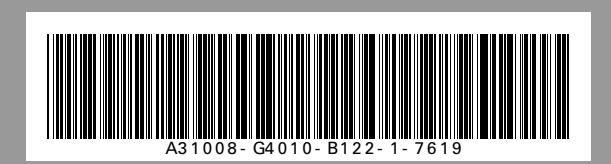